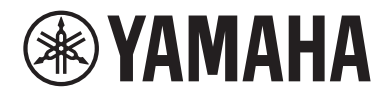

# **Brukerveiledning**

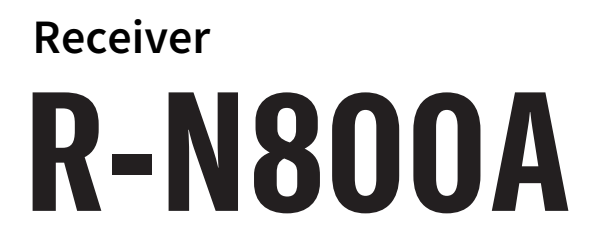

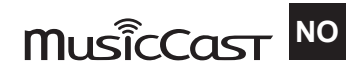

# **INNHOLDSFORTEGNELSE**

# **FØR BRUK**

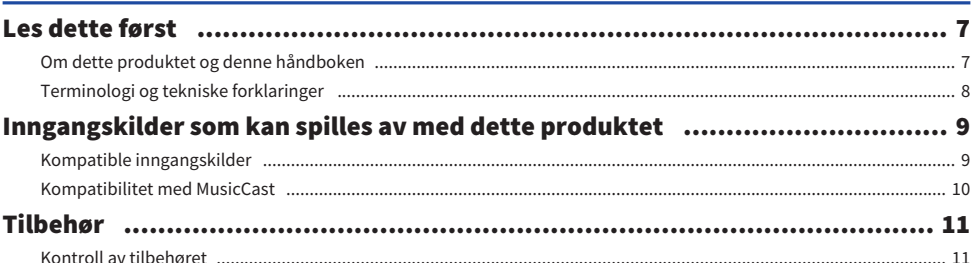

# **NAVN PÅ DELER OG FUNKSJONENE DERES**

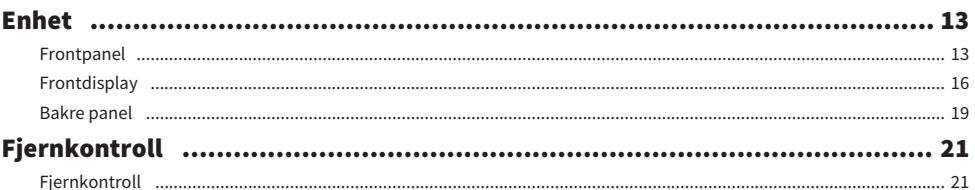

# **FORBEREDELSER**

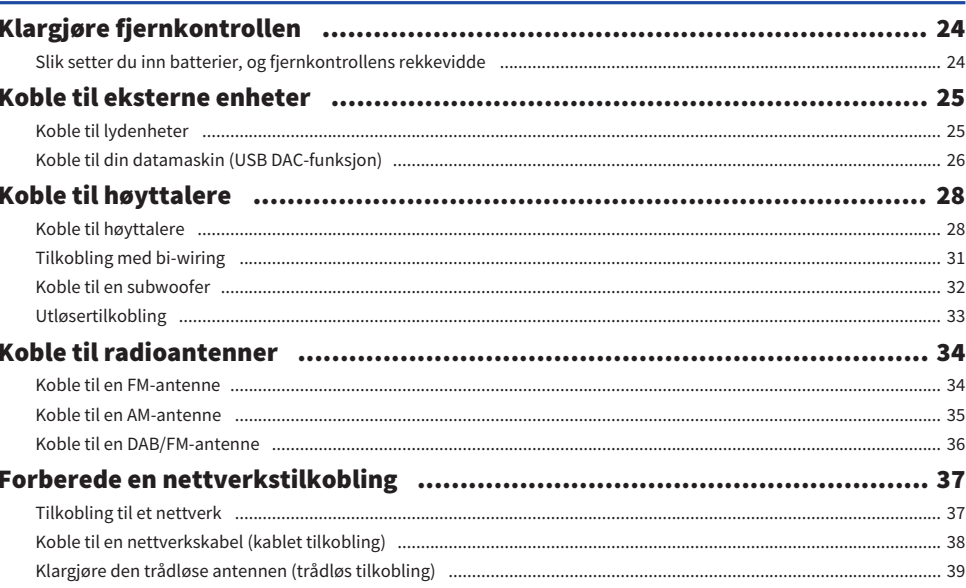

# $24$

### $\overline{7}$

13

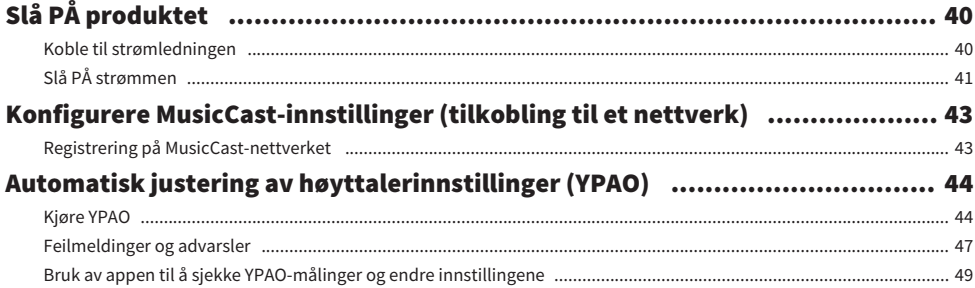

## **AVSPILLING**

### 51

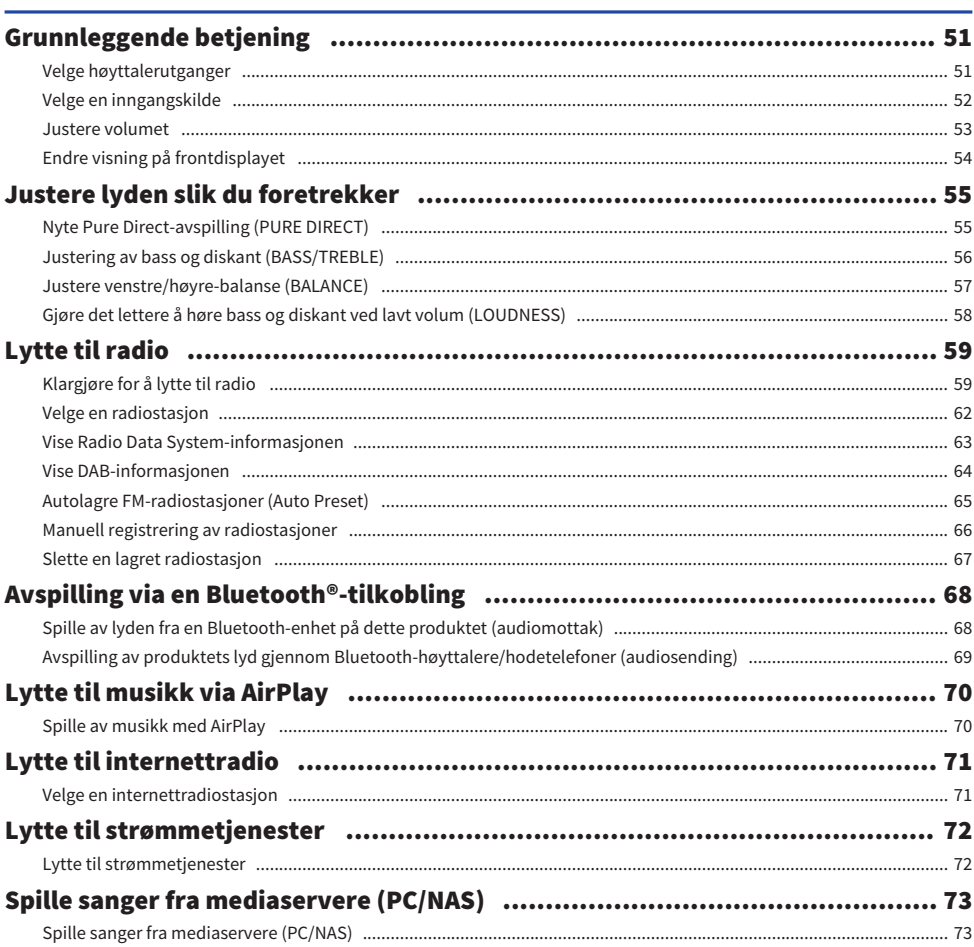

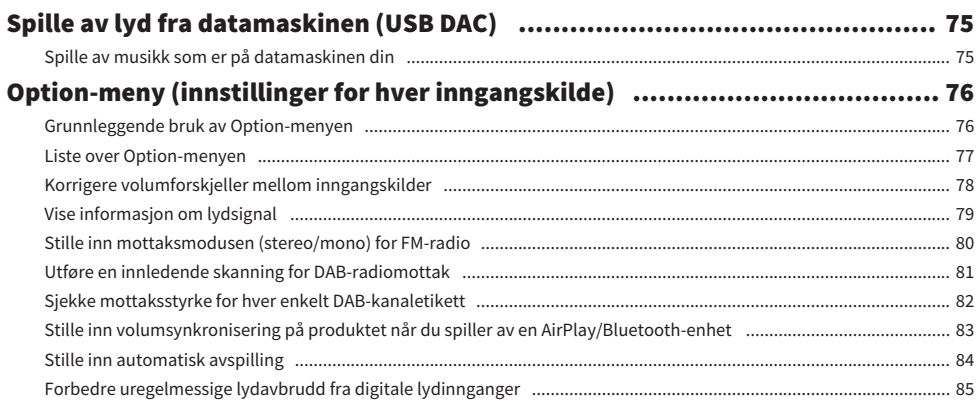

# **NYTTIGE FUNKSJONER**

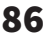

91

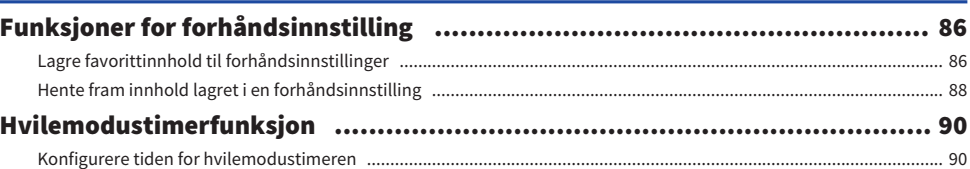

# **INNSTILLINGER**

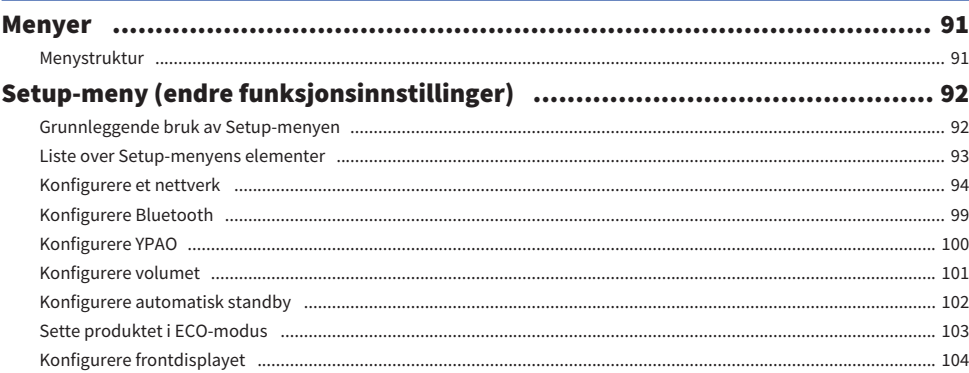

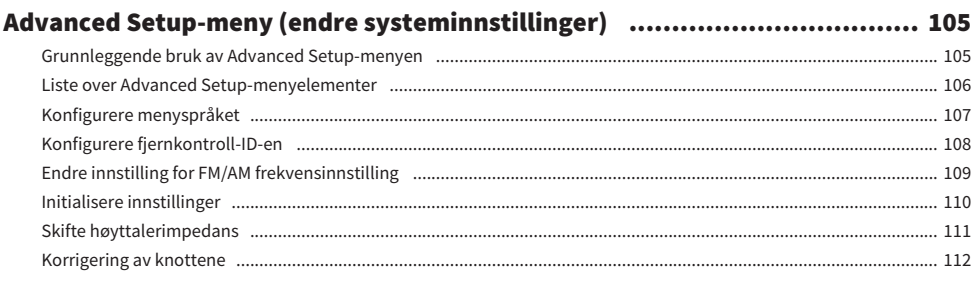

# **OPPDATERE**

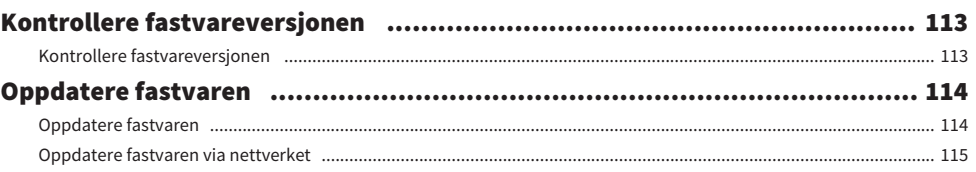

# **FEILSØKING**

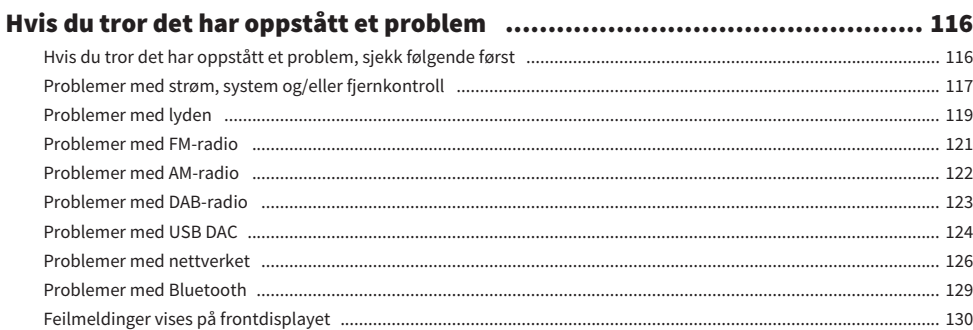

# **TILLEGG**

113

116

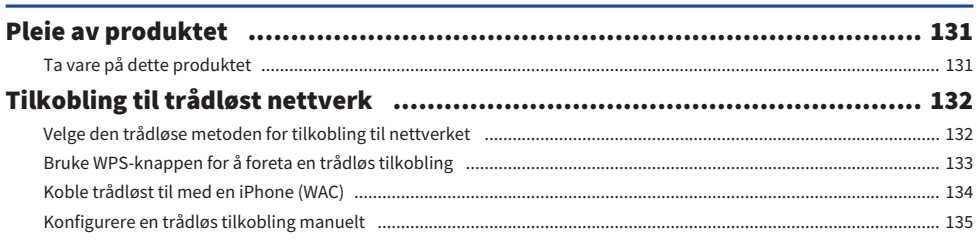

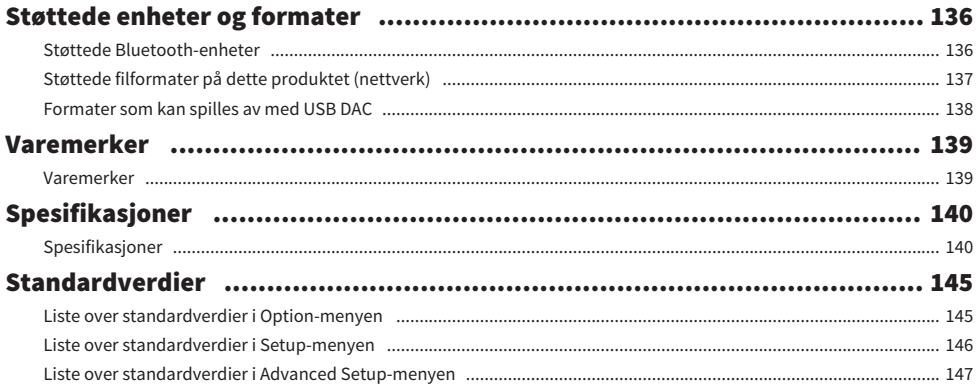

# <span id="page-6-0"></span>FØR BRUK

# <span id="page-6-1"></span>Les dette først

### <span id="page-6-2"></span>Om dette produktet og denne håndboken

Takk for at du kjøpte dette Yamaha-produktet. Dette produktet er en nettverkskompatibel receiver (2-kanals stereoforsterker) som lar deg spille musikkinnhold fra radio eller et hjemmenettverk i tillegg til fra analoge og digitale innganger. Med YPAO-funksjonen som automatisk optimaliserer lydbildet kan du nyte lyden som best passer rommet du er i.

Denne håndboken (veiledningen) er organisert som følger: Sørg for at du leser alle veiledningene som fulgte med produktet, og ta godt vare på dem for senere referanse.

#### Sikkerhetsveiledning (følger med produktet)

Inneholder viktige sikkerhetsforholdsregler som må leses før bruk.

#### Hurtigveiledning (følger med produktet)

Denne veiledningen forklarer kort ting som grunnleggende tilkoblinger og avspilling fra nettradio.

#### Brukerveiledning (denne veiledningen)

Denne veiledningen forklarer detaljert alle funksjoner, som for eksempel informasjon som ikke er i Hurtigveiledning.

- ( I Brukerveiledning blir iPhone og iPad referert til som "iPhone". Med mindre noe annet er angitt i en forklaring, betyr referanser til "iPhone", iPhone og iPad.
- Symboler som brukes i Brukerveiledning
	- FORSIKTIGHET brukes om informasjon om muligheter for personskade.
	- MERKNAD brukes om informasjon for å hindre produktsvikt, skade eller feilfunksjon, og/eller tap av data.
	- « MERK brukes om tilleggsinformasjon som kan være nyttig å vite.
	- [Søkeord] er nøkkelord for å søke.

Du kan laste ned de nyeste håndbøkene fra følgende nettsted: <https://download.yamaha.com/>

### <span id="page-7-0"></span>Terminologi og tekniske forklaringer

Nedenfor finner du forklaringer på terminologi som brukes i denne veiledningen.

#### USB DAC

En USB DAC konverterer digitale lydsignaler, sendt via en USB-kabel koblet til en datamaskin, til et analogt audiosignal som så kan spilles av. Dermed kan datamaskinprogrammer spille av lyd i høy kvalitet.

#### YPAO (Yamaha Parametric room Acoustic Optimizer)

Dette er Yamahas egen teknologi som automatisk optimaliserer lyden for romakustikken. En spesiell YPAOmikrofon brukes til å finne ut hvordan høyttalerne er tilkoblet og måle avstanden fra dem til lytteposisjonen. Den måler de akustiske egenskapene til rommet og justerer automatisk parametere som for eksempel volumbalanse og frekvenskarakteristikker.

#### Bi-wiring-tilkobling

Denne tilkoblingsmetoden benytter separate ledninger for det lavfrekvente høyttalerelementet (wooferen) og det midt- til høyfrekvente høyttalerelementet (tweeteren) for å koble en forsterker til høyttalere. Dette er mulig hvis høyttalerne er bi-wiring-kompatible (dvs. de har høyttalerterminaler for både lav og middels/høy frekvens).

#### Loudness

Denne funksjonen gjør det enklere å høre bass og diskant selv ved lavt volum. Den lar lytteren nyte naturlig lyd selv ved lavt volum ved å kompensere for at mennesker har vanskeligheter med høre bass og diskant ved lavt volum.

Du kan gå til følgende nettsted for å lese om andre uttrykk og tekniske forklaringer. Det forklarer uttrykk og teknologier relatert til Yamahas AV-produkter generelt, ikke bare for dette produktet.

<https://manual.yamaha.com/av/cm/glossary/>

# <span id="page-8-0"></span>Inngangskilder som kan spilles av med dette produktet

# <span id="page-8-1"></span>Kompatible inngangskilder

Dette produktet støtter avspilling av en rekke ulike inngangskilder, som vist nedenfor.

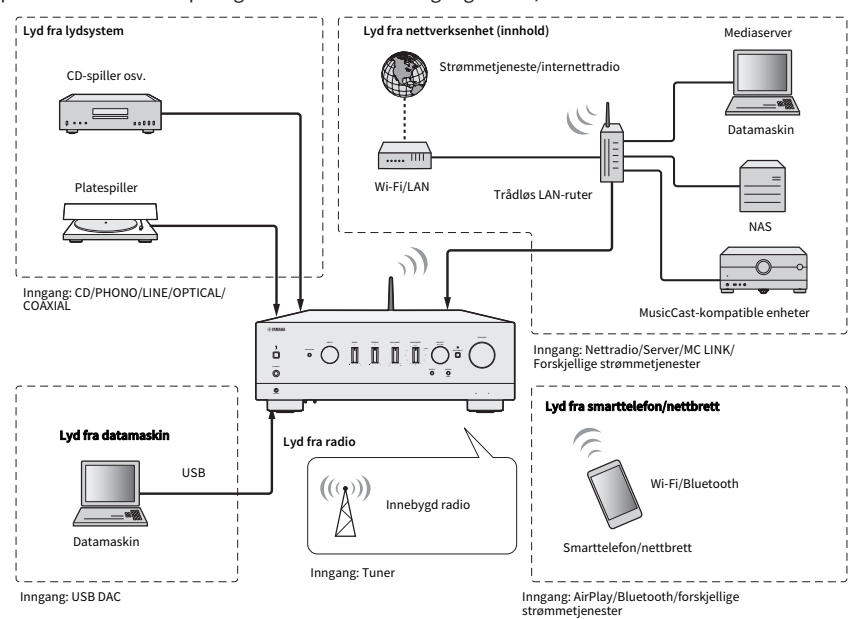

#### Relaterte lenker (for tilkobling)

- ( ["Koble til eksterne enheter" \(s.25\)](#page-24-0)
- ( ["Koble til radioantenner" \(s.34\)](#page-33-0)
- ( ["Tilkobling til et nettverk" \(s.37\)](#page-36-1)

#### Relaterte lenker (for avspilling)

- ( ["Velge en inngangskilde" \(s.52\)](#page-51-0)
- ["Lytte til radio" \(s.59\)](#page-58-0)
- ( ["Avspilling via en Bluetooth®-tilkobling" \(s.68\)](#page-67-0)
- ( ["Lytte til musikk via AirPlay" \(s.70\)](#page-69-0)
- ["Lytte til internettradio" \(s.71\)](#page-70-0)
- ( ["Lytte til strømmetjenester" \(s.72\)](#page-71-0)
- ( ["Spille sanger fra mediaservere \(PC/NAS\)" \(s.73\)](#page-72-0)
- ( ["Spille av lyd fra datamaskinen \(USB DAC\)" \(s.75\)](#page-74-0)

# <span id="page-9-0"></span>Kompatibilitet med MusicCast

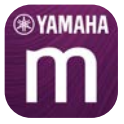

Dette produktet er kompatibelt med MusicCast. Dette gjør det mulig å dele musikk med MusicCastkompatible enheter plassert i flere rom. Den dedikerte appen,"MusicCast Controller", er brukervennlig og lar brukere nyte musikk fra smarttelefoner, mediaservere (PC/NAS), internettradio og strømmetjenester hvor som helst i huset.

Hvis du vil ha flere detaljer om MusicCast og kompatible enheter, kan du besøke Yamahas nettsted. Hvis du vil ha mer informasjon om appen, søk etter "MusicCast Controller" på App Store eller Google Play.

# <span id="page-10-0"></span>Tilbehør

### <span id="page-10-1"></span>Kontroll av tilbehøret

Dette produktet kommer med følgende tilbehør. Kontroller at du har alt medfølgende tilbehør.

 $\square$  Strømledning

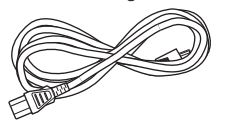

 $\square$  YPAO-mikrofon

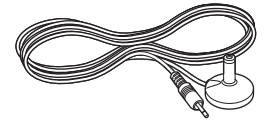

£ DAB/FM-antenne (Modeller i Storbritannia, Europa, Russland og Australia)

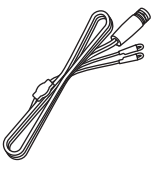

£ AM-antenne (Modeller i USA, Canada, Kina, Korea, Asia, Taiwan og for Mellom- og Sør-Amerika)

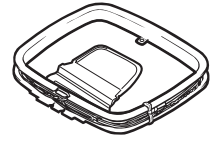

£ FM-antenne (Modeller i USA, Canada, Kina, Korea, Asia, Taiwan og for Mellom- og Sør-Amerika)

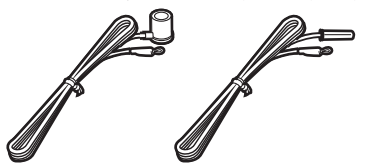

\* En av de ovenstående er levert, avhengig av hvilken region produktet er kjøpt i.

#### FØR BRUK > Tilbehør

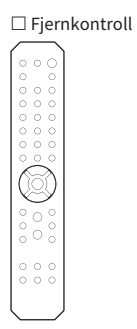

 $\square$  Batterier (AA, R6, UM-3) (×2)

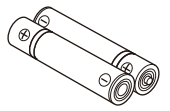

 $\square$  Sikkerhetsveiledning  $\square$  Hurtigveiledning

# <span id="page-12-0"></span>NAVN PÅ DELER OG FUNKSJONENE DERES

# <span id="page-12-1"></span>Enhet

### <span id="page-12-2"></span>Frontpanel

Nedenfor finner du navn på delene foran på enheten samt en forklaring av funksjonene deres.

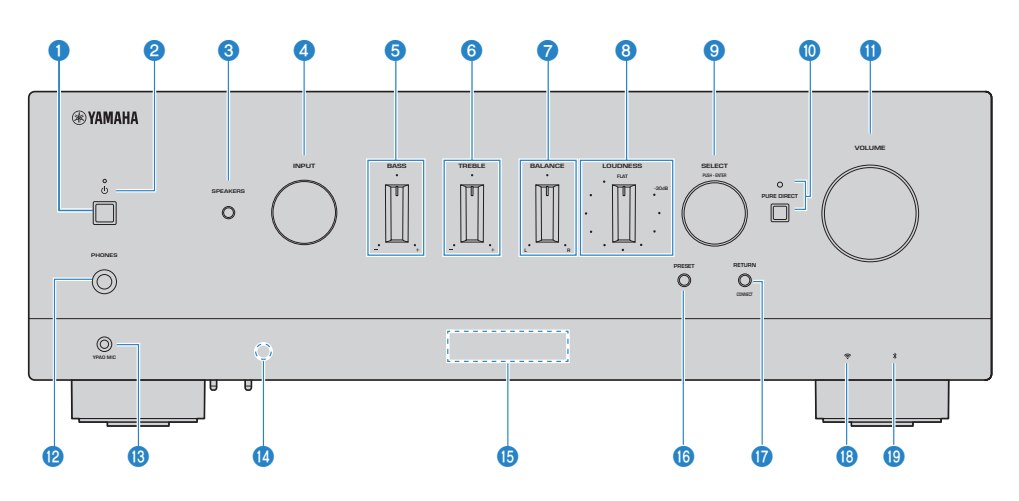

#### $\bullet$   $\circ$  strømbryter

Slår strømmen til produktet PÅ ( $\Box$ ) / AV ( $\Box$ ) ([s.41](#page-40-0)).

Når strømmen er PÅ, trykk på  $\bigcirc$  strømknappen på fjernkontrollen for å skifte mellom strøm PÅ og Standby. Produktet går også i standby i følgende situasjoner:

( Når automatisk standby-funksjonen er aktivert [\(s.102\)](#page-101-0)

#### MERK

Fjernkontrollen fungerer ikke hvis strømmen er AV. Produktet kan heller ikke kobles til med en Bluetooth-enhet, nettverksenhet eller MusicCast Controller-appen.

#### **2** Strømindikator

Lyser som følger i henhold til strømtilstanden:

Strøm PÅ: Indikatoren lyser.

Strøm på i standby: Indikatoren lyser svakt.

Strøm AV: Indikator lyser ikke.

#### MERK

Hvis indikatoren blinker, betyr det at beskyttelseskretsen har blitt aktivert og strømmen kan ikke slås PÅ, for å beskytte produktet. Kontakt et autorisert Yamaha-servicesenter for å få produktet reparert.

#### **6** SPEAKERS

Veksler mellom høyttalerne koblet til SPEAKERS L/R A- og B-kontaktene på det bakre panelet ([s.51\)](#page-50-2).

#### **4** INPUT

Velger inngangskilden ([s.52\)](#page-51-0).

#### **6** BASS

Justerer volumet for lavfrekvensområdet [\(s.56\)](#page-55-0).

#### **6** TREBLE

Justerer volumet for høyfrekvensområdet ([s.56](#page-55-0)).

#### *D* BALANCE

Justerer venstre/høyre-balanse for volumet ([s.57](#page-56-0)).

#### **8** LOUDNESS

Justerer for å gjøre det lettere å høre bass og diskant selv ved lavt volum ([s.58\)](#page-57-0). Hvis YPAO-volumfunksjonen [\(s.100\)](#page-99-0) er aktivert, kan ikke LOUDNESS-justering brukes.

#### **9** SELECT (PUSH-ENTER)

Brukes for eksempel til betjening av menyene på frontdisplayet. Vri på denne for å velge et element, og trykk på den for å bekrefte valget.

#### **<sup>0</sup>** PURE DIRECT/Indikator

Slår Pure Direct-funksjonen PÅ/AV ([s.55](#page-54-1)). Når denne funksjonen er slått PÅ, lyser indikatoren og frontdisplayet slås av.

#### **i** VOLUME

Justerer volumet.

#### **<sup>1</sup>** PHONES-kontakt

For å koble til hodetelefoner (kompatibel med vanlige stereo hodetelefonkontakter).

#### MERK

Lyd kan ikke sendes ut til høyttalere koblet til dette produktet samtidig som hodetelefoner er koblet til. Lyd fra PRE OUTkontakten slås også av.

#### **6** YPAO MIC-kontakt

For tilkobling av inkludert YPAO-mikrofon ([s.44\)](#page-43-1).

#### $\mathbf 0$  Signalmottaker for fjernkontroll

Mottar signalet (infrarødt) fra fjernkontrollen [\(s.24\)](#page-23-2).

#### **6** Frontdisplay

Viser forskjellig informasjon og menyer ([s.16\)](#page-15-0).

#### **6** PRESET

Brukes for å hente fram lagrede (forhåndsinnstilte) radiostasjoner ([s.62\)](#page-61-0) og lagrede sanger/internett-radiostasjoner [\(s.88\)](#page-87-0).

#### *Q* RETURN/CONNECT

Brukes for eksempel til betjening av menyene på frontdisplayet. Den brukes også ved registrering av dette produktet på MusicCast-nettverket [\(s.43\)](#page-42-1).

#### r Trådløs LAN-indikator

Lyser når dette produktet er koblet til et trådløst nettverk [\(s.132\)](#page-131-0).

#### **9** Bluetooth-indikator

Lyser når en Bluetooth-enhet er tilkoblet ([s.68\)](#page-67-0).

NAVN PÅ DELER OG FUNKSJONENE DERES > Enhet

#### **Relaterte lenker**

"Ta vare på dette produktet" (s.131)

### <span id="page-15-0"></span>Frontdisplay

Nedenfor finner du en forklaring på det som vises på frontdisplayet.

#### $\blacksquare$  Grunnleggende visning

Denne visningen vises under avspilling. Hva som vises, avhenger av den gjeldende inngangskilden. Nedenfor vises et eksempel på visning under avspilling fra en mediaserver.

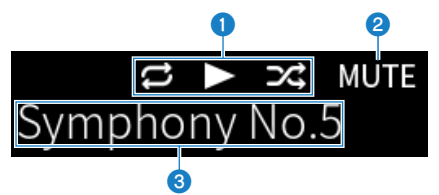

#### a Avspillingsstatusikon

Vises avhengig av avspillingsstatus for sang/stasjon (radiostasjon).

#### Gjenta alle / 1 sang ( $E / E$ )

Vises når inngangskilden er "Server" og Gjenta avspilling er stilt inn. Merk deg at dette kanskje ikke vises ved avspilling av musikk fra smarttelefon eller nettbrett fordi det avhenger av statusen på enheten.

#### Spill av / pause  $(2/\mathbb{I})$

Vises når inngangskilden er "Server" eller "Bluetooth" og den spilles av eller settes på pause.

Play-ikonet vises også når inngangskilden er "AirPlay" eller "Net Radio" og den spilles av.

#### Tilfeldig rekkefølge ( $\mathbb{Z}$ )

Vises når inngangskilden er "Server" og Avspilling i tilfeldig rekkefølge er stilt inn. Merk deg at dette kanskje ikke vises ved avspilling av musikk fra smarttelefon eller nettbrett fordi det avhenger av statusen på enheten.

#### $\odot$  -∞ (Ved minimumsvolum) /MUTE

Når volumet er på minimum, blinker "-∞". Når volumet er dempet, blinker "MUTE".

#### <sup>6</sup> Informasjonsområde

Følgende informasjon vises avhengig av den valgte inngangen.

#### Når du har valgt CD, PHONO, LINE1, LINE2, OPTICAL1, OPTICAL2, COAXIAL1, COAXIAL2 eller en musikkstrømmetjeneste

Inngangsnavnet vises.

#### Når du har valgt USB DAC

Lydformatet og samplingsfrekvens for avspillingssignalet vises.

#### Når du har valgt Server eller Net Radio

Informasjon om den gjeldende sangen eller stasjonen vises. Hvis du vil veksle hva som vises, trykker du på DISPLAYknappen på fjernkontrollen.

#### Når du har valgt AirPlay eller Bluetooth

Informasjon om den gjeldende sangen eller inngangsnavnet vises. Hvis du vil veksle hva som vises, trykker du på DISPLAY-knappen på fjernkontrollen.

#### Når du har valgt TUNER

Frekvensen vises. Informasjon fra RDS (Radio Data System) (modeller i Storbritannia, Europa og Russland) eller DAB (modeller i Storbritannia, Europa, Russland og Australia) vises også. Hvis du vil veksle hva som vises, trykker du på DISPLAY-knappen på fjernkontrollen.

#### MERK

Det kan hende at enkelte teksttegn ikke er tilgjengelige, og "" vises.

#### $\blacksquare$  Bla gjennom-visning

Denne visningen vises bare når inngangskilden er "Server" eller "Net Radio" og du velger ønsket sang eller stasjon.

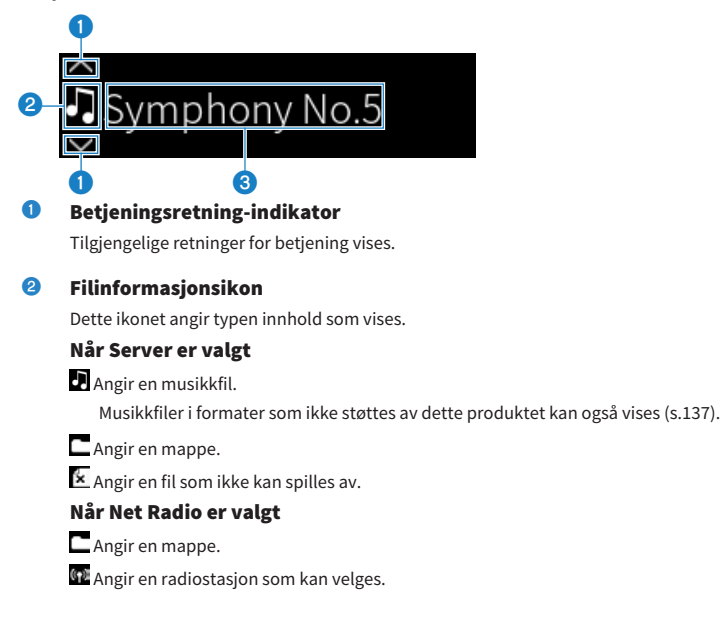

#### NAVN PÅ DELER OG FUNKSJONENE DERES > Enhet

#### <sup>6</sup> Innholdsinformasjonsområde

Informasjon som for eksempel filnavn og stasjonsnavn vises.

#### MERK

Det kan hende at enkelte teksttegn ikke er tilgjengelige, og "\_" vises.

#### **n** Oppvarmingsindikator

Denne indikatoren vises straks etter at dette produktet er slått PÅ. Ikoner vises for å angi temperaturforholdene til forsterkeren. Bruk dette som et estimat på tiden til lydkvaliteten stabiliseres.

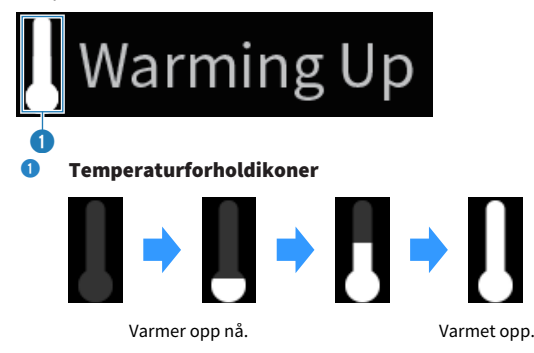

#### MERK

- Lysstyrke på displayet er dempet for å beskytte displayenheten hvis produktet ikke betjenes i løpet av et bestemt tidsrom. Displayet går tilbake til normal lysstyrke når fjernkontrollen eller frontpanelet betjenes.
- ( Når PURE DIRECT er slått på PÅ, blir frontdisplayet slått AV. Displayet slår seg PÅ igjen når fjernkontrollen eller frontpanelet betjenes etter at det har slått seg AV.
- ( Den grunnleggende visningen slås av hvis ingen betjening utføres i løpet av et bestemt tidsrom. Tiden til displayet slås av kan endres i Setup-menyen.
- Maksimalt antall tegn for å vise innholdsinformasjon (navn på stasjoner/sanger osv.) på den grunnleggende visningen eller bla gjennom-visningen varierer avhengig av den valgte inngangen og typen tegn.

#### Relaterte lenker

["Konfigurere frontdisplayet" \(s.104\)](#page-103-0)

### <span id="page-18-0"></span>Bakre panel

Nedenfor finner du navn på delene bak på enheten samt en forklaring av funksjonene deres.

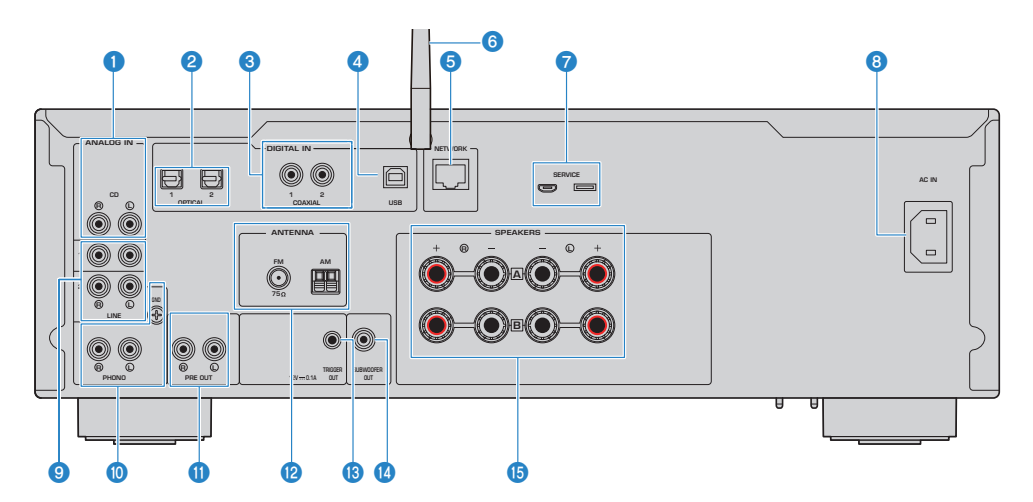

#### **Q** CD IN-kontakter

For tilkobling til analog lydutgang fra enheter som for eksempel CD-spillere [\(s.25\)](#page-24-1).

#### **2** OPTICAL 1-2 IN-kontakter

For tilkobling til eksterne enheter med optisk digital utgang ([s.25](#page-24-1)).

#### **8** COAXIAL 1-2 IN-kontakter

For tilkobling til eksterne enheter med koaksial digital utgang ([s.25](#page-24-1)).

#### **4** USB-port

For tilkobling til datamaskiner ([s.26](#page-25-0)). Kompatibel med USB type B-kontakter.

#### **6** NETWORK-kontakt

For tilkobling av en nettverkskabel for å koble produktet til et kablet nettverk [\(s.38\)](#page-37-0).

#### **6** Trådløs antenne

For å koble produktet til et trådløst nettverk (Wi-Fi) ([s.39\)](#page-38-0). Den brukes også til Bluetooth-tilkoblinger [\(s.68](#page-67-0)).

#### **Q** SERVICE-porter

Dette er service-porter som brukes ved reparasjoner osv. Du må ikke plugge noe i dem.

#### **8** AC IN-kontakt

For tilkobling av den medfølgende strømkabelen ([s.40](#page-39-1)).

#### **9** LINE 1-2 IN-kontakter

For tilkobling til eksterne enheter med analog lydutgang ([s.25](#page-24-1)).

#### NAVN PÅ DELER OG FUNKSJONENE DERES > Enhet

#### **10** PHONO IN-kontakter

#### GND-kontakt

For tilkobling til platespiller [\(s.25\)](#page-24-1).

#### **10** PRE OUT-kontakter

Sender ut samme lydsignal som sendes til SPEAKERS L/R-kontaktene ([s.25](#page-24-1)).

#### <sup>2</sup> ANTENNA-kontakt

For tilkobling til en radioantenne [\(s.34](#page-33-0)).

#### **6** TRIGGER OUT-kontakt

For tilkobling til eksterne enheter som støtter utløserfunksjonen ([s.33](#page-32-1)).

#### **19 SUBWOOFER OUT-kontakt**

For tilkobling til en subwoofer med innebygd forsterker ([s.32](#page-31-0)).

#### **6** SPEAKERS L/R-kontakter

For tilkobling til høyttalere [\(s.28\)](#page-27-1).

# <span id="page-20-0"></span>Fjernkontroll

# <span id="page-20-1"></span>Fjernkontroll

Nedenfor finner du navn på delene på fjernkontrollen samt en forklaring av funksjonene deres.

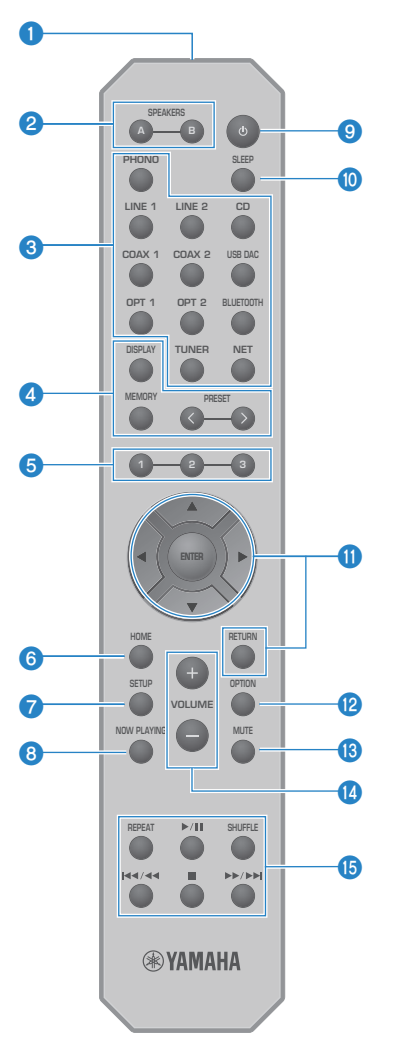

**O** Fjernkontrollens signalsender Sender fjernkontrollsignalet (infrarødt).

#### **2** SPEAKERS A og B-knapper

For å veksle høyttalerutganger. Skifter mellom høyttaler A eller B PÅ/AV ved hvert trykk på knappen [\(s.51\)](#page-50-2).

#### $\bullet$  Valgknapper for inngangskilde

Velger inngangskilden du vil spille av [\(s.52](#page-51-0)).

#### MERK

Trykk gjentatte ganger på NET-knappen for å veksle mellom nettverkskilder.

#### **4** DISPLAY-knapp

Veksler visning mellom ulike typer informasjon ([s.16\)](#page-15-0).

#### MEMORY-knapp

For lagring av radiostasjoner (forhåndsinnstillinger) ([s.66](#page-65-0)). Det kan også brukes til å lagre sanger på mediaservere eller internettradiostasjoner ([s.86\)](#page-85-2).

#### PRESET-knapper

Brukes for å hente fram lagrede (forhåndsinnstilte) radiostasjoner ([s.62\)](#page-61-0) og lagrede sanger/internett-radiostasjoner [\(s.88\)](#page-87-0).

#### $9$  1/2/3-knapper

For å lagre eller hente fram favorittradiostasjoner eller nettverksinnhold på separate forhåndsinnstillinger ([s.86](#page-85-1)).

#### **6** HOME-knapp

Går til det høyeste nivået ved valg av musikkfiler, mapper osv.

#### *Q* SETUP-knapp

Åpner Setup-menyen [\(s.92\)](#page-91-1).

#### **6** NOW PLAYING-knapp

Viser informasjon om nettverksinnholdet som spilles av.

#### $\Theta$  (b) (Strøm-)tast

Slår strømmen PÅ eller til standby ([s.41](#page-40-0)).

**<sup>0</sup>** SLEEP-knapp

Stiller inn hvilemodustimeren [\(s.90\)](#page-89-1).

#### **10** Menybetjeningsknapper

#### $\blacktriangle \blacktriangledown \blacktriangle \blacktriangleright$  (piltaster), ENTER og RETURN

For å betjene menyene.

#### **2** OPTION-knapp

Åpner Option-menyen [\(s.76\)](#page-75-1).

#### **6** MUTE-knapp

Demper lyden. Volumnivået gjenopprettes når du trykker på knappen igjen.

#### <sup>4</sup> VOLUME +/--knapper

Justerer volumet [\(s.53](#page-52-0)).

#### $\bullet$  Avspillingsknapper

REPEAT-knapp,  $\rho / \blacksquare$  (Spill av/Pause)-knapp, SHUFFLE-knapp,  $\blacktriangleleft$   $\blacktriangleleft$  (Hopp/Spol tilbake)knapp, ■ (Stopp)-knapp,  $\rightarrow$  / $\rightarrow$  (Raskt forover/Hopp)-knapp

For betjening av avspilling, for eksempel fra en mediaserver, internettradio eller Bluetooth.

# <span id="page-23-0"></span>FORBEREDELSER

# <span id="page-23-1"></span>Klargjøre fjernkontrollen

# <span id="page-23-2"></span>Slik setter du inn batterier, og fjernkontrollens rekkevidde

Sett inn de medfølgende batteriene i fjernkontrollen i riktig retning (+/-).

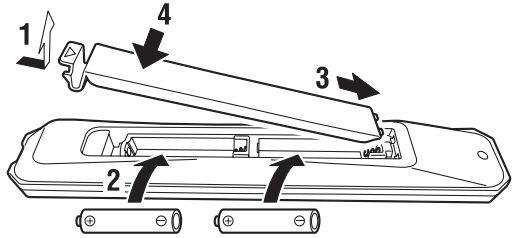

Fjernkontrollen kan betjenes i området som er illustrert. Rett fjernkontrollen mot (den infrarøde) fjernkontrollmottakeren når du betjener den.

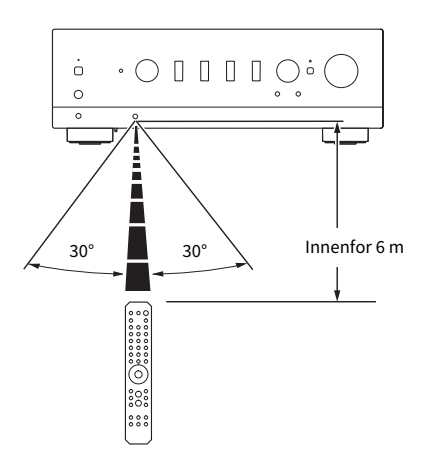

# <span id="page-24-0"></span>Koble til eksterne enheter

# <span id="page-24-1"></span>Koble til lydenheter

Dette forklarer hvordan du kobler til lydenheter, som for eksempel en CD-spiller, til produktet.

Bruk en kabeltype som er egnet kontaktene på enheten som skal kobles til, som for eksempel en vanlig phonokabel, optisk fiberkabel eller koaksialkabel (fås i handelen).

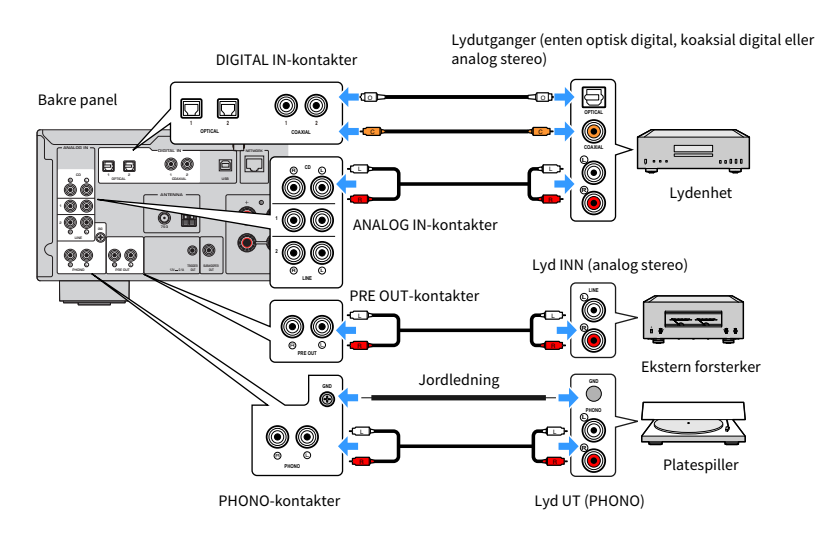

#### MERK

- ( DIGITAL IN-kontaktene på dette produktet er kun kompatible med PCM-signal (2-kanals).
- ( PHONO-kontaktene på produktet er kompatible med MM-pickuper. Du må bruke en RIAA/pickup-forforsterker eller lignende når du kobler til en platespiller som er utstyrt med en MC-pickup.
- Tilkobling av platespilleren til GND-terminalen på dette produktet kan i noen tilfeller redusere støy. Imidlertid finnes det noen platespillere som har mindre støy hvis de ikke er koblet til GND-kontakten.
- ( GND-terminalen er ikke en elektrisk jord for sikkerhetsformål.

#### Relaterte lenker

["Bakre panel" \(s.19\)](#page-18-0)

# <span id="page-25-0"></span>Koble til din datamaskin (USB DAC-funksjon)

Dette produktet er utstyrt med en USB DAC-funksjon. Hvis tilkobler USB-porten for dette produktet til en datamaskin, kan du nyte høykvalitetslyden av musikkfiler på datamaskinen, takket være den analoge omformingsprosessen som benyttes av DAC-enheten på dette produktet. For å bruke denne funksjonen må du først installere Yamahas drivere (programvare) på datamaskinen, og deretter koble datamaskinen til dette produktet.

#### $\blacksquare$  Kompatible operativsystemer

Følgende operativsystemer (OS) støttes. (Gjelder fra Mai 2023)

- $\cdot$  Windows 10/11
- $\bullet$  macOS 13/12/11/10.15/10.14/10.13

#### ■ Om driverne (programvaren)

Hvis operativsystemet er Windows, må du installere driveren "Yamaha Steinberg USB Driver". Hvis operativsystemet er macOS, fungerer standarddriverne i macOS, så du trenger ikke å installere en spesiell driver.

#### MERK

- ( Det er ikke sikkert at tjenester fungerer selv på et "kompatibelt" OS, på grunn av datamaskinens konfigurasjon, miljø og/eller versjonsoppdatering av operativsystemet.
- ( Installer drivere på datamaskinen først, før du tilkobler produktet til den. Hvis du tilkobler produktet først før du installerer programvaren, er det ikke sikkert at det fungerer som det skal.

#### $\blacksquare$  Installasion av driveren (kun Windows)

Før du tilkobler produktet til datamaskinen, må du installere driveren på datamaskinen.

#### $\boldsymbol{1}$  Gå til følgende URL-adresse og søk etter "Yamaha Steinberg USB Driver".

Nedlastingsside for programvare

URL-adresse:<https://download.yamaha.com/>

- 2 Last ned den nyeste driveren.
- 3 Pakk ut (dekomprimer) de nedlastede filene.
- 4 Installer driveren på datamaskinen din.

Følg installasjonsveiledning som fulgte med driveren da du lastet den ned for å installere den.

#### 5 Når installasjonen er fullført, lukk alle programmer som kjører.

#### MERK

Hvis det allerede finnes en gammel versjon av driveren på datamaskinen, avinstaller den først og installer deretter den nye driveren.

#### $\blacksquare$  Koble til datamaskinen

Tilkoble en vanlig USB-kabel (fås i handelen)l til produktet og datamaskinen. USB-porten på produktet er kompatibel med USB type B-kontakter.

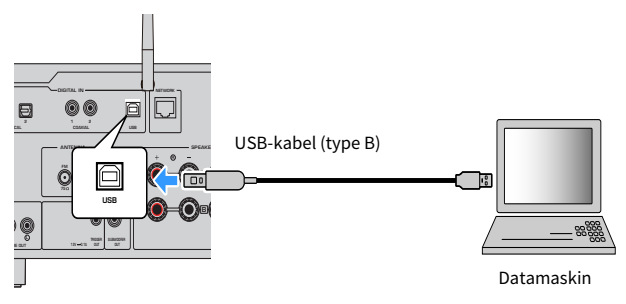

#### MERK

- Skaff riktig type vanlig USB-kabel (fås i handelen) etter at du har bekreftet hva slags USB-port datamaskinen din bruker.
- ( Bruk en USB-kabel som er kortere enn tre meter.

#### Relaterte lenker

["Spille av lyd fra datamaskinen \(USB DAC\)" \(s.75\)](#page-74-0)

# <span id="page-27-0"></span>Koble til høyttalere

## <span id="page-27-1"></span>Koble til høyttalere

Bruk høyttalerkabel (fås i handelen) for å koble høyttalere til produktet.

#### $\blacksquare$  Om høyttalerimpedans

- ( Bruk høyttalere med en impedans på minst 4 ohm.
- ( Bruk høyttalere med en impedans på minst 8 ohm i det følgende tilfellet.
	- ( Hvis du kobler til 2 sett med høyttalere (Høyttaler A og Høyttaler B), med utgangssignal fra både A- og Bkontaktene, (med valg av utgangshøyttaler til A+B).
- ( Ved tilkobling av 4 ohm høyttalere (4 ohm eller mer, men mindre enn 8 ohm), endre høyttalerimpedansen i Advanced Setup-menyen.

#### Relaterte lenker

- ( ["Velge høyttalerutganger" \(s.51\)](#page-50-2)
- ( ["Skifte høyttalerimpedans" \(s.111\)](#page-110-0)

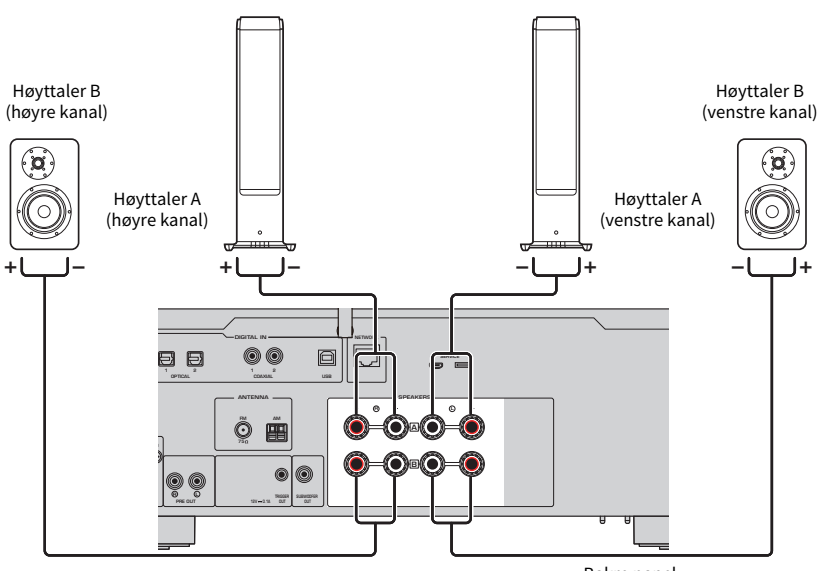

Bakre panel

 $\boldsymbol{1}$  Skrell ca. 10 mm av isolasjon fra enden av høyttalerkabelen, og tvinn kabelkjernen godt sammen.

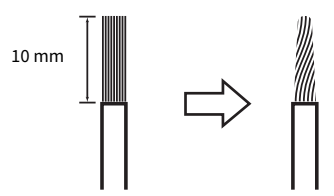

2 Vri knotten på høyttalerkontakten mot klokken for å løsne den, og sett inn kabelkjernen i hullet på kontakten.

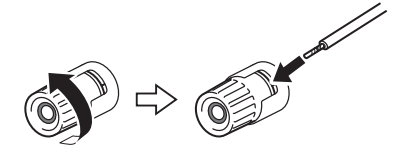

3 Vri knotten tilbake med klokken for å stramme den.

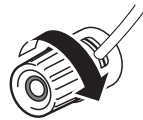

#### MERKNAD

- Når du gjør klar høyttalerkabelen, gjør det unna produktet. Deler av kabelkjernen kan falle inni produktet og forårsake en kortslutning som fører til funksjonsfeil.
- ( Kabelkjerner fra en høyttalerkabel må ikke berøre kabelkjernen til en annen høyttalerkabel eller metalldeler av produktet. Det kan skade produktet og/eller høyttalerne.

#### MERK

Sørg for at du kobler til kontaktene riktig: venstre kanal (L), høyre kanal (R) og + (rød), - (svart). Hvis du kobler til feil, kan det hende at det ikke kommer lyd fra høyttalerne. Det er også mulig at lyden kan høres rar ut hvis polariteten er feil.

#### ■ Tilkobling med bananplugg (Modeller for USA, Canada, Kina, Taiwan og for Mellom- og Sør-Amerika)

Når du bruker bananplugg, stram til høyttalerterminalen og sett inn bananpluggen i enden av terminalen.

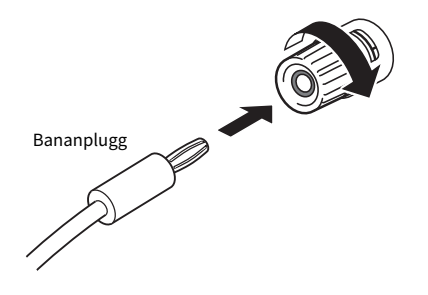

#### Relaterte lenker

- ["Tilkobling med bi-wiring" \(s.31\)](#page-30-0)
- ( ["Koble til en subwoofer" \(s.32\)](#page-31-0)
- ( ["Skifte høyttalerimpedans" \(s.111\)](#page-110-0)

# <span id="page-30-0"></span>Tilkobling med bi-wiring

Med bi-wiring kan signalet til wooferne (lav frekvens) og tweeterne (middels til høy frekvens) deles opp og drives separat. Det kreves høyttalere som er kompatible med bi-wiring for disse tilkoblingene.

#### $\boldsymbol{1}$  Fiern den korte stangen eller broen som er festet til kontaktene på høyttalerne.

#### 2 Tilkoble produktet og høyttalerne som vist.

Illustrasjonen viser tilkobling av venstre kanal. Tilkoble høyre kanal på samme måte.

Det er greit å bytte om tilkoblingene mellom høyttalerkontaktene A og B.

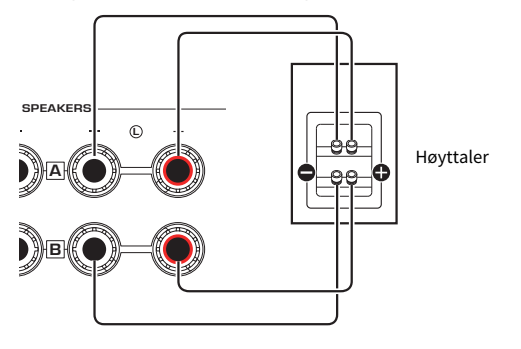

Bakre panel

#### MERK

- Hvis systemet er koblet til med bi-wiring, slå PÅ både høyttaler A og B ved å trykke på SPEAKERS A- og SPEAKERS B-knappene når strømmen er PÅ.
- Bruk høyttalere med en impedans på minst 4 Ω og som er kompatible med bi-wiring.

#### Relaterte lenker

- ( ["Kjøre YPAO" \(s.44\)](#page-43-1)
- ( ["Velge høyttalerutganger" \(s.51\)](#page-50-2)

### <span id="page-31-0"></span>Koble til en subwoofer

Hvis du vil bruke en subwoofer, koble den til produktet med en mono phonokabel (RCA) (fås i handelen).

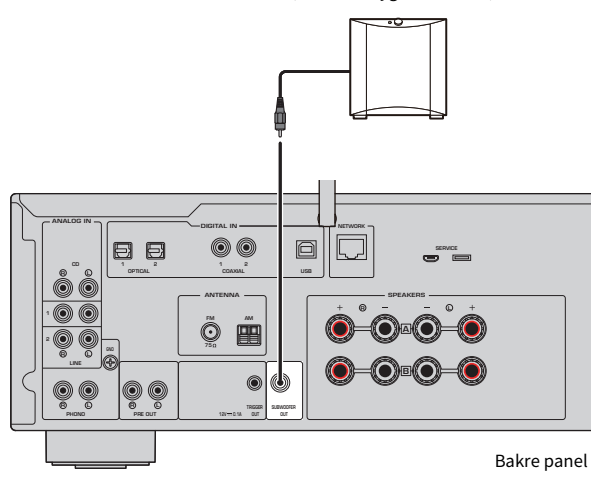

Subwoofer (med innebygd forsterker)

# <span id="page-32-0"></span>Utløsertilkobling

### <span id="page-32-1"></span>Koble til en Yamaha-enhet som er kompatibel med utløsertilkobling

Med utløserfunksjonen kan eksterne enheter styres ved betjening (strøm PÅ/AV) av dette produktet. Hvis du bruker en Yamaha-subwoofer som støtter systemtilkoblinger, eller en enhet med en utløserinngang, kan du bruke utløserfunksjon ved å koble til TRIGGER OUT-kontakten på dette produktet med en mono minipluggkabel.

Når dette produktet slås på, sender det ut et signal (12 V, 0,1 A) på TRIGGER OUT-kontaktene, for å koble dem sammen.

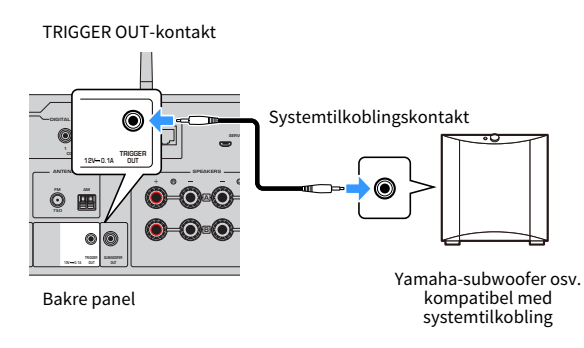

#### MERK

På noen Yamaha-subwoofere kalles utløsertilkoblingen "Systemtilkobling".

# <span id="page-33-0"></span>Koble til radioantenner

### <span id="page-33-1"></span>Koble til en FM-antenne

#### Modell for

USA, Canada, Kina, Korea, Asia, Taiwan, Mellom- og Sør-Amerika

Koble den medfølgende FM-antennen til produktet.

Fest FM-antennen til en vegg etter at du har koblet den til.

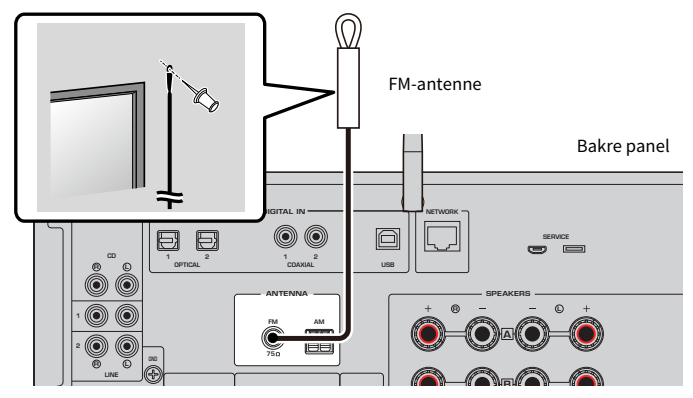

## <span id="page-34-0"></span>Koble til en AM-antenne

#### Modell for

USA, Canada, Kina, Korea, Asia, Taiwan, Mellom- og Sør-Amerika

Koble den medfølgende AM-antennen til produktet. Plasser AM-antennen på et flatt underlag etter at den er tilkoblet.

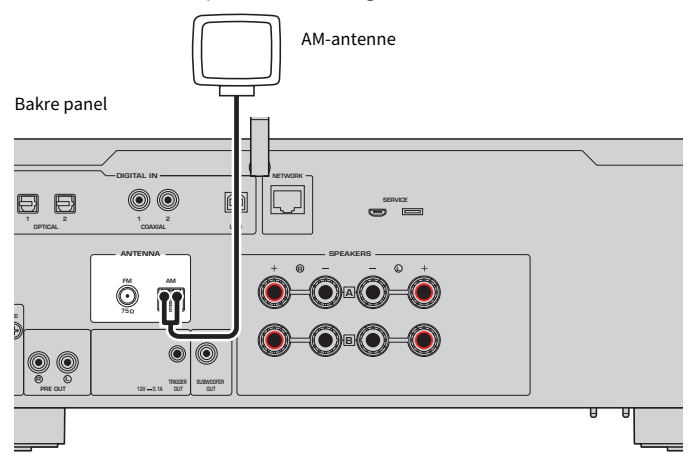

#### Montering og tilkobling av AM-antennen

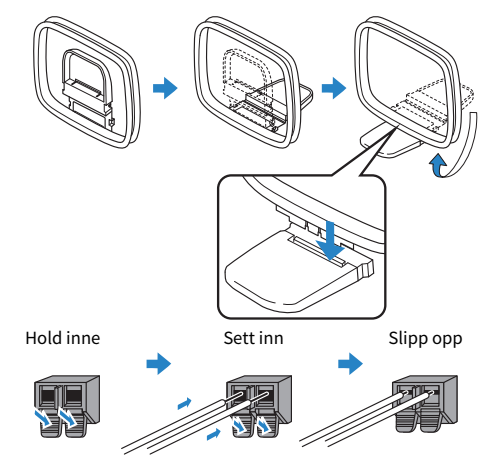

#### MERK

- Vikle av kun så mye ledning fra antenneenhet som det som kreves til ledningsopplegg.
- Ledningen i AM-antennen har ingen polaritet.

# <span id="page-35-0"></span>Koble til en DAB/FM-antenne

#### Modell for

UK, Europa, Russland og Australia

Koble den medfølgende DAB/FM-antennen til produktet.

Fest antennens ender til en vegg.

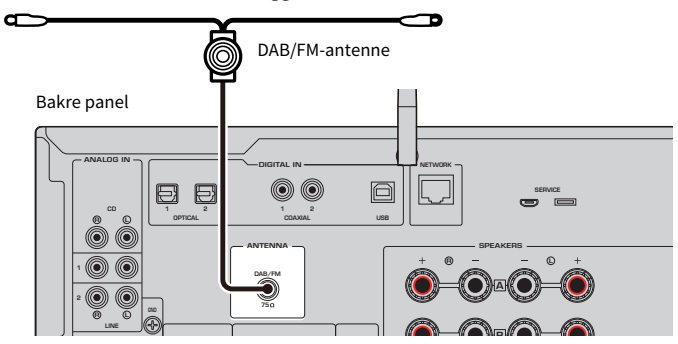

#### MERK

- Antennen skal strekkes ut horisontalt.
- ( Hvis du ikke oppnår godt mottak på radioen, juster høyde, retning eller plassering av DAB/FM-antennen.
# Forberede en nettverkstilkobling

# <span id="page-36-0"></span>Tilkobling til et nettverk

Dette produktet støtter både kablede og trådløse tilkoblinger.

Velg tilkoblingsmetoden som passer for ditt nettverksmiljø.

Ved å koble til et nettverk kan du spille av internett-radiostasjoner og musikkfiler lagret på mediaservere, som for eksempel datamaskiner eller NAS (network-attached storage).

### MERKNAD

( Ved tilkobling av produktet til internett, sørg for at du kobler til via en ruter for å ivareta sikkerheten. Konfigurer et sikkert passord for ruteren som den går via. Du må ikke koble direkte til kommunikasjonslinjer (inkludert offentlige nettverk) fra telekommunikasjonsleverandører (mobilkommunikasjonsselskaper, leverandører av faste linjer, internett-leverandører osv.)

- ( ["Koble til en nettverkskabel \(kablet tilkobling\)" \(s.38\)](#page-37-0)
- ( ["Klargjøre den trådløse antennen \(trådløs tilkobling\)" \(s.39\)](#page-38-0)

# <span id="page-37-0"></span>Koble til en nettverkskabel (kablet tilkobling)

Bruk en nettverkskabel (CAT-5 eller høyere strak kabel) (fås i handelen) for å koble produktet til ruteren. Hvis ruteren kjører en DHCP-server, er det ikke nødvendig å konfigurere nettverksinnstillinger for dette produktet.

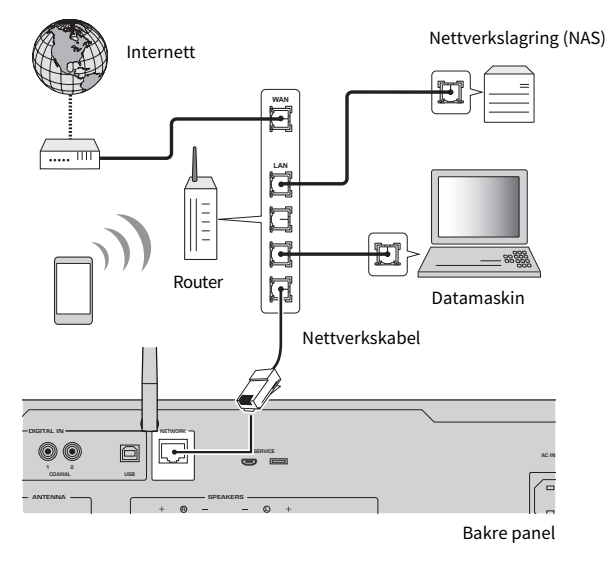

#### MERK

- ( Hvis ruteren ikke kjører en DHCP-server, eller hvis du vil konfigurere nettverksparameterne manuelt, må du konfigurere nettverksinnstillingene.
- ( Bruk STP (Shielded Twisted Pair)-kabel for å unngå elektromagnetiske forstyrrelser.

### Relaterte lenker

["Konfigurere et nettverk" \(s.94\)](#page-93-0)

# <span id="page-38-0"></span>Klargjøre den trådløse antennen (trådløs tilkobling)

Snu den trådløse antennen opp for å bruke en trådløs nettverks- eller Bluetooth-tilkobling.

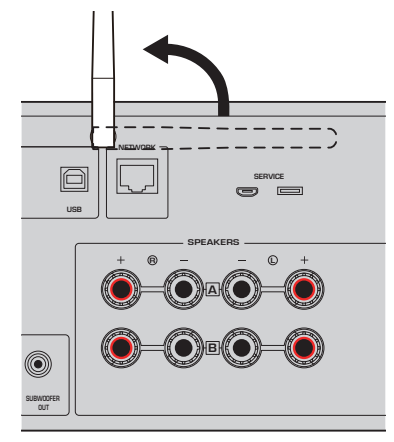

### MERKNAD

( Ikke bruk mye makt på den trådløse antennen. Det kan skade den.

- ( ["Registrering på MusicCast-nettverket" \(s.43\)](#page-42-0)
- ( ["Velge den trådløse metoden for tilkobling til nettverket" \(s.132\)](#page-131-0)

# Slå PÅ produktet

## Koble til strømledningen

Etter at du har foretatt alle tilkoblinger, kobler du til den medfølgende strømkabelen.

Bakre panel

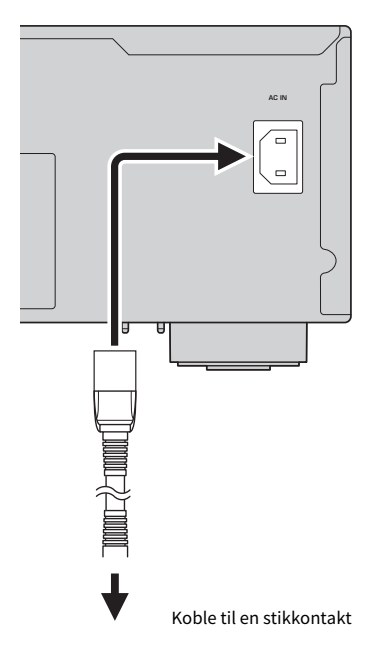

#### MERK

Sørg for at du kobler produktet fra strømnettet hvis det ikke skal brukes på en stund. Dette produktet forbruker en liten mengde strøm selv når det er i standby.

# Slå PÅ strømmen

Slå PÅ produktet.

### $\mathbf 1$  Trykk på  $\circlearrowleft$  strømbryteren på frontpanelet.

Strømmen slås PÅ, og strømindikatoren lyser.

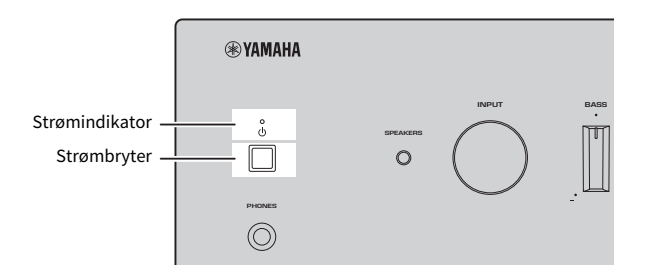

### $\boldsymbol{2}$   $\;$  Når følgende melding vises på frontpanelet, trykker du på RETURN på frontpanelet.

Hvis du kobler dette produktet til ruteren med en nettverkskabel (kablet tilkobling), hoppes dette over.

Det kan ta ca. 30 sekunder før meldingen vises. Delen merket med "\*" varierer avhengig av enheten.

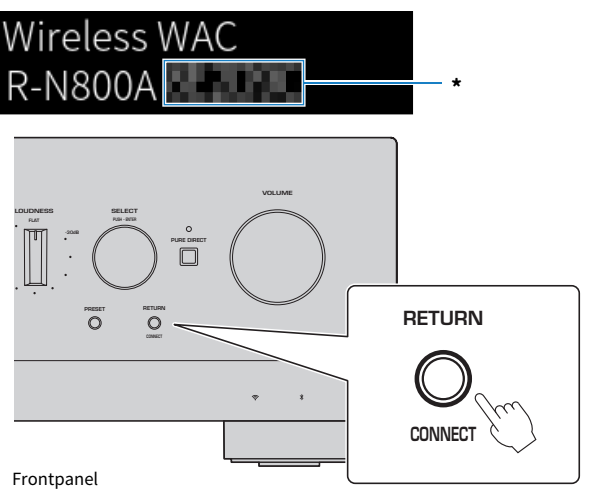

#### "Trådløst WAC"-visning

- ( WAC (Wireless Accessory Configuration konfigurasjon av trådløst tilbehør)-funksjonen er for å ta i bruk de trådløse innstillingene fra en iOS-enhet på en annen enhet for å koble trådløst til nettverket. Fremgangsmåten for tilkobling til et nettverk ved bruk av MusicCast Controller forklares i kapittelet "FORBEREDELSER". Derfor forklares hvordan du avbryter WAC her.
- WAC-meldingen vises første gang du bruker produktet etter at det er initialisert.

#### MERK

- ( Det tar flere sekunder fra du slår PÅ strømmen til lyd spilles av.
- ( Etter at du har slått AV strømmen, bør du unngå å slå den PÅ igjen i minst ti sekunder. Det kan føre til støy.

#### Relaterte lenker

["Koble trådløst til med en iPhone \(WAC\)" \(s.134\)](#page-133-0)

### $\blacksquare$  Betjening av strøm med fjernkontrollen

Når  $\bigcirc$  strømbryteren på frontpanelet er PÅ, skifter produktet mellom PÅ/Standby hver gang  $\bigcirc$ strømknappen på fjernkontrollen trykkes.

#### MERK

Når strømmen for produktet er i standby, og du vil slå strømmen PÅ uten å bruke fjernkontrollen, trykk på  $\ddot{\mathbb{O}}$  strømbryteren for å slå det AV midlertidig, og trykk igjen for å slå det PÅ igjen.

# Konfigurere MusicCast-innstillinger (tilkobling til et nettverk)

# <span id="page-42-0"></span>Registrering på MusicCast-nettverket

Registrer produktet på MusicCast-nettverket. Du kan konfigurere nettverkstilkoblingsinnstillingene for produktet samtidig. Appen "MusicCast Controller" for mobilenheter kreves for å gjøre innstillinger. Finn "MusicCast Controller" (gratis) på App Store eller Google Play, og installer den.

### $1$  Start "MusicCast Controller" på mobilenheten din og trykk på "Innstallere".

### 2 Følg instruksjonene fra "MusicCast Controller".

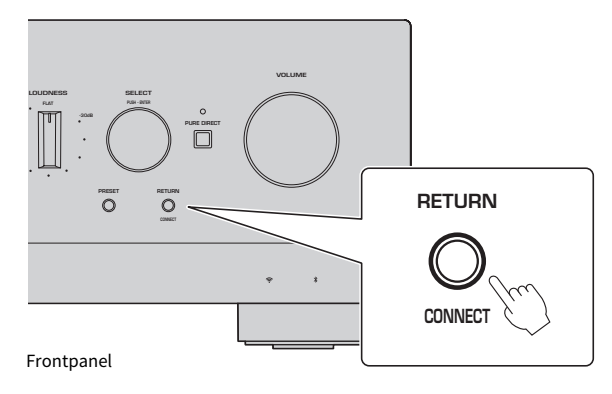

#### MERK

- ( Hvis du vil koble til nettverket trådløst, sørg for at du har SSID-en og passordet for det trådløse nettverket du ønsker å bruke.
- Hvis du vil konfigurere flere MusicCast-kompatible enheter, trykker du på "Innstillinger" > "Legg til ny enhet" i "MusicCast Controller".

#### Relaterte lenker

["Konfigurere et nettverk" \(s.94\)](#page-93-0)

# Automatisk justering av høyttalerinnstillinger (YPAO)

# Kjøre YPAO

For å kjøre YPAO må du bruke den medfølgende YPAO-mikrofonen.

YPAO er en funksjon som justerer akustiske egenskaper som for eksempel volumbalansen ved å gjenkjenne høyttalertilkoblinger og avstanden mellom lytteposisjonen og høyttalerne. Denne funksjonen kan benyttes enten på høyttalere som er koblet direkte til høyttalerkontaktene på dette produktet eller på høyttalere som drives av en ekstern forsterker koblet til PRE OUT-kontaktene.

### MERK

- YPAO lager høye lyder mens den kjører. Volumet kan ikke justeres.
- ( For å sikre korrekt YPAO-justeringer, pass på følgende mens den kjører. • Ikke lag høye lyder.
	- « Ikke kom mellom høyttalerne og YPAO-mikrofonen.
- Ikke koble til hodetelefoner.
- Hvis du endrer høyttalerkonfigurasjonen, som for eksempel ved å bytte ut en høyttaler eller legge til / fjerne en subwoofer, kjør YPAO igjen.

### $\, {\bf 1} \,$  Sjekk følgende på frontpanelet før du kjører YPAO.

- BASS og TREBLE er midtstilt.
- BALANCE er midtstilt.
- LOUDNESS er midtstilt (FLAT).
- PURE DIRECT er slått AV.
- 2 Trykk på SPEAKERS A-knappen og/eller SPEAKERS B-knappen for å velge høyttalerne som skal brukes.
	- Hvis de er koblet til med bi-wiring, slå PÅ både høyttaler A og B (A+B).
	- ( Når du bruker en forsterker koblet til PRE OUT-terminalen, slå AV både høyttaler A og B.

#### MERK

Denne handlingen kan også gjøres med SPEAKERS på frontpanelet.

### $\bf 3$  Hvis en subwoofer brukes, slå PÅ strømmen til den og juster volumet til midtpunktet.

Hvis delefrekvensen kan justeres, still den til maks.

Hvis en subwoofer ikke skal brukes, går du til neste trinn.

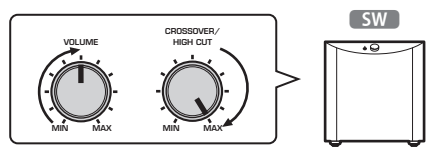

#### MERK

Det faktiske subwoofervolumet og delefrekvensen stilles inn av YPAO-funksjonen på dette produktet. Under avspilling med Pure Direct følger de imidlertid subwooferens innstilling. Ved bruke av Pure Direct, juster subwoofer-volumet og crossover frequency til din favorittverdi, og kjør deretter YPAO.

4 Plasser den medfølgende YPAO-mikrofonen i lytteposisjonen (ørehøyde).

Fest YPAO-mikrofonen slik at den ikke beveger seg. Hvis et kamerastativ brukes for mikrofonen, kan du bruke skruene på det til å feste mikrofonen.

### 5 Plugg YPAO-mikrofonen inn i YPAO MIC-kontakten på frontpanelet.

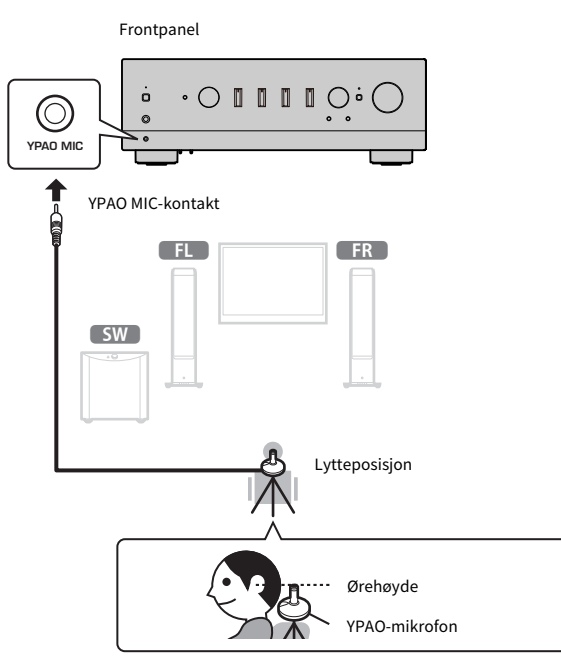

Følgende melding vises på frontdisplayet.

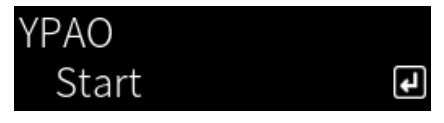

### MERKNAD

( Vær forsiktig så du ikke snubler i YPAO-mikrofonkabelen. Det kan medføre skader på YPAO-mikrofonen.

### 6 Trykk på ENTER-knappen for å starte automatisk justering av høyttalerinnstillinger med YPAO.

Justeringen starter automatisk etter ca. 10 sekunder. Den tar omtrent ett minutt å fullføre.

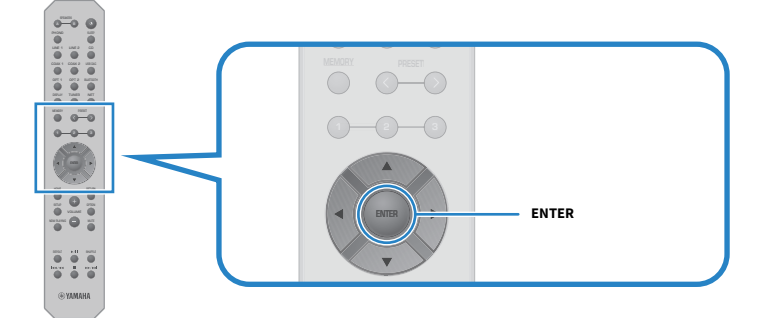

#### MERK

Hvis du vil avbryte operasjonen før du starter YPAO-funksjonen, kobler du fra YPAO-mikrofonen. Etter at YPAO har startet, trykker du på RETURN-knappen.

### 7 Sjekk resultatene på frontdisplayet.

Etter at alle justeringene er utført, vises resultatene på frontdisplayet. Følg instruksjonene og trykk på ENTER-knappen for å fullføre justeringene.

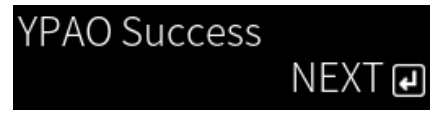

### 8 Koble YPAO-mikrofonen fra YPAO MIC-kontakten.

Automatisk justering av høyttalerinnstillinger med YPAO er nå ferdig.

#### **MERKNAD**

( YPAO-mikrofonen er følsom for varme, så unngå varme steder (som for eksempel på toppen av en ekstern enhet) og steder hvor den kan bli utsatt for direkte sollys ved oppbevaring.

#### MERK

- Etter at du har kjørt YPAO, aktiveres automatisk YPAO-volumfunksjonen som er koblet til volumet og justerer automatisk bass/ diskant-balansen. Dermed kan du nyte naturlig balansert lydkvalitet, selv ved lave volumer.
- Kjør YPAO-prosessen for hvert sett med høyttalere som skal brukes. Høyttalerinnstillinger lagres individuelt for hver av høyttalerne som brukes (A, B, A+B og Off).
- ( Feilmeldinger kan vises under den automatiske justeringen, og/eller advarsler kan vises i resultatene.
- Du kan bruke Yamahas egen app "MusicCast Controller" for å sjekke resultatene av YPAO-målinger og endre høyttalerinnstillingene.

- ["Frontpanel" \(s.13\)](#page-12-0)
- ( ["Feilmeldinger og advarsler" \(s.47\)](#page-46-0)
- ( ["Bruk av appen til å sjekke YPAO-målinger og endre innstillingene" \(s.49\)](#page-48-0)
- ( ["Konfigurere YPAO" \(s.100\)](#page-99-0)

## <span id="page-46-0"></span>Feilmeldinger og advarsler

Hvis det vises en feilmelding eller advarsel, løs årsaken til den basert på følgende tabell, og utfør målingen på nytt.

[Søkeord]#Q01 Feilmeldinger og advarsler med YPAO

### **n** Feilmeldinger

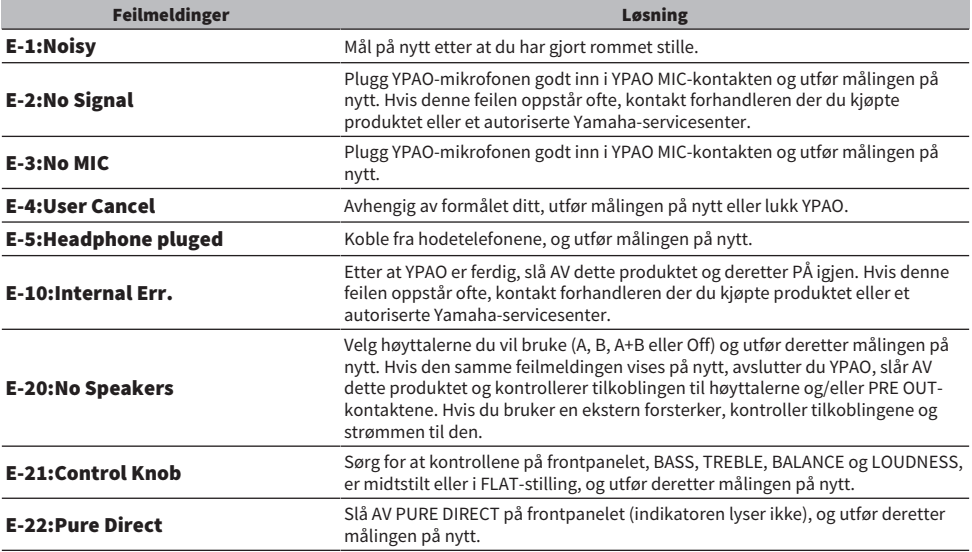

#### MERK

- Hvis du vil avslutte YPAO for å løse årsaken til problemet, trykker du på ENTER-knappen bruker deretter piltastene ( $\blacktriangle/\blacktriangledown$ ) til å velge "Cancel" og trykker på ENTER-knappen.
- Hvis du vil måle på nytt, trykker du på ENTER-knappen og bruker deretter piltastene (▲/▼) til å velge "Retry" og trykker på ENTERknappen.

### Advarsler

Selv om det vises en advarsel, kan måleresultatene likevel lagres. For å oppnå de beste høyttalerinnstillingene anbefaler vi imidlertid å løse årsaken og utføre målingene på nytt.

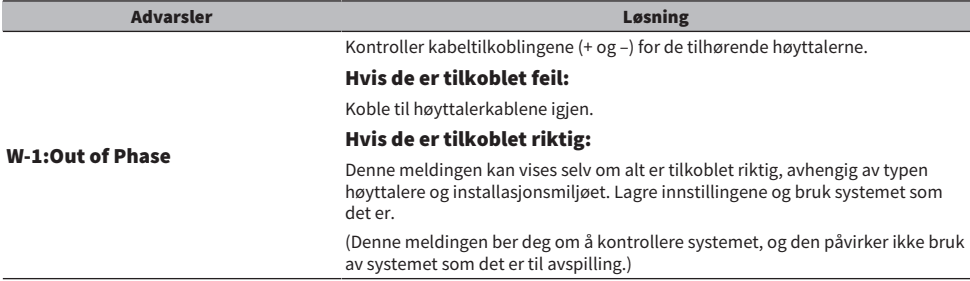

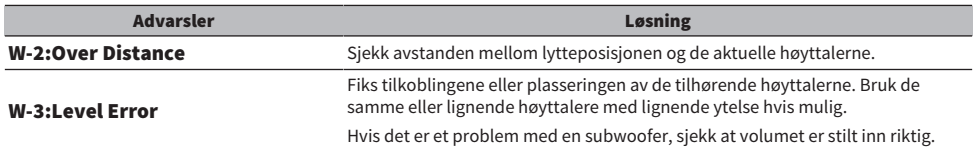

### MERK

Slå AV dette produktet før du kobler til høyttalerne på nytt eller flytter på dem.

# <span id="page-48-0"></span>Bruk av appen til å sjekke YPAO-målinger og endre innstillingene

Du kan bruke Yamahas egen app "MusicCast Controller" for å sjekke resultatene av YPAO-målinger og endre innstillingene. Bruk en mobilenhet med "MusicCast Controller" installert for å utføre disse trinnene. Skjermbildene som vises i trinnene nedenfor er eksempler der "Living Room" er angitt til navnet på rommet der produktet er installert.

 $\boldsymbol{1}$  Start "MusicCast Controller" på din mobile enhet(r), velg rommet der produktet er installert, og trykk deretter på innstillinger-ikonet.

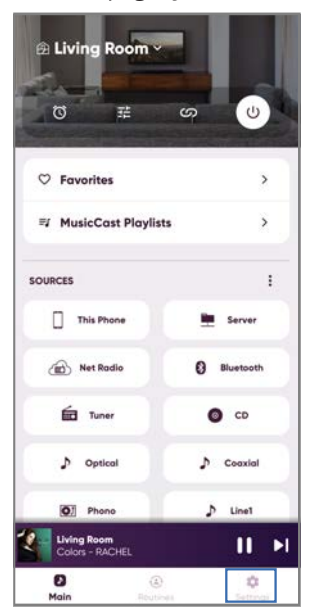

- 2 Trykk på rommet der dette produktet er installert i "Rom innstillinger" på Innstillinger-skjermbildet.
- 3 Trykk på "Høyttaler innstilling" under "YPAO" på rom-skjermbildet (dette produktet).

### 4 Bekreft YPAO-måleresultatene på Høyttalerinnstillinger-skjermbildet.

Du kan også endre innstillinger på Høyttalerinnstillinger-skjermbildet.

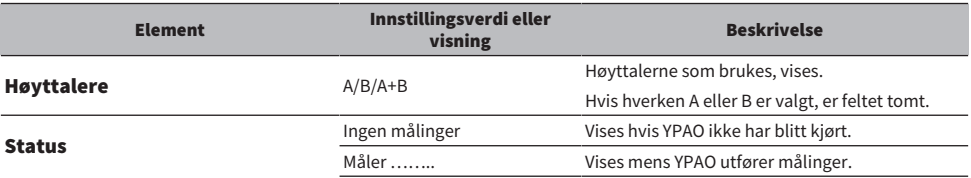

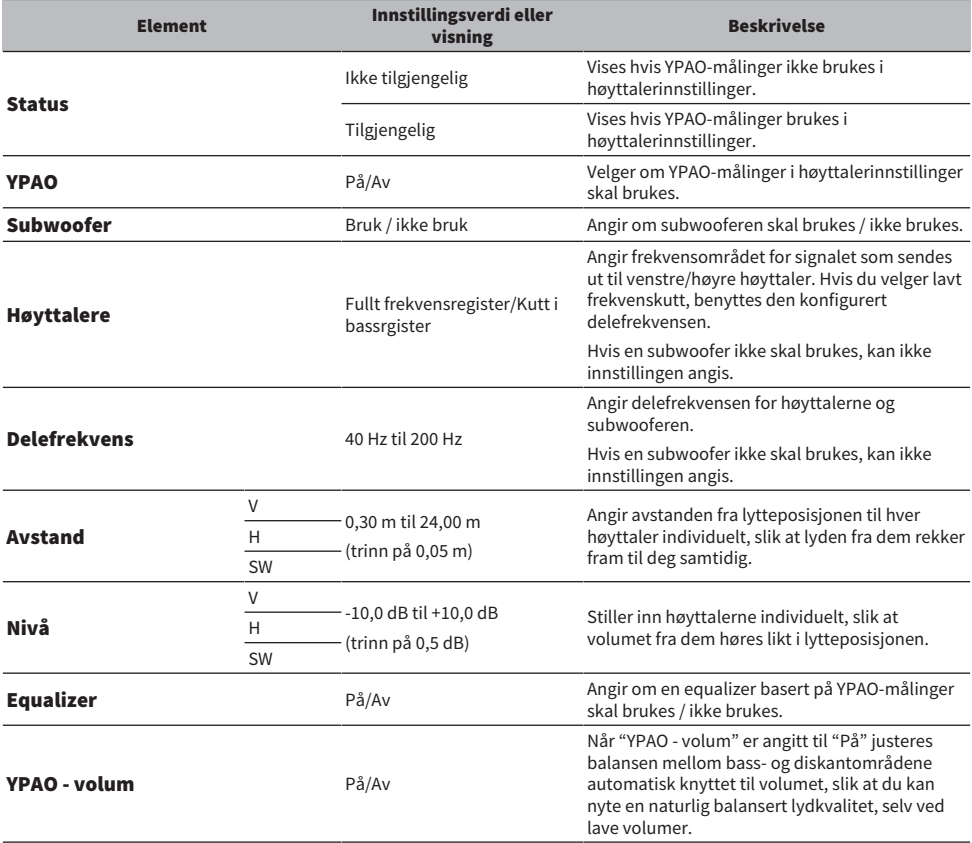

#### MERK

Hvis du bruker en subwoofer, installer den før du kjører YPAO-målinger for å sikre en jevn overgang mellom bass og mellomtonen. Hvis du føler at bassvolumet for høyt eller lavt, justerer du til ønsket volum med "SW" i "Nivå"-elementet.

#### Relaterte lenker

["Registrering på MusicCast-nettverket" \(s.43\)](#page-42-0)

# AVSPILLING

# Grunnleggende betjening

# Velge høyttalerutganger

Trykk på SPEAKERS A-knappen og/eller SPEAKERS B-knappen for å velge høyttalere for lyd ut.

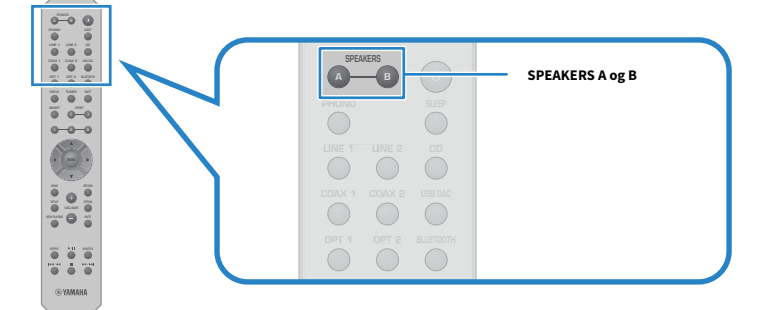

Skifter mellom høyttaler A eller B PÅ/AV ved hvert trykk. Du kan kontrollere hvilke høyttalere som er valgt på frontdisplayet.

- ( A: Lyden kommer fra høyttaler A.
- ( B: Lyden kommer fra høyttaler B.
- ( A+B: Lyden kommer fra både høyttaler A og høyttaler B.
- ( Off: Det kommer ikke lyd fra verken høyttaler A eller B.

### MERK

- ( Denne handlingen kan også gjøres med SPEAKERS på frontpanelet.
- ( Uansett høyttalervalg sendes lyd alltid ut på PRE OUT-kontaktene.
- Hvis høyttalerne er tilkoblet med bi-wiring, velg A+B.
- ( Hvis hodetelefoner er tilkoblet, kommer det ingen lyd ut av høyttaleren PRE OUT-kontaktene.

# Velge en inngangskilde

Velg den ønskede inngangskilden for å spille av musikk.

### 1 Slå PÅ en ekstern enhet.

### 2 Trykk på en valgknapp for inngangskilde for å velge en inngangskilde.

Velger inngangskilden blant følgende.

- PHONO-knapp: lyd fra platespiller via PHONO-kontaktene.
- LINE 1/2-knappene: lyd inn via LINE 1/2-kontaktene.
- CD-knapp: lyd inn via CD-kontaktene.
- USB DAC-knapp: lyd inn fra datamaskinen via USB-porten.
- OPT 1/2-knappene: lyd inn via OPTICAL 1/2-kontaktene.
- COAX 1/2-knappene: lyd inn via COAXIAL 1/2-kontaktene.
- TUNER-knapp: lyd fra en radiostasion.
- ( BLUETOOTH-knapp: lyd fra en enhet, som for eksempel en smarttelefon, tilkoblet via Bluetooth.
- ( NET-knapp: lyd via NETWORK-kontakten eller trådløst.

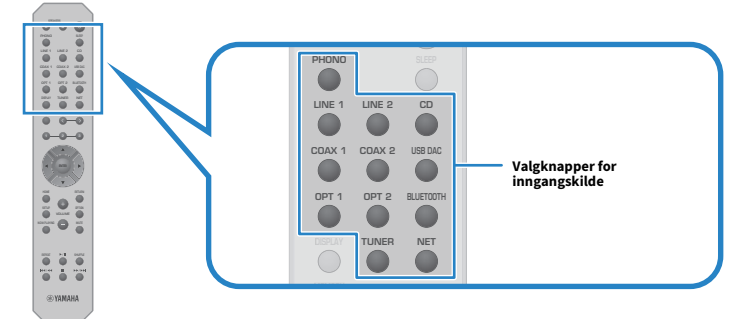

### 3 Betjen en ekstern enhet for å starte avspilling, eller velg en radiostasjon med dette produktet.

### MERK

- Du kan også vri INPUT på frontpanelet for å velge inngangskilden.
- ( Hvis du vil ha mer informasjon om betjening av den eksterne enheten, se i brukerhåndboken for den.

### Justere volumet

Trykk på VOLUME +/−-knappene for å justere volumet.

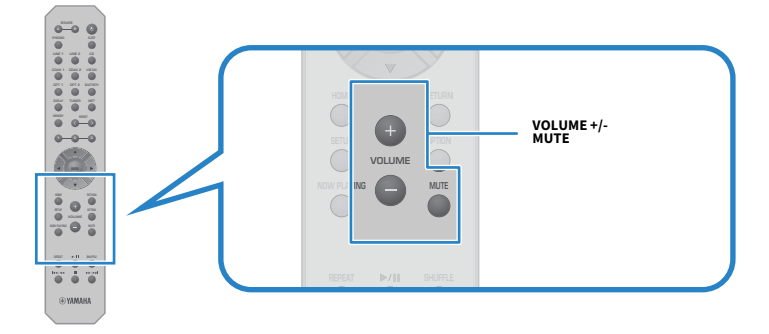

#### MERK

- Du kan også vri VOLUME på frontpanelet for å justere det.
- ( Trykk på MUTE-knappen for å dempe lyden. Volumnivået gjenopprettes når du trykker på knappen igjen.
- Du kan justere lyden slik du foretrekker med BASS, TREBLE, BALANCE og LOUDNESS på frontpanelet.

- ( ["Justering av bass og diskant \(BASS/TREBLE\)" \(s.56\)](#page-55-0)
- ( ["Justere venstre/høyre-balanse \(BALANCE\)" \(s.57\)](#page-56-0)
- ( ["Gjøre det lettere å høre bass og diskant ved lavt volum \(LOUDNESS\)" \(s.58\)](#page-57-0)

# <span id="page-53-0"></span>Endre visning på frontdisplayet

Informasjonen som vises på frontdisplayet kan endres avhengig av den gjeldende inngangskilden. Trykk gjentatte ganger på DISPLAY-knappen på fjernkontrollen for å velge det ønskede elementet.

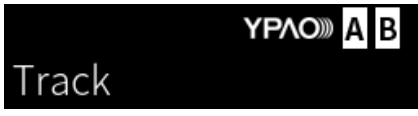

Den valgte informasjonen vises etter 3 sekunder.

# Track #1

Følgende visningselementer er tilgjengelige.

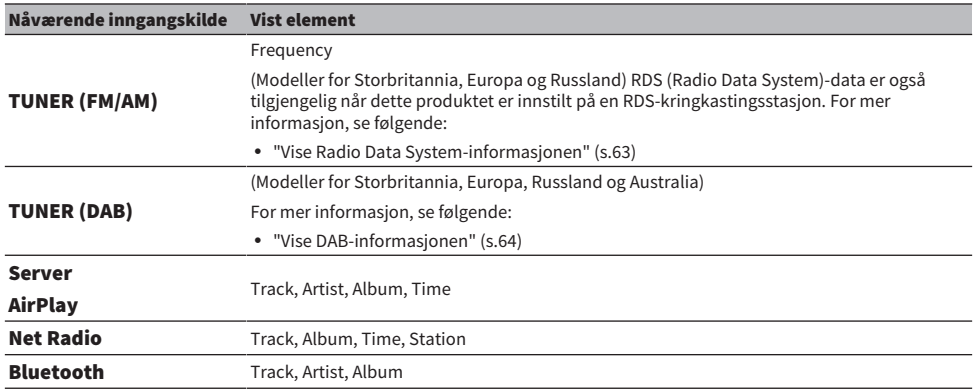

# Justere lyden slik du foretrekker

# Nyte Pure Direct-avspilling (PURE DIRECT)

Pure Direct stopper ulike prosesser og kretser bortsett fra de mest grunnleggende for avspilling, slik at du kan nyte lyd med høyere kvalitet med redusert støy.

Trykk på PURE DIRECT for å slå det PÅ, og indikatoren begynner å lyse.

### MERK

- Mens du bruker Pure Direct er følgende funksjoner deaktivert.
	- De ulike justeringsfunksjonene: BASS, TREBLE, BALANCE og LOUDNESS
	- ( Innstillinger utført via YPAO
	- ( Betjening av Option-menyen og Setup-menyen
	- ( Indikatorer på frontdisplayet (når ingen betjening utføres)
- Mens du bruker Pure Direct er ikke sending til MusicCast-nettverket tilgjengelig, bortsett fra lyden fra nettverksinnhold og Bluetooth-enheter.

### Relaterte lenker

["Bruk av appen til å sjekke YPAO-målinger og endre innstillingene" \(s.49\)](#page-48-0)

# <span id="page-55-0"></span>Justering av bass og diskant (BASS/TREBLE)

Du kan justere nivået for diskanten (Treble) og bassen (Bass) individuelt.

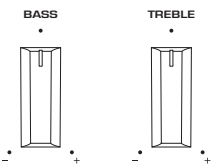

### **n** Justere bassen

Hvis bassen virker for svak, vri BASS med klokken for å øke den. Hvis den virker for sterk, vri BASS mot klokken for å senke den.

Den har flat karakteristikk når den er stilt inn på midten.

Innstillingsområde: –10 dB til 0 til +10 dB (20 Hz)

### n Justere diskanten

Hvis diskanten virker for svak, vri TREBLE med klokken for å øke den. Hvis den virker for sterk, vri TREBLE mot klokken for å senke den.

Den har flat karakteristikk når den er stilt inn på midten.

Innstillingsområde: –10 dB til 0 til +10 dB (20 kHz)

#### MERK

Mens Pure Direct brukes er innstillingene deaktivert (venstre og høyre kanal er stilt fast på 0 dB).

# <span id="page-56-0"></span>Justere venstre/høyre-balanse (BALANCE)

Eventuell ubalanse i volumet på grunn av plasseringen av høyttalerne og/eller forhold i rommet kan korrigeres ved å justere balansen for volumet mellom venstre og høyre høyttaler. BALANCE

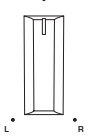

Vri BALANCE mot eller med klokken for å justere venstre (L) eller høyre kanal (R). Hvis du vrir helt til den ene siden, dempes den motsatte kanalen.

### MERK

Mens Pure Direct brukes er innstillingen deaktivert (venstre og høyre kanal er stilt fast på 0 dB).

# <span id="page-57-0"></span>Gjøre det lettere å høre bass og diskant ved lavt volum (LOUDNESS)

Den senker volumet til mellomtonen og lar lytteren nyte naturlig lyd selv ved lavt volum ved å kompensere for at mennesker har vanskeligheter med høre bass og diskant ved lavt volum.

# FORSIKTIGHET

Hvis du aktiverer Pure Direct etter at du har justert LOUDNESS, forbigår inngangssignalet loudness-justeringen og volumet øker plutselig. For å beskytte hørselen din og høyttalerne mot skade, sjekk alltid LOUDNESS-innstillingen før du aktiverer Pure Direct. Hvis den er stilt inn til noe annet enn FLAT, reduser volumet.

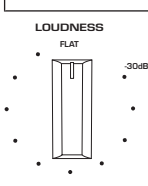

- 1 Vri LOUDNESS til FLAT-stillingen.
- 2 Skru opp VOLUME til maksimalnivå som du vanligvis lytter til musikk.
- 3 Vri LOUDNESS mot klokken til et moderat volum.

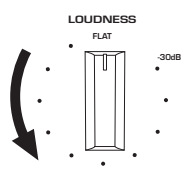

#### MERK

- Hvis YPAO-volumfunksjonen er aktivert, kan ikke loudness-justering brukes.
- ( Mens Pure Direct brukes er innstillingene deaktivert (tilsvarende FLAT-stillingen).
- ( Hvis loudness-effekten er for sterk (eller svak) ved avspilling med ønsket volum, juster den på nytt.

# Lytte til radio

# Klargjøre for å lytte til radio

### Stille inn frekvenstrinnene

### Modell for

Asia, Taiwan, Mellom- og Sør-Amerika

Still inn frekvenstrinn for radio-tuning for dette produktet avhengig av landet eller regionen.

Fra fabrikken er frekvenstrinninnstillingen stilt inn til 50 kHz for FM og 9 kHz for AM. Avhengig av landet eller regionen, still inn frekvenstrinnene til 100 kHz for FM og 10 kHz for AM.

- $\, {\bf 1} \,$  Trykk på  $\mathbb O$  strømbryteren på frontpanelet for å slå AV strømmen.
- ${\bf 2}$  Mens du trykker på RETURN på frontpanelet, trykk på  $\oplus$  strømbryteren.
- 3 Vri på SELECT på frontpanelet for å velge "Frequency Step" og trykk på SELECT.
- 4 Vri på SELECT for å velge "FM100/AM10" og trykk på SELECT.
- ${\bf 5}$  Trykk på  $\oplus$  strømbryteren for å slå AV strømmen.
- $\bf 6$  Trvkk på  $\bf 0$  strømbryteren for å slå PÅ strømmen igien.

Dette fullfører innstillingene.

#### MERK

Preset (lagrede radiostasjoner) og frekvens nullstilles hvis du endrer frekvenstrinn.

#### Relaterte lenker

["Endre innstilling for FM/AM frekvensinnstilling" \(s.109\)](#page-108-0)

## Klargjøre DAB-innstilling

#### Modell for

UK, Europa, Russland og Australia

Før du lytter til DAB (Digital Audio Broadcasting)-radio skal du utføre en innledende skanning for å registrere DAB-radiostasjoner automatisk.

### 1 Bytt inngangen til "TUNER".

### 2 Trykk på TUNER-knappen for å velge DAB-båndet.

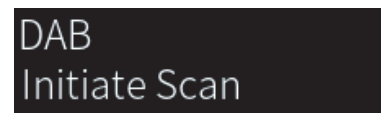

Den innledende skanningen starter etter tre sekunder. Når den innledende skanningen er fullført, stiller produktet seg automatisk inn på den første DAB-radiostasjonen, i frekvensrekkefølge.

#### MERK

- DAB bruker digitale signaler for klarere lyd og mer stabilt mottak sammenlignet med analoge signaler. Dette produktet kan også motta DAB+ (en oppgradert versjon av DAB) som gir tilgang til flere stasjoner som bruker MPEG-4 HE-AAC v2-lydkodeken, som har en mer effektiv overføringsmetode.
- ( Husk å kontrollere at DAB-dekningen i ditt område siden ikke alle områder har dekning per i dag. Hvis du vil se en liste over DABstatusen i forskjellige land og DAB-frekvenser verden over, gå til WorldDMB online på <http://www.worlddab.org/>.
- Hvis ingen DAB-radiostasjoner finnes i den innledende skanningen, endres visningen på frontdisplayet til "Off Air".
- ( Hvis du vil utføre en innledende skanning igjen etter at noen DAB-radiostasjoner er lagret, velger du "Init Scan" i Option-menyen. Hvis du utfører en innledende skanning igjen, vil DAB-radiostasjonene som allerede er registrert med forhåndsinnstillingsnummer bli slettet.
- ( Du kan sjekke mottaksstyrken for hver enkelt DAB-kanaletikett. Velg "Tune AID" i Option-menyen.

### Relaterte lenker

- ( ["Sjekke mottaksstyrke for hver enkelt DAB-kanaletikett" \(s.82\)](#page-81-0)
- ( ["Utføre en innledende skanning for DAB-radiomottak" \(s.81\)](#page-80-0)

### ■ DAB-frekvensinformasion

Dette produktet støtter kun bånd III (174 til 240 MHz).

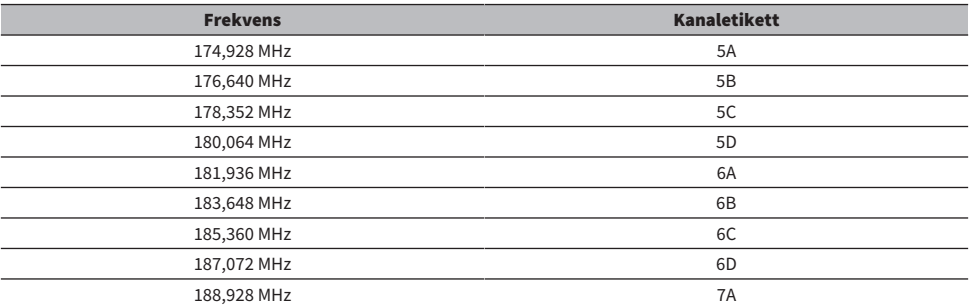

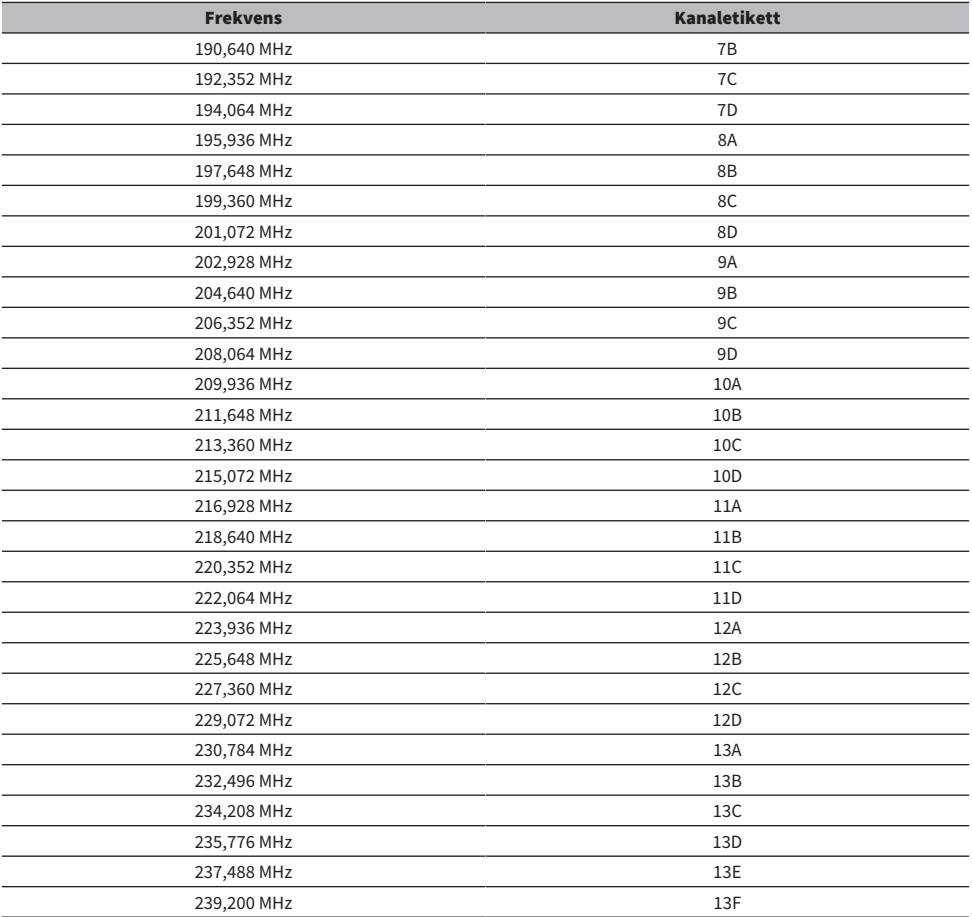

# <span id="page-61-0"></span>Velge en radiostasjon

Du kan bruke produktets innebygde radiomottaker til å lytte til radio.

### 1 Bytt inngangen til "TUNER".

Den nåværende valgte frekvensen vises på frontdisplayet.

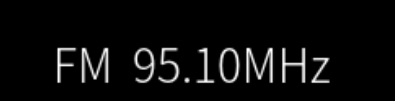

### 2 Trykk på TUNER-knappen for å skifte til neste mottakerbånd.

- ( FM/AM (Modeller for USA, Canada, Kina, Korea, Asia, Taiwan og for Mellom- og Sør-Amerika)
- DAB/FM (Modeller for Storbritannia, Europa, Russland og Australia)

### 3 Velge en radiostasjon.

- ( Hvis du vil spesifisere en frekvens og velge en radiostasjon, trykker du gjentatte ganger på piltastene ( $\blacktriangleleft$ / $\blacktriangleright$ ). Du kan også søke etter stasjoner automatisk ved å trykke lenge på piltastene  $(\blacktriangleleft/\blacktriangleright)$ .
- ( Hvis du vil velge en registrert radiostasjon, trykker du på PRESET-knappen for å velge ønsket forhåndsinnstillingsnummeret. Hvis du vil gå tilbake til å velge stasjoner via frekvens, trykker du på RETURN-knappen.

### MERK

- ( FM-radiomottaksmodusen (stereo/mono) kan stilles inn via "FM Mode" i Option-menyen. Hvis mottak av en FM-radiostasjon er ustabil, kan det hjelpe å bytte til monomottak.
- ( Du kan sjekke mottaksstyrken for hver enkelt DAB-kanaletikett. Velg "Tune AID" i Option-menyen.

- ( ["Autolagre FM-radiostasjoner \(Auto Preset\)" \(s.65\)](#page-64-0)
- ( ["Manuell registrering av radiostasjoner" \(s.66\)](#page-65-0)
- ( ["Stille inn mottaksmodusen \(stereo/mono\) for FM-radio" \(s.80\)](#page-79-0)
- ( ["Sjekke mottaksstyrke for hver enkelt DAB-kanaletikett" \(s.82\)](#page-81-0)

# <span id="page-62-0"></span>Vise Radio Data System-informasjonen

#### Modell for

UK, Europa og Russland

Radio Data System er et dataoverføringssystem som brukes av FM-stasjoner. Dette produktet kan motta forskjellige typer data, som f.eks. "Program Service", "Program Type", "Radio Text" og "Clock Time", når det er stilt inn på en Radio Data System-kringkastingsstasjon.

### 1 Still inn på ønsket Radio Data System-kringkastingsstasjon.

### 2 Trykk på DISPLAY-knappen på fjernkontrollen for å velge mellom de ulike viste elementene.

Informasjonen vises på frontdisplayet.

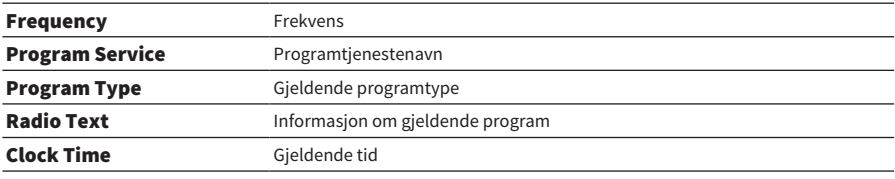

#### MERK

- ( "---" vises i "Program Service", "Program Type", "Radio Text" og "Clock Time" hvis radiostasjonen ikke tilbyr Radio Data Systemtjenesten.
- ( Vi anbefaler å bruke "Auto Preset" til å stille inn på Radio Data System-kringkastingsstasjoner.

#### Relaterte lenker

["Autolagre FM-radiostasjoner \(Auto Preset\)" \(s.65\)](#page-64-0)

# <span id="page-63-0"></span>Vise DAB-informasjonen

### Modell for

UK, Europa, Russland og Australia

Dette produktet kan motta forskjellige typer DAB-informasjon når det er stilt inn på en DAB-radiostasjon.

### 1 Still inn på ønsket DAB-radiostasjon.

### 2 Trykk på DISPLAY-knappen på fjernkontrollen for å velge mellom de ulike viste elementene.

Informasjonen vises på frontdisplayet.

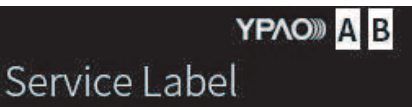

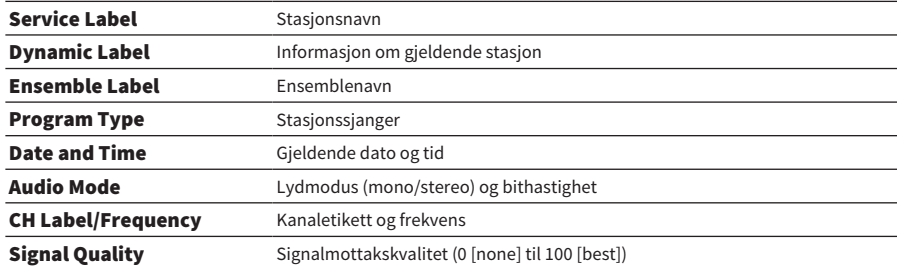

#### MERK

Noe informasjon er kanskje ikke tilgjengelig, avhengig av den valgte DAB-radiostasjonen, og "---" vises.

# <span id="page-64-0"></span>Autolagre FM-radiostasjoner (Auto Preset)

Denne funksjonen lagrer automatisk FM-stasjoner med de sterkeste signalene til forhåndsinnstillingsnummer.

- 1 Bytt inngangen til "TUNER".
- 2 Skift mottakerbånd til FM.
- 3 Trykk på OPTION-knappen.
- 4 Velg "Auto Preset" med piltastene ( $\blacktriangle/\blacktriangledown$ ) og trykk deretter på ENTER-knappen.
- **5** Bruk piltastene ( $\triangle$ / $\triangledown$ ) for å velge et forhåndsinnstillingsnummmer for å starte Auto Preset-prosessen.

### 6 Trykk på ENTER-knappen.

Den automatiske registreringen starter, og "Searching" vises under Auto Preset-prosessen. Etter at Auto Preset er fullført, vises "Finished" og Option-menyen lukkes automatisk.

### MERK

- Maksimalt 40 radiostasioner kan lagres.
- ( Hvis du vil avbryte Auto Preset, trykker du på RETURN-knappen.
- ( (Modeller for Storbritannia, Europa og Russland) Kun Radio Data System-kringkastingsstasjoner registreres automatisk av Auto Preset-funksjonen.

- ( ["Velge en radiostasjon" \(s.62\)](#page-61-0)
- ( ["Manuell registrering av radiostasjoner" \(s.66\)](#page-65-0)

# <span id="page-65-0"></span>Manuell registrering av radiostasjoner

Du kan velge en radiostasjon og lagre den manuelt til et forhåndsinnstillingsnummer.

- 1 Velge en radiostasion.
- 2 Trykk på MEMORY-knappen.

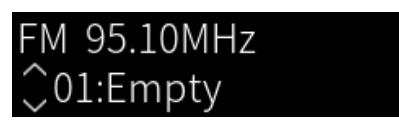

- 3 Trykk på PRESET-knappen for å velge forhåndstinnstillingsnummeret for registrering.
- 4 Trykk på MEMORY-knappen.

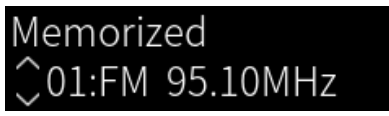

Dette fullfører registreringen.

### MERK

- Maksimalt 40 radiostasjoner kan lagres.
- ( Hvis du vil lagre en radiostasjon til det neste tomme nummeret fra det tidligere forhåndsinnstillingsnummeret, trykker du på MEMORY-knappen i ca. tre sekunder mens du er på den ønskede radiostasjonen.
- ( Hvis du vil gå tilbake til det opprinnelige skjermbildet uten å lagre, trykker du på RETURN-knappen.
- ( Skjermen går automatisk tilbake til det forrige skjermbildet etter 30 sekunder med inaktivitet.

- ( ["Velge en radiostasjon" \(s.62\)](#page-61-0)
- ( ["Autolagre FM-radiostasjoner \(Auto Preset\)" \(s.65\)](#page-64-0)

# Slette en lagret radiostasjon

Dette forklarer hvordan du sletter en forhåndsinnstilt radiostasjon.

- 1 Bytt inngangen til "TUNER".
- 2 Trykk på OPTION-knappen.
- 3 Velg "Clear Preset" med piltastene ( $\blacktriangle/\blacktriangledown$ ) og trykk deretter på ENTER-knappen.
- 4 Trykk på PRESET-knappen , velg forhåndsinnstillingsnummeret som skal fjernes, og trykk på ENTER-knappen.

Etter at registreringen er fjernet, vises "Cleared" og det neste lagrede forhåndsinnstillingsnummeret vises.

5 Hvis du vil fjerne et annet forhåndsinnstillingsnummer, gjentar du trinn 4.

### 6 Trykk på OPTION-knappen.

Dette fullfører nullstillingene av registreringen.

# Avspilling via en Bluetooth®-tilkobling

# Spille av lyden fra en Bluetooth-enhet på dette produktet (audiomottak)

Dette produktet kan spille av musikkfiler og lignende lagret på en Bluetooth-enhet (som for eksempel en smarttelefon).

### FORSIKTIGHET Hvis du justerer volumet på Bluetooth-enheten, kan det uforventet bli svært høyt og forårsake skade på hørsel og/eller utstyr. Hvis volumet blir for høyt under avspilling, stopp avspillingen umiddelbart.

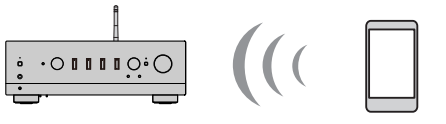

Dette produktet

Bluetooth-enhet (smarttelefon osv.)

### $\boldsymbol{1}$  Bytt inngangen til "Bluetooth".

### 2 Velg dette produktet (nettverksnavnet på produktet) på Bluetooth-enheten.

Hvis et passord er påkrevd, angi tallet "0000".

### 3 Spill av lyden fra Bluetooth-enheten.

#### MERK

- ( Hvis en paret Bluetooth-enhet oppdages, veksles inngangen og enheten kobles til automatisk. Hvis du vil koble til en annen Bluetooth-enhet, må du først koble fra den nåværende tilkoblingen.
- ( Bruk aspillingsknappene på fjernkontrollen til å betjene avspillingen på Bluetooth-enheten.
- Volumet for dette produktet kan betjenes fra Bluetooth-enheten under avspilling fra denne, (på noen Bluetooth-enheter er det kanskje ikke mulig å kontrollere volumet).
- Hvis du vil koble fra Bluetooth-enheten, gjør du ett av følgende.
	- ( Utfør frakobling på Bluetooth-enheten.
	- ( Trykk på BLUETOOTH-knappen i 3 sekunder (det kan ta litt tid å koble fra).
	- ( Bytt inngangen for dette produktet til noe annet enn "Bluetooth".
	- ( Still "Bluetooth" til "Off" i Setup-menyen.
- ( Bluetooth-indikatoren på frontpanelet lyser når en Bluetooth-enhet er tilkoblet.
- Du kan endre avspillingsvisningen på frontdisplayet ved å trykke gjentatte ganger på DISPLAY-knappen under avspillingen.

- ( ["Konfigurere Bluetooth" \(s.99\)](#page-98-0)
- ( ["Stille inn volumsynkronisering på produktet når du spiller av en AirPlay/Bluetooth-enhet" \(s.83\)](#page-82-0)
- ( ["Endre visning på frontdisplayet" \(s.54\)](#page-53-0)

## Avspilling av produktets lyd gjennom Bluetooth-høyttalere/ hodetelefoner (audiosending)

Du kan sende lyden som spilles av på produktet til Bluetooth-høyttalere/hodetelefoner.

Du må bare koble til Bluetooth-høyttalere/hodetelefoner som har volumjustering. Dette produktet kan ikke justere volumet på dem.

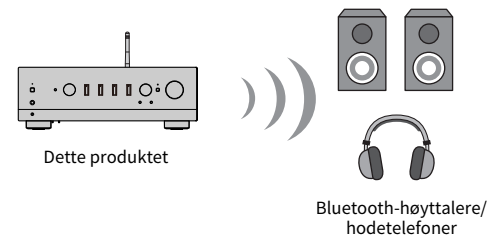

- $1$  Velg en annen inngang enn "Bluetooth".
- 2 Sett Bluetooth-høyttalerne/-hodetelefonene som du ønsker å koble til, i paringsmodus.
- 3 Velg inngangskilden med MusicCast Controller-appen.
- 4 Trykk på Innstillinger-ikonet på avspillingsskjermen.
- 5 Trykk på "Bluetooth-overføring" på Sound Settings-skjermen.
- 6 Slå på "Aktiver Bluetooth-overføring" fra Bluetooth Transmission-skjermen.
- 7 Velg Bluetooth høyttalere/hodetelefoner som du vil sende til.

Etter at tilkoblingen er fullført, kommer lyden fra Bluetooth-høyttalerne/hodetelefonene.

#### MERK

- ( Juster volumet på den tilkoblede Bluetooth-enheten.
- Lyden som spilles av, kommer også fra høyttalerne som er koblet til dette produktet.
- AirPlay, DSD og PCM-lyd som overskrider 192 kHz kan ikke sendes.
- Når du bruker Pure Direct kan ikke lyd fra andre inngangskilder enn nettverksinnhold sendes.
- Lyd kan ikke sendes og mottas samtidig via Bluetooth-funksjonen.
- ( Hvis du vil koble fra Bluetooth-enheten, gjør du ett av følgende.
	- ( Utfør frakobling på Bluetooth-enheten.
	- Bytt inngangen for dette produktet til "Bluetooth".
	- ( Still "Bluetooth" til "Off" i Setup-menyen.
- ( Bluetooth-indikatoren på frontpanelet lyser når en Bluetooth-enhet er tilkoblet.

### Relaterte lenker

["Konfigurere Bluetooth" \(s.99\)](#page-98-0)

# Lytte til musikk via AirPlay

# Spille av musikk med AirPlay

Du kan spille av musikkfiler og annet innhold på dette produktet via AirPlay. Trykk (eller klikk) på AirPlayikonet på iPhone eller iTunes/Musikk, og velg deretter dette produktet som utgangsenhet.

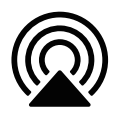

# FORSIKTIGHET

( Volumet kan bli høyere enn forventet når du justerer det på AirPlay-enheten, noe som kan forårsake skade på hørsel og/eller enheten din. Hvis volumet blir for høyt under avspilling, stopp avspillingen umiddelbart.

### Forklaring av tastebetjening: avspillingstaster

- $\triangleright$  /II (Spill av/Pause)-knappen: starter avspilling eller setter den på pause.
- $\bullet \blacksquare$  (Stopp)-knappen: stopper avspilling.

#### MERK

- ( Du kan stille inn at dette produktet slår seg automatisk PÅ når AirPlay-enheten starter å spille av.
- ( Du kan endre nettverksnavnet på dette produktet som vises på AirPlay-enheten.
- Du kan betjene volumer til dette produktet fra AirPlay-enheten under avspilling.
- Du kan endre avspillingsvisningen på frontdisplayet ved å trykke gjentatte ganger på DISPLAY-knappen under avspillingen.
- ( Produktet er kompatibelt med AirPlay 2.
- ( Hvis du vil ha mer informasjon om AirPlay, kan du gå til Apples offisielle nettsted.
- AirPlay-lyd kan ikke overføres til MusicCast-nettverket.

- ( ["Konfigurere et nettverk" \(s.94\)](#page-93-0)
- ( ["Stille inn volumsynkronisering på produktet når du spiller av en AirPlay/Bluetooth-enhet" \(s.83\)](#page-82-0)
- ( ["Endre visning på frontdisplayet" \(s.54\)](#page-53-0)

# Lytte til internettradio

## Velge en internettradiostasjon

Når dette produktet er koblet til et nettverk, kan du velge og spille av internettradiostasjoner.

### $\boldsymbol{1}$  Trykk gjentatte ganger på NET-knappen på fjernkontrollen for å endre inngangen til "Net Radio".

Bla gjennom-visningen vises på frontdisplayet.

### 2 Velg innholdet med piltastene og trykk på ENTER-knappen.

Innholdet spilles av.

### Forklaring av tastebetjening: avspillingstaster

- $\cdot \blacktriangleright$ / $\blacksquare$  (Spill av / Pause)-knappen: starter avspilling eller setter den på pause.
- $\cdot$   $\blacksquare$  (Stopp)-knappen: stopper avspilling.

### Forklaring av tastebetjening: avspillingsinformasjon

- ( NOW PLAYING-knappen: viser avspillingsinformasjon for internettradiostasjonen på frontdisplayet.
- ( DISPLAY-knappen: trykk gjentatte ganger under avspilling for å skifte avspillingsinformasjonen som vises på frontdisplayet.

### Forklaring av tastebetjening: innholdsrelatert

- Markørtaster: for valg av Internettradiostasjon, mapper osv. Trykking på disse under avspilling endrer frontdisplayet til bla gjennom-visning slik at annet innhold kan velges.
- ( ENTER-knappen: trykk når en mappe er valgt for å gå ett nivå ned. Trykk når en internettradiostasjon er valgt for å høre på den.
- RETURN-knappen: viser ett nivå opp.
- HOME-knappen: viser øverste nivå. Et trykk på denne under avspilling skifter frontdisplayet til øverste nivå i bla gjennom-visning.

#### MERK

- ( Du kan lagre favorittinnholdet ditt i forhåndsinnstillinger og senere hente det lett fram igjen.
- ( Enkelte radiokanaler på internett kan kanskje være utilgjengelig i visse perioder.
- Denne funksjonen benytter airable.radio-tjenesten. airable er en tjeneste som leveres av selskapet airable GmbH. Denne tjenesten kan endres, stanses eller avvikles uten forvarsel. Merk at Yamaha Corporation er ikke på noen måte ansvarlig for dette.

- ( ["Tilkobling til et nettverk" \(s.37\)](#page-36-0)
- ( ["Lagre favorittinnhold til forhåndsinnstillinger" \(s.86\)](#page-85-0)
- ( ["Endre visning på frontdisplayet" \(s.54\)](#page-53-0)

# Lytte til strømmetjenester

# Lytte til strømmetjenester

Når dette produktet er koblet til et nettverk, kan du spille av innhold distribuert av ulike strømmetjenester.

For informasjon om hvilke strømmetjenester som støttes, kan du gå til produktinformasjonssidene på Yamahas nettsted eller se i MusicCast Controller.

Følgende nettsted leverer også tilleggsinformasjon om ulike strømmetjenester.

<https://manual.yamaha.com/av/mc/ss/>

### MERK

- Noen strømmetienester krever at du betaler for et abonnement på tienestene deres. Hvis du vil ha mer informasion om hver enkelt tjenesteleverandør, kan du gå til deres offisielle nettsted.
- Strømmetienester kan endres, stanses eller avvikles uten forvarsel. Merk at Yamaha Corporation er ikke på noen måte ansvarlig for dette.

- ( ["Konfigurere et nettverk" \(s.94\)](#page-93-0)
- ( ["Registrering på MusicCast-nettverket" \(s.43\)](#page-42-0)
# Spille sanger fra mediaservere (PC/NAS)

# Spille sanger fra mediaservere (PC/NAS)

Når dette produktet er koblet til et nettverk, kan det spille av musikkfiler lagret på en mediaserver som er koblet til nettverket.

#### MERK

Du må aktivere mediadelingsinnstillingene på hver enkelt enhet eller mediaserverprogramvare i forkant. For mer detaljert informasjon, se i brukerveiledningen hver enhet og programvare.

 ${\bf 1}$  Trykk gientatte ganger på NET-knappen på fiernkontrollen for å endre inngangen til "Server".

Bla gjennom-visningen vises på frontdisplayet.

2 Velg en mediaserver med piltastene og trykk på ENTER-knappen.

## 3 Velg innholdet med piltastene og trykk på ENTER-knappen.

Sangen spilles av etter at du har valgt den.

#### Forklaring av tastebetjening: avspillingstaster

- $\triangleright$ / $\blacksquare$  (Spill av/Pause)-knappen: starter avspilling eller setter den på pause.
- (Stopp)-knappen: stopper avspilling.
- $\cdot \cdot \cdot$   $\cdot$  (Hopp/Spol tilbake)-knappen: hopper til begynnelsen av gjeldende sang (trykk og hold til forrige sang).
- $\leftrightarrow$   $\rightarrow$   $\rightarrow$   $\rightarrow$  (Raskt forover/Hopp)-knappen: hopper til begynnelsen av neste sang.
- ( REPEAT-knappen: skifter avspillingsmodus til Gjenta. Sjekk innstillingene på frontdisplayet.
	- Off: deaktiverer Gienta-modus.
	- One: spiller av gjeldende sang gjentatte ganger.
	- ( All: spiller av alle sanger i albumet (eller mappen) gjentatte ganger.
- ( SHUFFLE-knappen: skifter avspillingsmodus til Tilfeldig rekkefølge. Sjekk innstillingene på frontdisplayet.
	- ( Off: deaktiverer Tilfeldig rekkefølge-modus.
	- ( On: spiller av alle sanger i albumet (eller mappen) i tilfeldig rekkefølge.

#### Forklaring av tastebetjening: avspillingsinformasjon

- NOW PLAYING-knappen: viser avspillingsinformasjon på frontdisplayet for den sangen som spilles av.
- ( DISPLAY-knappen: trykk gjentatte ganger under avspilling for å skifte avspillingsinformasjonen som vises på frontdisplayet.

#### Forklaring av tastebetjening: innholdsrelatert

- Markørtaster: for valg av musikkfiler, mapper osv. Trykking på disse under avspilling endrer frontdisplayet til bla gjennom-visning slik at annet innhold kan velges.
- ( ENTER-knappen: trykk når en mappe er valgt for å gå ett nivå ned. Trykk når en musikkfil er valgt for å høre på den.

#### AVSPILLING > Spille sanger fra mediaservere (PC/NAS)

- RETURN-knappen: viser ett nivå opp.
- HOME-knappen: viser øverste nivå. Et trykk på denne under avspilling skifter frontdisplayet til øverste nivå i bla gjennom-visning.

#### MERK

- Du kan konfigurere dette produktet slik at det slås automatisk PÅ når du starter å spille av musikk fra mediaserveren.
- ( Hvis lyden kobler ut når du er koblet til et trådløst nettverk, forsøk å koble til et kablet nettverk.
- Avspillingen kan betienes fra en digital mediakontroller (DMC).
- Du kan lagre favorittinnholdet ditt i forhåndsinnstillinger og senere hente det lett fram igjen.
- Under avspilling av musikk på en enhet som f.eks. smarttelefon eller nettbrett, brukes enhetens innstillinger for gjenta, tilfeldig avspilling osv., så innstilling av disse funksjonene på den aktuelle enheten vil kanskje ikke ha noen virkning.

- ( ["Stille inn automatisk avspilling" \(s.84\)](#page-83-0)
- ( ["Konfigurere et nettverk" \(s.94\)](#page-93-0)
- ( ["Lagre favorittinnhold til forhåndsinnstillinger" \(s.86\)](#page-85-0)
- ( ["Støttede filformater på dette produktet \(nettverk\)" \(s.137\)](#page-136-0)
- ( ["Endre visning på frontdisplayet" \(s.54\)](#page-53-0)

# Spille av lyd fra datamaskinen (USB DAC)

# Spille av musikk som er på datamaskinen din

Når dette produktet er koblet til en datamaskin via USB-kabel, kan det spille av musikk som finnes på datamaskinen.

#### MERK

Du kan bli nødt til å installere drivere når du kobler produktet til en datamaskin.

## 1 Bytt inngangen til "USB DAC".

## 2 Angi innstillingene for lydutgang på datamaskinen til "Yamaha USB DAC".

#### For Windows:

Start-menyen-Settings-System-Sound [Output]

#### For macOS:

System Preferences→Sound→[Output]-fanen

Konfigurasjonsmetoden varierer avhengig av versjonen av operativsystemet.

## 3 Spill musikk på datamaskinen.

Bekreft at lyden kommer ut fra dette produktet.

#### MERK

- Noen programmer har uavhengige innstillinger for lydutgang. I slike tilfeller må du kontrollere innstillingene i programmet.
- Signalformatinformasjon vises på frontdisplayet under avspillingen. "---" vises når ingenting spilles av eller hvis signalformatet ikke støttes.

### **n** Justere volumet

For bedre lydkvalitet, still inn volumet på datamaskinen til maksimum, og øk deretter gradvis volumet på dette produktet fra minimum til det når ønsket nivå.

#### MERK

- ( Du må ikke koble fra USB-kabelen, slå av dette produktet eller endre inngang under avspillingen. Dette kan føre til funksjonsfeil på produktet.
- ( Hvis du ønsker å dempe lyden fra datamaskinens grensesnitt mens du spiller musikk, må du endre innstillingene på datamaskinen.
- Musikk som er lagret på datamaskinen din kan ikke betjenes via dette produktet eller fjernkontrollen til det. Hvis du vil betjene musikk som er lagret på datamaskinen, må du gjøre det på datamaskinen.

- ( ["Koble til din datamaskin \(USB DAC-funksjon\)" \(s.26\)](#page-25-0)
- ( ["Formater som kan spilles av med USB DAC" \(s.138\)](#page-137-0)

# Option-meny (innstillinger for hver inngangskilde)

# <span id="page-75-0"></span>Grunnleggende bruk av Option-menyen

Du kan konfigurere avspillingsrelaterte funksjoner slik at de passer kilden som for tiden spilles av. Grunnleggende betjeningsmetoder for Option-menyen er som følger.

## 1 Trykk på OPTION-knappen.

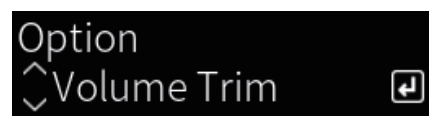

## 2 Velg en innstilling med piltastene og trykk på ENTER-knappen.

Hvis du vil gå opp et menynivå, trykker du på RETURN-knappen.

## **3** Velg ønsket innstilling med piltastene ( $4/P$ ).

## 4 Trykk på OPTION-knappen.

Da er konfigurasjonen ferdig.

- ( ["Menystruktur" \(s.91\)](#page-90-0)
- ( ["Liste over Option-menyen" \(s.77\)](#page-76-0)

# <span id="page-76-0"></span>Liste over Option-menyen

Følgende innstillinger finnes i Option-menyen.

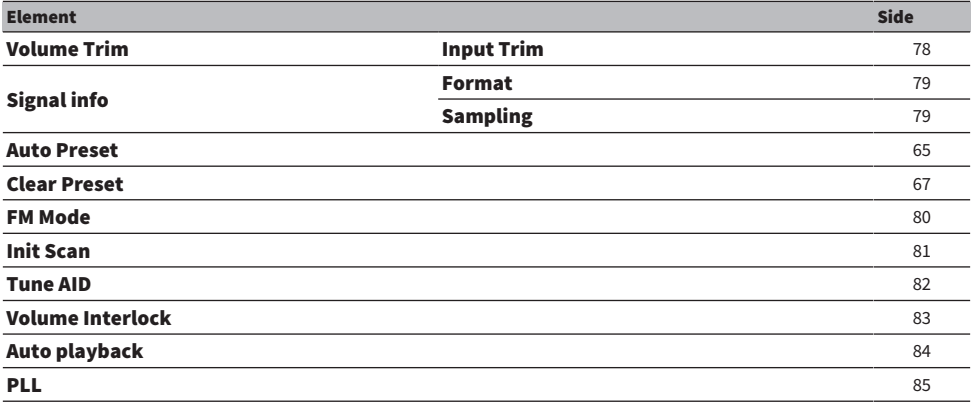

#### MERK

Innstillingene som er tilgjengelige i Option-menyen varierer avhengig av inngangskilden. Kun innstillinger som kan konfigureres, vises resultatene på frontdisplayet.

AVSPILLING > Option-meny (innstillinger for hver inngangskilde)

# <span id="page-77-0"></span>Korrigere volumforskjeller mellom inngangskilder

Du kan korrigere volumforskjeller mellom inngangskilder. Hvis du irriterer deg over at volumet blir høyere/ svakere når du endrer inngangskilden, kan du bruke denne innstillingen for å finjustere det.

#### Option-menyen

"Volume Trim" > "Input Trim"

#### Innstillingsverdi

-10,0 dB til +10,0 dB

#### MERK

Hver inngangskilde kan stilles inn individuelt.

#### Relaterte lenker

AVSPILLING > Option-meny (innstillinger for hver inngangskilde)

# <span id="page-78-0"></span>Vise informasjon om lydsignal

## $\blacksquare$  Vise formatinformasjon

Du kan vise formatinformasjon om lydsignalet som spilles av.

#### Option-menyen

"Signal info" > "Format"

Relaterte lenker ["Grunnleggende bruk av Option-menyen" \(s.76\)](#page-75-0)

### $\blacksquare$  Vise samplingsfrekvensen

Du kan vises samplingsfrekvensen for lydsignalet som spilles av.

Option-menyen "Signal info" > "Sampling"

Relaterte lenker ["Grunnleggende bruk av Option-menyen" \(s.76\)](#page-75-0)

# <span id="page-79-0"></span>Stille inn mottaksmodusen (stereo/mono) for FM-radio

Du kan stille inn mottaksmodusen (stereo/mono) for FM-radio. Hvis mottak av en FM-radiostasjon er ustabil, kan det hjelpe å bytte til monomottak.

#### Option-menyen

"FM Mode"

#### Innstillingsverdi

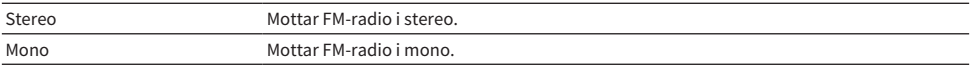

#### Relaterte lenker

AVSPILLING > Option-meny (innstillinger for hver inngangskilde)

# <span id="page-80-0"></span>Utføre en innledende skanning for DAB-radiomottak

#### Modell for

UK, Europa, Russland og Australia

Utfører en innledende skanning for å søke etter DAB-radiostasjoner.

#### Option-menyen

"Init Scan"

- 1 Velg "TUNER" som inngangskilde.
- 2 Trykk på TUNER-knappen for å velge DAB-båndet.
- 3 Trykk på OPTION-knappen.
- 4 Bruk piltastene til å velge "Init Scan" og trykk på ENTER-knappen.

## 5 Trykk på ENTER-knappen for å starte en innledende skanning.

Når den innledende skanningen er fullført, stiller produktet seg automatisk inn på den første DAB-radiostasjonen, i frekvensrekkefølge.

#### MERK

- ( Hvis du utfører en innledende skanning igjen, vil DAB-radiostasjonene som allerede er registrert med forhåndsinnstillingsnummer bli slettet.
- ( Hvis ingen DAB-radiostasjoner finnes i den innledende skanningen, trykker du på ENTER-knappen å starte en innledende skanning på nytt.

#### Relaterte lenker

AVSPILLING > Option-meny (innstillinger for hver inngangskilde)

# <span id="page-81-0"></span>Sjekke mottaksstyrke for hver enkelt DAB-kanaletikett

#### Modell for

UK, Europa, Russland og Australia

Du kan sjekke mottaksstyrken for hver enkelt DAB-kanaletikett.

#### Option-menyen

"Tune AID"

- 1 Velg "TUNER" som inngangskilde.
- 2 Trykk på TUNER-knappen for å velge DAB-båndet.
- 3 Trykk på OPTION-knappen.
- 4 Bruk piltastene til å velge "Tune AID" og trykk på ENTER-knappen.
- 5 Bruk piltastene for å velge ønsket DAB-kanaletikett.

Mottaksstyrken for DAB-kanaletikett vises som 0 (ingen) til 100 (best).

## 6 Trykk på OPTION-knappen.

Dette fullfører sjekkpunktene.

#### Relaterte lenker

# <span id="page-82-0"></span>Stille inn volumsynkronisering på produktet når du spiller av en AirPlay/Bluetooth-enhet

Når du velger en AirPlay/Bluetooth-inngang, kan du stille inn om du ønsker å synkronisere volumet med dette produktet. Hvis det er stilt inn til noe annet enn Off, kan volumet på dette produktet justeres av AirPlay- eller Bluetooth-enheten.

#### Option-menyen

"Volume Interlock"

#### Innstillingsverdi

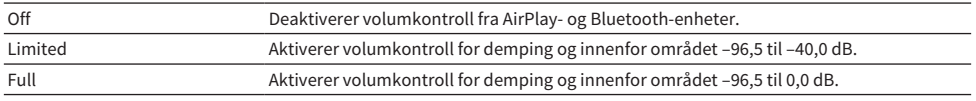

#### MERK

Volumsynkronisering er ikke tilgjengelig på alle Bluetooth-enheter.

#### Relaterte lenker

AVSPILLING > Option-meny (innstillinger for hver inngangskilde)

## <span id="page-83-0"></span>Stille inn automatisk avspilling

Konfigurerer om mediaserverinnhold skal spilles av automatisk.

#### Option-menyen

"Auto playback"

#### Innstillingsverdi

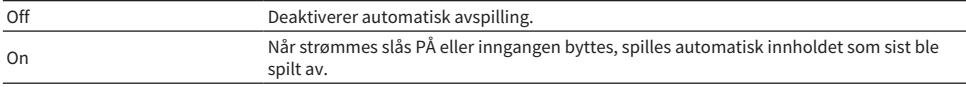

#### MERK

- ( Innstillingene for automatisk avspilling er bare tilgjengelige når inngangen er "Server".
- ( Noen innganger er alltid stilt inn til automatisk avspilling, som for eksempel radiostasjoner og Bluetooth-enheter.
- ( Automatisk avspilling fungerer kanskje ikke for enkelte innganger eller innhold.

#### Relaterte lenker

# <span id="page-84-0"></span>Forbedre uregelmessige lydavbrudd fra digitale lydinnganger

Hvis lydsignalet er ustabilt og lyden avbrytes uregelmessig, kan du forsøke å endre denne innstillingen. "Mode 3" har best lydkvalitet, mens "Mode 1" er mest motstandsdyktig mot klokkesvingninger. Jo lavere verdi, desto mindre sannsynlig er det at det blir avbrudd.

#### Option-menyen

"PLL"

#### Innstillingsverdi

Mode 1, Mode 2, Mode 3

#### MERK

"PLL"-innstillinger er bare tilgjengelige når inngangen er "OPTICAL1", "OPTICAL2", "COAXIAL1" eller "COAXIAL2".

#### Relaterte lenker

# NYTTIGE FUNKSJONER

# Funksjoner for forhåndsinnstilling

# <span id="page-85-0"></span>Lagre favorittinnhold til forhåndsinnstillinger

Hvis du lagrer favorittinnholdet ditt (sanger på mediaserver, internettradiostasjoner osv.) til en forhåndsinnstilling eller 1/2/3-knappene, er det enkelt å hente det fram igjen.

## $\blacksquare$  Lagring av forhåndsinnstilling

"TUNER", "Server", "Net Radio" og noen strømmetjenester kan lagres.

### $\boldsymbol{1}$  Velg radiostasjoner, sanger, eller internettradiostasjoner du ønsker å lagre i en forhåndsinnstilling.

Phono SLEEP MEMORY **COMPANY MEMORY** OPT 1 OPT 2 BLUETOOTH  $1)$   $(2)$  $\overline{\epsilon}$ SETUP OPTION VOLUME NOW PLAYING MUTE REPEAT SHUFFLE

Forhåndsinnstillingsnummeret og innholdet som brukes for lagringen vises på frontdisplayet. "Empty" vises hvis ingenting er lagret.

## 3 Trykk på PRESET-knappen for å velge forhåndstinnstillingsnummeret for registrering.

## 4 Trykk på MEMORY-knappen.

Forhåndsinnstillingsnumrene og "Memorized" vises.

Dette fullfører registreringen.

#### MERK

- ( Hvis du trykker på MEMORY-knappen i 3 sekunder eller lenger, kan du lagre tomme forhåndsinnstillingsnummer automatisk.
- ( Hvis du vil gå tilbake til det opprinnelige skjermbildet uten å lagre, trykker du på RETURN-knappen.
- Totalt 80 innhold kan lagres: 40 for "TUNER" og 40 for nettverksinnhold som for eksempel "Server", "Net Radio" osv.
- Typen innhold som kan lagres kan variere for strømmetjenester og "Net Radio" avhengig av den valgte radiostasjonen eller -tjenesten.

## 2 Trykk på MEMORY-knappen.

NYTTIGE FUNKSJONER > Funksjoner for forhåndsinnstilling

## $\blacksquare$  Lagre en favoritt (1/2/3-knapper)

"TUNER", "Server", "Net Radio" og noen strømmetjenester kan lagres.

## $\boldsymbol{1}$  Velg radiostasjoner, sanger, eller internettradiostasjoner du ønsker å lagre i en forhåndsinnstilling.

## 2 Trykk på en talltast (én av 1/2/3) i 3 sekunder eller lenger.

Hvis en favoritt allerede er lagret, overskrives den.

Dette fullfører registreringen.

#### MERK

- ( Favoritter kan lagres på hver talltast i tillegg til forhåndsinnstillinger.
- ( Hvis de ikke kan registreres, vises "Not Available" på frontdisplayet.

# Hente fram innhold lagret i en forhåndsinnstilling

Velg innholdet du ønsker å lytte til blant innhold (sanger på en mediaserver eller internettradio) som er lagret i forhåndsinnstillinger og/eller på 1/2/3-knappene.

### ■ Hente fram en forhåndsinnstilling

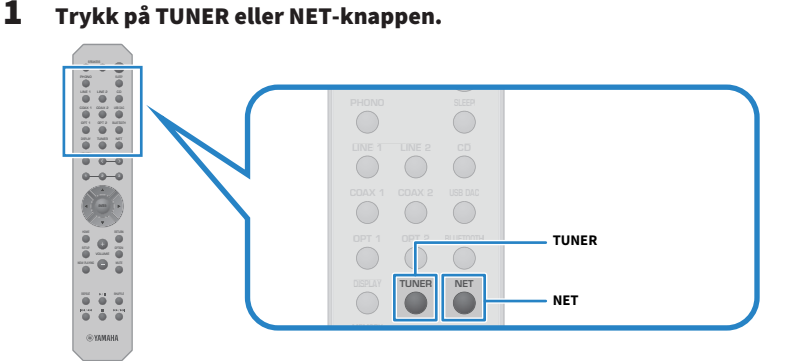

2 Trykk på PRESET-knappen og velg det innholdet du ønsker å lytte til.

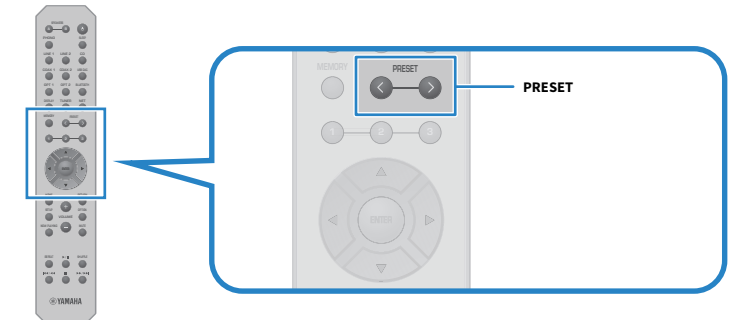

## 3 Trykk på ENTER-knappen.

Det valgte innholdet spilles av.

#### MERK

- ( Hvis ingen forhåndsinnstillinger er lagret, vises "No Presets" på frontdisplayet.
- ( Du kan bruke MusicCast Controller for å vise en liste over eller slette lagret innhold (navn på sang eller radiostasjon).
- ( "TUNER"-forhåndsinnstillingene kan bare hentes fram når inngangen er på "TUNER". Enkelte forhåndsinnstillinger, som for eksempel "Server", "Net Radio" og/eller strømmetjenester, kan bare hentes fram hvis inngangen er på "NET" (som kan velges ved å trykke på NET-knappen).
- ( Forhåndsinnstillingene kan bare hentes fram når strømmen er slått PÅ.

NYTTIGE FUNKSJONER > Funksjoner for forhåndsinnstilling

## $\blacksquare$  Hente fram en favoritt (1/2/3-knapper)

Hvis du trykker på en talltast (én av 1/2/3), spilles det valgte innholdet av.

#### MERK

- När strømmen er i Standby og en talltast trykkes, blir strømmen til dette produktet slått PA og avspilling starter. For å spille av<br>− annet innhold enn "TUNER" på dette tidspunktet, sett "Network Standby" til "Auto" ell menyen.
- Innholdet kan hentes fram uansett hvilken inngang som er valgt.

#### Relaterte lenker

["Konfigurere et nettverk" \(s.94\)](#page-93-0)

# Hvilemodustimerfunksjon

# Konfigurere tiden for hvilemodustimeren

Etter at den angitte tiden er passert, går produktet i standby.

## 1 Trykk gjentatte ganger på SLEEP for å angi den ønskede tiden for hvilemodustimeren.

Du kan velge AV, 120, 90, 60, eller 30 minutter.

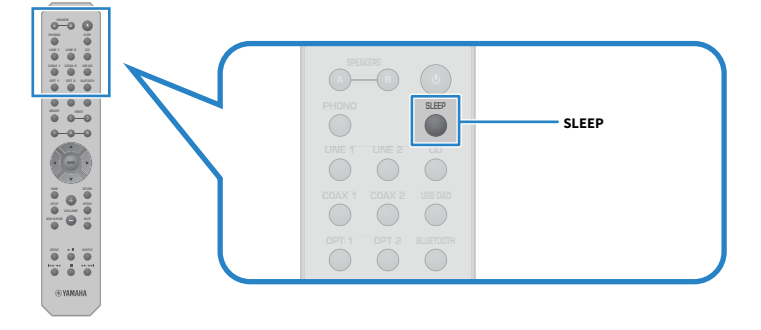

#### MERK

Neste gang du stiller inn timeren, vises den forrige angitte tiden først.

# INNSTILLINGER

# Menyer

## <span id="page-90-0"></span>Menystruktur

Dette produktet har følgende menyer, avhengig av bruken:

#### Setup-meny:

For detaljert konfigurasjon av produktets funksjoner. Konfigurer innstillinger med fjernkontrollen mens du ser på frontdisplayet.

#### Advanced Setup-meny:

For konfigurering av produktets systeminnstillinger osv. Kan bare betjenes fra frontpanelet.

#### MERK

Avspillingsrelaterte innstillinger og informasjon kan betjenes fra Option-menyen.

- ["Liste over Option-menyen" \(s.77\)](#page-76-0)
- ( ["Liste over Setup-menyens elementer" \(s.93\)](#page-92-0)
- ( ["Liste over Advanced Setup-menyelementer" \(s.106\)](#page-105-0)

# Setup-meny (endre funksjonsinnstillinger)

## <span id="page-91-0"></span>Grunnleggende bruk av Setup-menyen

For detaljert konfigurasjon av produktets funksjoner. Grunnleggende betjeningsmetoder for Setup-menyen er som følger.

1 Trykk på SETUP-knappen.

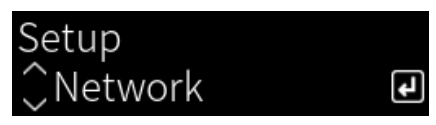

2 Velg et innstillingselement med piltastene og trykk på ENTER-knappen.

Hvis du vil gå opp et menynivå, trykker du på RETURN-knappen.

## **3** Velg ønsket innstilling med piltastene ( $\langle \rangle$ ).

## 4 Trykk på SETUP-knappen.

Da er konfigurasjonen ferdig.

- ( ["Menystruktur" \(s.91\)](#page-90-0)
- ( ["Liste over Setup-menyens elementer" \(s.93\)](#page-92-0)

## <span id="page-92-0"></span>Liste over Setup-menyens elementer

Setup-menyen inneholder følgende elementer.

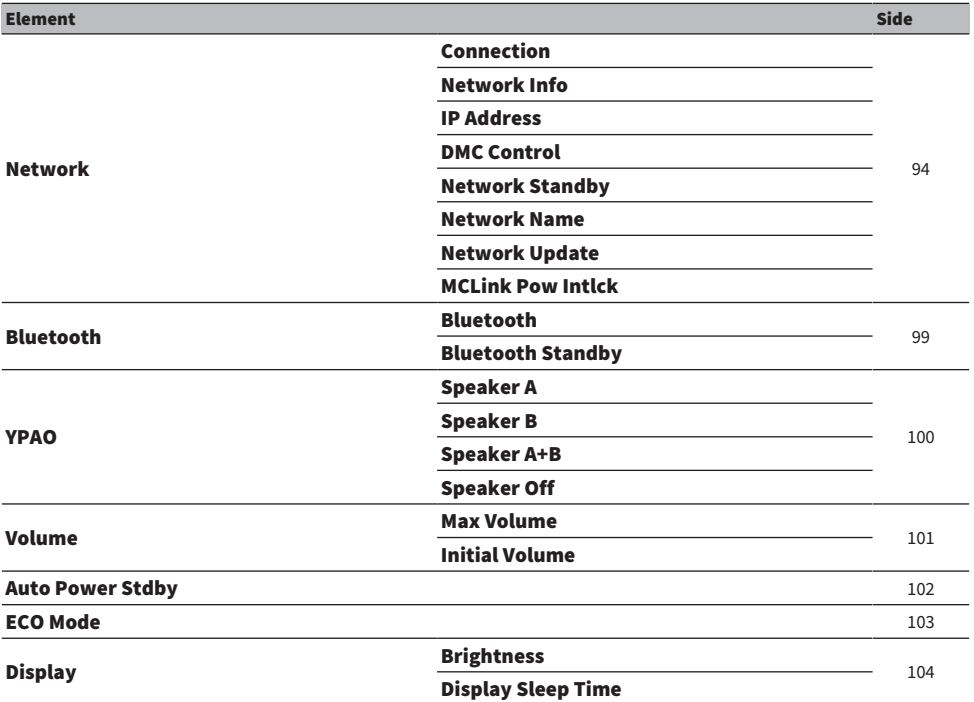

## <span id="page-93-0"></span>Konfigurere et nettverk

#### ■ Konfigurere metoden (kablet/trådløst) for tilkobling til et nettverk

Dette stiller inn metoden for tilkobling av produktet til et nettverket.

#### Setup-menyen

"Network" > "Connection"

#### Innstillingsverdi

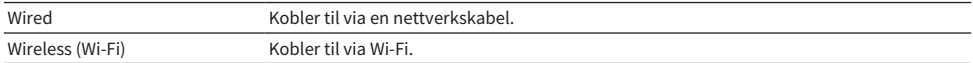

#### Relaterte lenker

- ( ["Tilkobling til et nettverk" \(s.37\)](#page-36-0)
- ( ["Velge den trådløse metoden for tilkobling til nettverket" \(s.132\)](#page-131-0)
- ( ["Grunnleggende bruk av Setup-menyen" \(s.92\)](#page-91-0)

#### $\blacksquare$  Kontrollere nettverksinformasion

Viser nettverksinformasjonen for produktet.

#### Setup-menyen

"Network" > "Network Info"

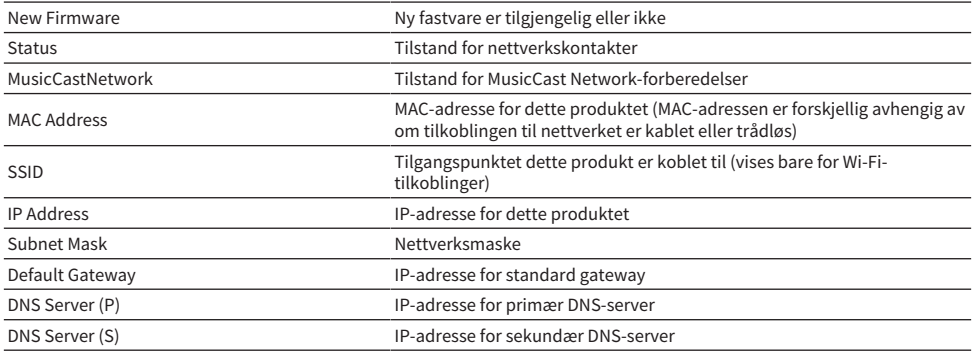

#### Relaterte lenker

["Grunnleggende bruk av Setup-menyen" \(s.92\)](#page-91-0)

#### $\blacksquare$  Automatisk konfigurasjon av nettverksinnstillinger (DHCP-funksjon)

Denne funksjonen konfigurerer automatisk nettverksinnstillingene (IP-adresse, nettmaske, standard gateway osv.) for produktet ved bruk av en DHCP-server.

#### Setup-menyen

"Network" > "IP Address" > "DHCP"

#### Innstillingsverdi

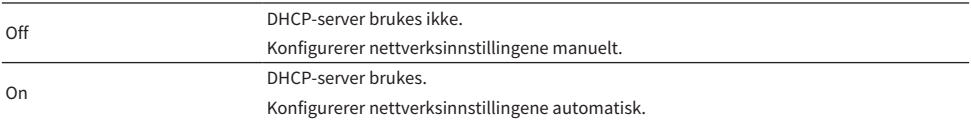

#### Relaterte lenker

["Grunnleggende bruk av Setup-menyen" \(s.92\)](#page-91-0)

#### $\blacksquare$  Manuell konfigurasjon av nettverksinnstillingene

Dette forklarer hvordan du manuelt konfigurerer nettverksinnstillingene (IP-adresse, nettmaske, standard gateway osv.) for dette produktet.

#### Setup-menyen

```
"Network" > "IP Address"
```
- **1** Still inn "DHCP" til "Off".
- 2 Velg elementet du vil stille inn med piltastene ( $\blacktriangle/\blacktriangledown$ ).
- **3** Bruk piltastene ( $\langle \cdot | \cdot \rangle$ ) for å flytte markørposisjonen og piltastene ( $\angle \langle \cdot | \cdot \rangle$  for å stille inn nettverksinnstillingene.
- 4 Trykk på ENTER-knappen.
- $5$  For å stille inn et annet element, gjenta trinn 2 til 4.
- 6 Trykk på SETUP-knappen.

Da er konfigurasjonen ferdig.

#### Relaterte lenker

["Grunnleggende bruk av Setup-menyen" \(s.92\)](#page-91-0)

#### ■ Konfigurere betjening av en digital mediakontroller

Dette konfigurerer om dette produktet kan betjenes fra en digital mediakontroller (DMC). Når det er aktivert, kan avspilling av dette produktet betjenes fra en DMC på samme nettverk som produktet.

#### Setup-menyen

"Network" > "DMC Control"

#### Innstillingsverdi

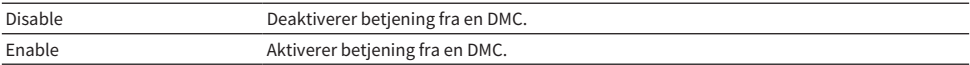

#### Relaterte lenker

["Grunnleggende bruk av Setup-menyen" \(s.92\)](#page-91-0)

#### $\blacksquare$  Konfigurere nettverksstandby

Dette stiller om strømmen på dette produktet kan slås PÅ fra en nettverksenhet.

#### Setup-menyen

"Network" > "Network Standby"

#### Innstillingsverdi

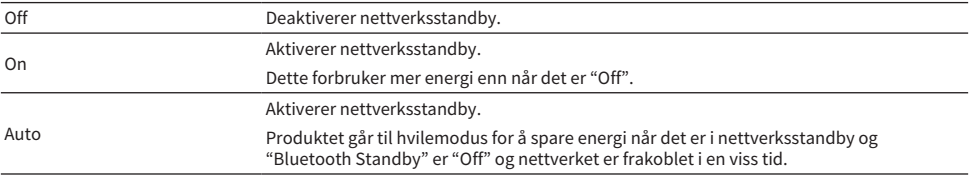

#### MERK

- ( Hvis "Network Standby" er stilt inn til "Off", deaktiveres "Bluetooth Standby"-innstillingen.
- ( Mens produktet er i strømsparemodus kan det ikke slås PÅ fra en nettverksenhet, selv om det er tilkoblet via en nettverkskabel. Slå PÅ strømmen på produktet manuelt.

#### Relaterte lenker

- ( ["Konfigurere Bluetooth" \(s.99\)](#page-98-0)
- ( ["Grunnleggende bruk av Setup-menyen" \(s.92\)](#page-91-0)

#### $\blacksquare$  Stille inn nettverksnavnet for produktet

Du kan endre nettverksnavnet på produktet som vises på nettverket.

#### Setup-menyen

```
"Network" > "Network Name"
```
## 1 Trykk på ENTER-knappen.

### 2 Bruk piltastene ( $\blacktriangleleft/\blacktriangleright$ ) for å flytte markørposisjonen og piltastene ( $\blacktriangleleft/\blacktriangledown$ ) for å redigere navnet.

Trykk på MEMORY-knappen for å slette tegnet til venstre for markøren. Trykk på PRESETknappen for å sette inn et nytt tegn før tegnet til venstre for markøren.

## 3 Trykk på ENTER-knappen.

## 4 Trykk på SETUP-knappen.

Da er konfigurasjonen ferdig.

#### Relaterte lenker

["Grunnleggende bruk av Setup-menyen" \(s.92\)](#page-91-0)

### **n** Oppdatere fastvaren

Fastvaren oppdateres for å legge til funksjonalitet til produktet og/eller løse problemer. Den nyeste fastvaren er tilgjengelig via nettverket. Hvis du vil ha mer informasjon, se Yamahas nettsted.

#### Setup-menyen

"Network" > "Network Update"

#### Alternativer

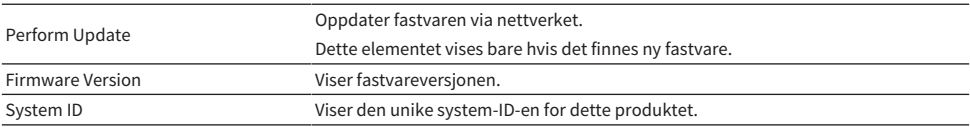

#### MERK

- Når det vises et oppdateringsvarsel om den nyeste fastvaren, trykker du på ENTER-knappene for å oppdatere fastvaren.
- Ikke gjør dette for noe annet enn å oppdatere fastvaren. Før du utfører en oppdatering, sjekk informasjonen som følger med fastvaren.

#### Relaterte lenker

- ( ["Oppdatere fastvaren" \(s.114\)](#page-113-0)
- ( ["Grunnleggende bruk av Setup-menyen" \(s.92\)](#page-91-0)

#### ■ Konfigurere strømsynkronisering med MusicCast-kompatible enheter og dette produktet

Denne funksjonen lar deg konfigurere om MusicCast-kompatible enheter (underordnede) slås PÅ samtidig som når dette produktet (overordnede) slås PÅ.

#### Setup-menyen

"Network" > "MCLink Pow Intlck"

#### Innstillingsverdi

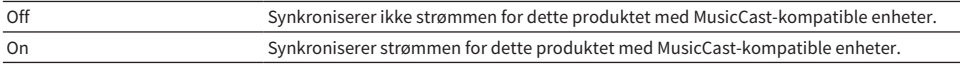

INNSTILLINGER > Setup-meny (endre funksjonsinnstillinger)

### Relaterte lenker

# <span id="page-98-0"></span>Konfigurere Bluetooth

### **N** Konfigurere bruk av Bluetooth

Dette stiller om Bluetooth-funksjonen skal brukes eller ikke.

#### Setup-menyen

"Bluetooth" > "Bluetooth"

#### Innstillingsverdi

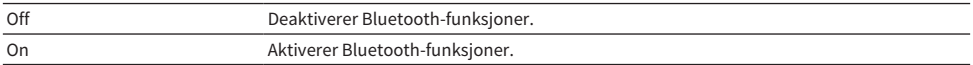

#### Relaterte lenker

- ["Avspilling via en Bluetooth®-tilkobling" \(s.68\)](#page-67-0)
- ( ["Grunnleggende bruk av Setup-menyen" \(s.92\)](#page-91-0)

### **n** Konfigurere Bluetooth-standby

Dette stiller om strømmen på dette produktet kan slås PÅ fra en Bluetooth-enhet. Hvis dette er stilt til "On", slås dette produktet automatisk på når det opprettes en tilkobling med en Bluetooth-enhet.

#### Setup-menyen

"Bluetooth" > "Bluetooth Standby"

#### Innstillingsverdi

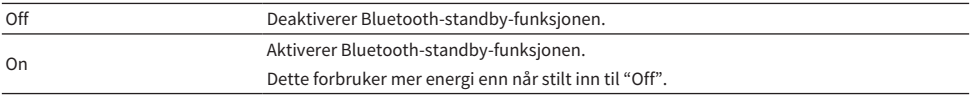

#### MERK

Denne innstillingen er ikke tilgjengelig når "Network Standby" i "Setup"-menyen er satt til "Off".

- ( ["Konfigurere et nettverk" \(s.94\)](#page-93-0)
- ( ["Grunnleggende bruk av Setup-menyen" \(s.92\)](#page-91-0)

# <span id="page-99-0"></span>Konfigurere YPAO

#### ■ Bruke YPAO-målinger i høyttalerinnstillinger

Stiller om YPAO-målinger i høyttalerinnstillinger skal brukes.

"---" vises hvis YPAO ikke har blitt kjørt enda, så innstillingen er ikke tilgjengelig.

#### Setup-menyen

"YPAO" > (hver høyttaler) > "Setting"

#### Innstillingsverdi

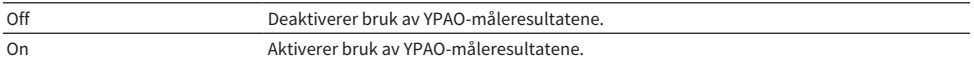

#### MERK

- ( Når YPAO kjøres, slås "YPAO" automatisk "On".
- Selv om det slås "Off" (deaktivert), er innstillingene lagret.

#### Relaterte lenker

- ( ["Kjøre YPAO" \(s.44\)](#page-43-0)
- ( ["Grunnleggende bruk av Setup-menyen" \(s.92\)](#page-91-0)

#### $\blacksquare$  Justere automatisk bass/diskant-balanse sammen med volum

Stiller om YPAO-volumfunksjonen skal brukes, som er koblet til volumet og justerer automatisk bass/ diskant-balansen basert på YPAO-målingene.

Når dette er "On" kan du nyte naturlig balansert lydkvalitet, selv ved lave volumer.

#### Setup-menyen

"YPAO" > (hver høyttaler) > "YPAO Volume"

#### Innstillingsverdi

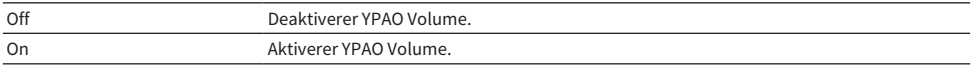

#### MERK

- ( Når "YPAO" er stilt til "On" kan YPAO-volumfunksjonen stilles inn.
- Når YPAO kjøres, slås "YPAO Volume" automatisk "On".
- ( Når du lytter til lavt volum, for eksempel sent på kvelden, anbefaler vi at du stiller "YPAO Volume" til "On".

- ( ["Kjøre YPAO" \(s.44\)](#page-43-0)
- ( ["Grunnleggende bruk av Setup-menyen" \(s.92\)](#page-91-0)

INNSTILLINGER > Setup-meny (endre funksjonsinnstillinger)

## <span id="page-100-0"></span>Konfigurere volumet

### $\blacksquare$  Stille inn maksvolum

Dette stiller inn maksvolumet som kan stilles inn via VOLUME-knappene på fjernkontrollen osv.

#### Setup-menyen

"Volume" > "Max Volume"

#### Innstillingsverdi

-50 dB til 0 dB

#### Relaterte lenker

["Grunnleggende bruk av Setup-menyen" \(s.92\)](#page-91-0)

### n Stille strøm-PÅ-volumet

Dette stiller inn volumet for når strømmen slås PÅ.

#### Setup-menyen

"Volume" > "Initial Volume"

#### Innstillingsverdi

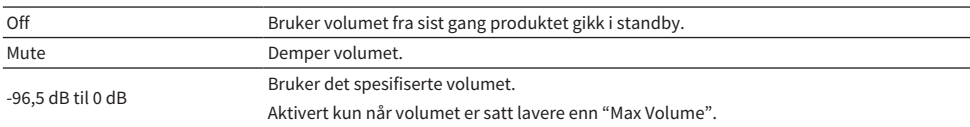

#### Relaterte lenker

## <span id="page-101-0"></span>Konfigurere automatisk standby

Denne innstillingen er for å sette produktet automatisk i standby.

#### Setup-menyen

"Auto Power Stdby"

#### Innstillingsverdi

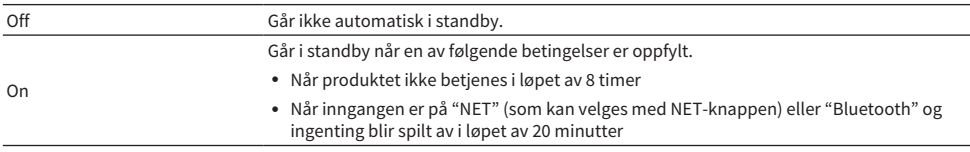

#### Relaterte lenker

## <span id="page-102-0"></span>Sette produktet i ECO-modus

Setter produktet i ECO-modus (strømsparefunksjon).

Når innstillingen har blitt endret, trykk på ENTER-knappen for å starte produktet på nytt. Den nye innstillingen brukes etter omstart.

#### Setup-menyen

"ECO Mode"

#### Innstillingsverdi

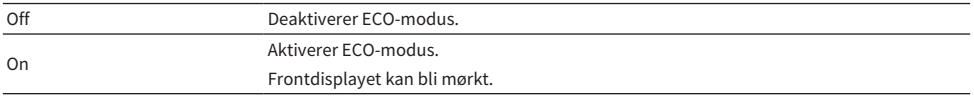

#### Relaterte lenker

# <span id="page-103-0"></span>Konfigurere frontdisplayet

### $\blacksquare$  Stille inn lysstyrken på frontdisplayet

For å justere lysstyrken på frontdisplayet. Jo høyere verdi, desto lysere blir displayet.

#### Setup-menyen

"Display" > "Brightness"

#### Innstillingsverdi

-3 til 3

#### MERK

```
Lysstyrke på displayet er dempet (tilsvarende innstillingen "–3") for å beskytte displayenheten hvis produktet ikke betjenes i løpet av
et bestemt tidsrom. Displayet går tilbake til normal lysstyrke når fjernkontrollen eller frontpanelet betjenes.
```
#### Relaterte lenker

["Grunnleggende bruk av Setup-menyen" \(s.92\)](#page-91-0)

### $\blacksquare$  Konfigurere frontdisplayet til å slå seg automatisk AV

Denne funksjonen stiller inn tiden til frontdisplayet slås automatisk AV.

#### Setup-menyen

"Display" > "Display Sleep Time"

#### Innstillingsverdi

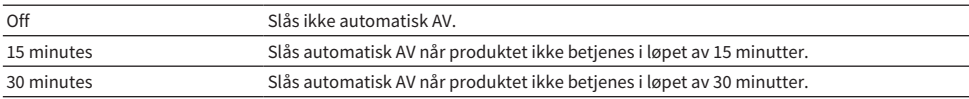

#### MERK

Displayet slår seg PÅ igjen når fjernkontrollen eller frontpanelet betjenes etter at det har slått seg AV.

#### Relaterte lenker

# Advanced Setup-meny (endre systeminnstillinger)

## <span id="page-104-0"></span>Grunnleggende bruk av Advanced Setup-menyen

For å endre systeminnstillinger for produktet. Betjen frontpanelet som følger.

 $\boldsymbol{1}$  Hvis strømmen til produktet er PÅ, trykk på  $\circlearrowright$  strømbryteren for å slå AV.

⊡

**2** Trykk på  $\circlearrowleft$  strømbryteren mens du holder RETURN inne.

Følgende skjermbilde vises på frontdisplayet.

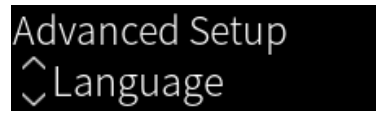

- 3 Vri på SELECT for å velge et innstillingselement.
- 4 Trykk på SELECT for å stille inn innstillingselementet. Hvis du vil gå opp et menynivå, trykker du på RETURN-knappen.
- 5 Vri på SELECT for å velge innstillingsverdien.
- 6 Trykk på SELECT for å stille inn innstillingsverdien.
- $\overline{\mathbf{7}}$  Trykk på  $\mathbf{\circlearrowright}$  strømbryteren for å slå strømmen AV.
- $8$  Trykk på  $\circledcirc$  strømbryteren igjen for å slå PÅ strømmen igjen.

Innstillingsendringene er tatt i bruk.

- ( ["Menystruktur" \(s.91\)](#page-90-0)
- ( ["Liste over Advanced Setup-menyelementer" \(s.106\)](#page-105-0)

## <span id="page-105-0"></span>Liste over Advanced Setup-menyelementer

Advanced Setup-menyen inneholder følgende elementer.

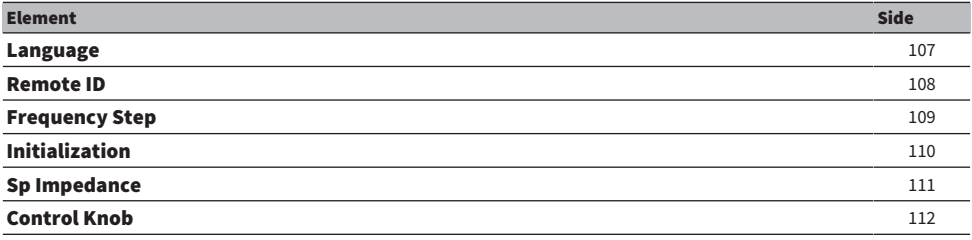

INNSTILLINGER > Advanced Setup-meny (endre systeminnstillinger)

# <span id="page-106-0"></span>Konfigurere menyspråket

Dette stiller inn språket for menyer, som for eksempel Setup-menyen.

#### Advanced Setup-menyen

"Language"

#### Innstillingsverdi

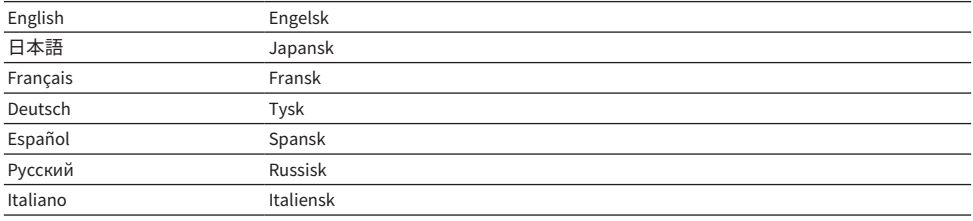

#### Relaterte lenker

["Grunnleggende bruk av Advanced Setup-menyen" \(s.105\)](#page-104-0)

## <span id="page-107-0"></span>Konfigurere fjernkontroll-ID-en

Dette endrer fjernkontroll-ID-en for hovedenheten for produktet. Normalt skal den være stilt inn på "ID1".

#### Advanced Setup-menyen

"Remote ID"

#### Alternativer

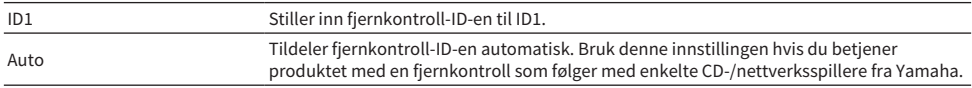

#### MERK

Hvis ID-en for hovedenheten og fjernkontrollen ikke samsvarer, vises meldingen "Remote ID Mismatch" på frontdisplayet når du prøver å bruke fjernkontrollen.

#### Relaterte lenker

["Grunnleggende bruk av Advanced Setup-menyen" \(s.105\)](#page-104-0)
## Endre innstilling for FM/AM frekvensinnstilling

#### Modell for

Asia, Taiwan, Mellom- og Sør-Amerika

Stiller inn frekvensinnstillingen for FM/AM for produktet avhengig av landet eller regionen du er i.

#### Advanced Setup-menyen

"Frequency Step"

#### Innstillingsverdi

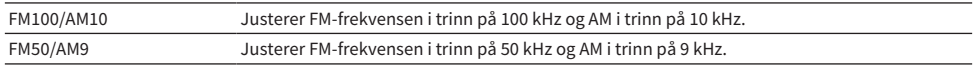

#### MERK

Preset (lagrede radiostasjoner) og frekvens nullstilles hvis du endrer frekvenstrinn.

#### Relaterte lenker

- ["Klargjøre for å lytte til radio" \(s.59\)](#page-58-0)
- ( ["Grunnleggende bruk av Advanced Setup-menyen" \(s.105\)](#page-104-0)

## <span id="page-109-0"></span>Initialisere innstillinger

Initialiserer (nullstiller) de ulike innstillingene for produktet.

#### Advanced Setup-menyen

"Initialization"

#### Alternativer

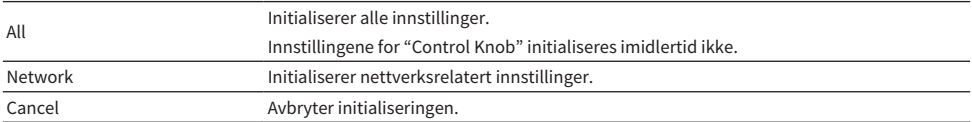

#### Relaterte lenker

- ( ["Grunnleggende bruk av Advanced Setup-menyen" \(s.105\)](#page-104-0)
- ( ["Korrigering av knottene" \(s.112\)](#page-111-0)
- ( ["Standardverdier" \(s.145\)](#page-144-0)

## Skifte høyttalerimpedans

Endrer produktets innstilling for å tilpasse impedansen til de tilkoblede høyttalerne.

#### Advanced Setup-menyen

"Sp Impedance"

#### Innstillingsverdi

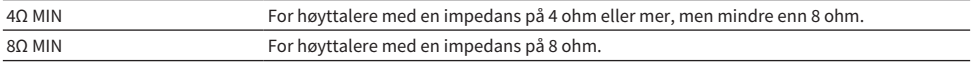

### Relaterte lenker

["Grunnleggende bruk av Advanced Setup-menyen" \(s.105\)](#page-104-0)

## <span id="page-111-0"></span>Korrigering av knottene

Du kan korrigere avvik for kontrollknottene på frontpanelet, som f.eks. BASS, TREBLE og BALANCE fra midtstillingene, og LOUDNESS fra FLAT-stillingen. For eksempel kan du utføre denne kalibreringen hvis feilmeldingen "E-21:Control Knob" vises under YPAO-målingene.

### Advanced Setup-menyen

"Control Knob"

## $1$  Trykk på SELECT.

"Start Calibration" vises på frontdisplayet.

## 2 Juster innstillingene av kontrollknottene så de er korrekt.

Sørg for at BASS, TREBLE og BALANCE er midtstilt, og at LOUDNESS er i FLAT-stillingen.

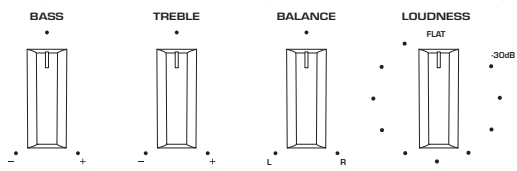

## 3 Trykk på SELECT.

Kalibreringen utføres automatisk. Etter at den er ferdig, vises "Completed" på frontdisplayet. Da er konfigurasjonen ferdig.

## **n** Hvis det oppstår feil

Hvis "Err: Not Center" og "Error: \*\*\*" vises på frontdisplayet etter kalibreringen, angis den aktuelle knotten som er ute av posisjon med "\*\*\*". Trykk på RETURN, og gjenta fremgangsmåten fra trinn 2.

## Relaterte lenker

- ( ["Grunnleggende bruk av Advanced Setup-menyen" \(s.105\)](#page-104-0)
- ( ["Initialisere innstillinger" \(s.110\)](#page-109-0)
- ( ["Kjøre YPAO" \(s.44\)](#page-43-0)

# **OPPDATERE**

# Kontrollere fastvareversjonen

## Kontrollere fastvareversjonen

Du kan sjekke fastvareversjon for produktet fra Setup-menyen. Slik gjør du det:

- 1 Trykk på SETUP-knappen.
- 2 Velg "Network" med piltastene ( $\blacktriangle/\blacktriangledown$ ) og trykk deretter på ENTER-knappen.
- 3 Velg deretter "Network Update" og trykk på ENTER-knappen.

## 4 Sjekk "Firmware Version".

Versjonen til fastvaren vises på frontdisplayet.

Trykk på SETUP-knappen for å lukke Setup-menyen.

#### MERK

Fastvareversjonen kan også sjekkes fra MusicCast Controller-menyen.

#### Relaterte lenker

- ( ["Konfigurere et nettverk" \(s.94\)](#page-93-0)
- ( ["Oppdatere fastvaren" \(s.114\)](#page-113-0)

## Oppdatere fastvaren

## <span id="page-113-0"></span>Oppdatere fastvaren

Oppdatert fastvare gjøres tilgjengelig for å legge til funksjonalitet til produktet og/eller løse problemer. Hvis du vil ha mer informasjon om fastvare, kan du besøke Yamahas nettsted. Fastvaren kan oppdateres via internett.

### Relaterte lenker

["Oppdatere fastvaren via nettverket" \(s.115\)](#page-114-0)

## <span id="page-114-0"></span>Oppdatere fastvaren via nettverket

Hvis produktet er tilkoblet internett og det finnes en ny fastvareoppdatering, vises følgende melding når du slår PÅ produktet.

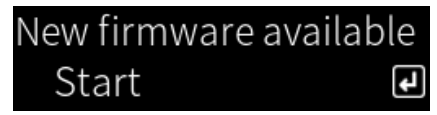

Oppdater fastvaren over nettverket fra dette skjermbildet.

#### MERKNAD

• Ikke betjen produktet eller koble fra strømkabelen eller nettverkskabelen under oppdateringsprosessen. Hvis prosessen avbrytes, kan produktet bli ubrukelig. Hvis det skjer, kontakt et autorisert Yamaha-servicesenter for å få produktet reparert.

## 1 Trykk på ENTER-knappen.

"Perform Update" vises på det neste skjermbildet.

## 2 Trykk på ENTER-knappen.

Skjermen slås av og fastvareoppdateringen starter.

3 Når "Update Success" og "Please ... Power OFF!" vises på frontpanelet, trykk på enhetens  $\bigcirc$  strømbryter.

Da er fastvareoppdateringen fullført.

#### MERK

- Det tar cirka 20 minutter å oppdatere fastvaren.
- Du kan sjekke om det finnes nye fastvareoppdateringer ved å velge følgende menyelementer i rekkefølge: Setup-menyen > "Network" > "Network Info" > "New Firmware".
- ( Hvis ny fastvare er tilgjengelig, kan du oppdatere den via "Network Update" under "Network" i Setup-menyen.

#### Relaterte lenker

- ( ["Konfigurere et nettverk" \(s.94\)](#page-93-0)
- ( ["Oppdatere fastvaren" \(s.114\)](#page-113-0)

# FEILSØKING

## Hvis du tror det har oppstått et problem

## Hvis du tror det har oppstått et problem, sjekk følgende først

Hvis produktet slutter å fungere som normalt mens du bruker det, sjekk følgende først.

- Støpslene for dette produktet og lydenhet(er) (CD-spiller osv.) sitter godt i stikkontakten.
- ( Strømmen for produktet, subwooferen og lydenhetene (CD-spiller osv.) er slått på.
- Kablene mellom enhetene er sitter godt i kontaktene.

## Problemer med strøm, system og/eller fjernkontroll

## Strømmen slås ikke PÅ

#### ( Beskyttelseskretsen har blitt aktivert 3 ganger fortløpende.

Hvis strøm-indikatoren på frontpanelet blinker når du prøver å slå PÅ strømmen, blir ikke strømmen slått på for å beskytte produktet. Kontakt et autorisert Yamaha-servicesenter for å få produktet reparert.

### Strømmen slås ikke AV

### ( Den innebygde mikrodatamaskinen har stoppet grunnet et eksternt elektrisk støt (fra for eksempel lynnedslag eller for mye statisk elektrisitet) eller et fall i spenningen fra strømnettet.

Slå AV strømmen med (<sup>l</sup>) strømbryteren på frontpanelet, vent i minst 15 sekunder, og slå PÅ strømmen igjen.

### Strømmen slås AV umiddelbart

#### ( Du prøver kanskje å slå PÅ strømmen mens høyttalerkablene er kortsluttet.

Tvinn godt kabelkjernen for hver høyttalerkabel og koble dem deretter til dette produktet og høyttalerne igjen. Hvis du vil ha mer informasjon, kan du se følgende.

( ["Koble til høyttalere" \(s.28\)](#page-27-0)

#### Strømmen skifter til standby automatisk

#### ( Hvilemodustimeren er aktivert.

Slå strømmen PÅ igjen og start avspilling. Hvis du vil ha mer informasjon, kan du se følgende.

- ( ["Konfigurere tiden for hvilemodustimeren" \(s.90\)](#page-89-0)
- ( Automatisk standby-funksjonen ble aktivert fordi produktet ikke ble betjent innen den innstilte tidsperioden.

Hvis du vil deaktivere automatisk standby-funksjonen, still "Auto Power Stdby" til "Off" i Setup-menyen. Hvis du vil ha mer informasjon, kan du se følgende.

( ["Konfigurere automatisk standby" \(s.102\)](#page-101-0)

#### ( Beskyttelseskretsen ble aktivert på grunn av en kortslutning i høyttalerkablene.

Tvinn godt kabelkjernen for hver høyttalerkabel og koble dem deretter til dette produktet og høyttalerne igjen. Hvis du vil ha mer informasjon, kan du se følgende. ( ["Koble til høyttalere" \(s.28\)](#page-27-0)

( Volumet ble økt for mye og førte til at beskyttelseskretsen ble aktivert.

Senk volumet.

## Produktet reagerer ikke på betjening

 $\bullet$  Den innebvgde mikrodatamaskinen har stoppet grunnet et eksternt elektrisk støt (fra for eksempel lynnedslag eller for mye statisk elektrisitet) eller et fall i spenningen fra strømnettet. Slå AV strømmen med  $\circlearrowleft$  strømbryteren på frontpanelet, vent i minst 15 sekunder, og slå PÅ strømmen igjen.

## Produktet kan ikke betjenes med fjernkontrollen

### $\bullet$  (<sup>1</sup>) strømbryteren på frontpanelet er AV. Slå PÅ  $\bigcirc$  strømbryteren på frontpanelet.

#### ( Den er utenfor rekkevidde.

Forsøk å bruke den innenfor rekkevidden. Hvis du vil ha mer informasjon, kan du se følgende. ( ["Slik setter du inn batterier, og fjernkontrollens rekkevidde" \(s.24\)](#page-23-0)

#### ( Batteriene er brukt opp.

Skift ut med nye batterier.

#### ( Kraftig lys eller sollys treffer fjernkontrollmottakeren på hovedenheten.

Endre belysningen eller plasser produktet annerledes.

#### ( ID-ene for hovedenheten og fjernkontrollen samsvarer ikke.

Endre ID-en for hovedenheten eller fjernkontrollen. Hvis du vil ha mer informasjon, kan du se følgende. ( ["Konfigurere fjernkontroll-ID-en" \(s.108\)](#page-107-0)

### Frontdisplayet er slått av

#### ( Pure Direct er PÅ.

Når du bruker Pure Direct, blir frontdisplayet slått AV. Displayet slår seg PÅ igjen når fjernkontrollen eller frontpanelet betjenes etter at det har slått seg AV.

### ( Frontdisplayet er stilt inn til å slås automatisk AV.

Still "Display Sleep Time" til "Off" i Setup-menyen. Hvis du vil ha mer informasjon, kan du se følgende.

( ["Konfigurere frontdisplayet" \(s.104\)](#page-103-0)

## Problemer med lyden

## Ingen lyd

#### ( En annen inngangskilde er valgt.

Bruk inngangsvalgknappen for å velge riktig inngang. Hvis du vil ha mer informasjon, kan du se følgende. ( ["Velge en inngangskilde" \(s.52\)](#page-51-0)

#### ( Produktet mottar et inngangssignal som det ikke kan spille av.

Det finnes enkelte digitale lydformater som produktet ikke kan spille av. Sørg for at signalet er i et format som dette produktet kan spille av. Se følgende informasjon om støttede filformater og dekodingsformater.

- ( ["Støttede filformater på dette produktet \(nettverk\)" \(s.137\)](#page-136-0)
- ( ["Spesifikasjoner" \(s.140\)](#page-139-0)

#### ( En kabel som kobler sammen produktet og en lydenhet, er skadet.

Hvis du sjekker tilkoblingene, og det ser greit ut, bytt ut kabelen med en ny.

#### ( Høyttalerutgangene er ikke stilt inn riktig.

Trykk på SPEAKERS A-knappen og/eller SPEAKERS B-knappen, avhengig av kontaktene som høyttalerne er koblet til, for å slå PÅ de aktuelle utgangene. Hvis du vil ha mer informasjon, kan du se følgende.

( ["Velge høyttalerutganger" \(s.51\)](#page-50-0)

Hvis du bruker en ekstern forsterker, kontroller tilkoblingene og strømmen til den.

#### ( Lyden er dempet.

Trykk på MUTE-knappen å slå av demping.

#### ( Hodetelefoner er koblet til PHONES-kontakten.

Koble fra hodetelefonene.

#### ( Automatisk standby-funksjonen plasserte produktet i standby.

Still "Auto Power Stdby" til "Off" i Setup-menyen. Hvis du vil ha mer informasjon, kan du se følgende. ( ["Konfigurere automatisk standby" \(s.102\)](#page-101-0)

#### Volumet kan ikke økes

#### ( Det maksimale volumet er innstilt for lavt.

Juster maksimum med "Max Volume" på Setup-menyen. Hvis du vil ha mer informasjon, kan du se følgende.

( ["Konfigurere volumet" \(s.101\)](#page-100-0)

### ( Strømmen for den eksterne enheten som er koblet til utgangskontaktene på produktet er slått AV. Slå på alle tilhørende enheter.

#### ( Volumsynkroniseringen mellom hver enhet og dette produktet har ikke blitt konfigurert for Bluetooth-/AirPlay-avspilling fra en Bluetooth- eller AirPlay-enhet.

Konfigurer volumsynkroniseringen for hver enhet via "Volume Interlock" i Option-menyen. Hvis du vil ha mer informasjon, kan du se følgende.

( ["Stille inn volumsynkronisering på produktet når du spiller av en AirPlay/Bluetooth-enhet" \(s.83\)](#page-82-0)

#### ( LOUDNESS er stilt inn for lavt.

Senk først volumet med VOLUME, still deretter LOUDNESS tilbake til FLAT-stillingen og juster volumet på nytt.

### Det kommer ikke lyd ut fra en bestemt høyttaler

#### ( BALANCE er stilt inn til maksimum for enten venstre eller høyre.

Juster BALANCE slik at lyden kommer ut fra både venstre og høyre høyttaler.

#### ( En kabel som kobler sammen produktet og den tilhørende høyttaleren er skadet.

Sjekk alle tilkoblingene på høyttalerne og produktet. Hvis det ikke er noe problem med tilkoblingene, kan kabelen være ødelagt. Skift ut kabelen med en ny.

#### ( Den aktuelle høyttaleren kan være skadet.

Du kan sjekke det ved å bytte den med en annen høyttaler som fungerer normalt. Hvis det ikke kommer ut lyd fra den andre høyttaleren heller, kan det være feil på dette produktet.

### Det kommer ikke lyd ut fra subwooferen

#### ( Lyd ut til subwooferen er deaktivert.

Kjør YPAO-funksjonen. Hvis du vil ha mer informasjon, kan du se følgende.

( ["Kjøre YPAO" \(s.44\)](#page-43-0)

Kontroller innstillingene for subwooferen. Hvis du vil ha mer informasjon, kan du se følgende.

( ["Bruk av appen til å sjekke YPAO-målinger og endre innstillingene" \(s.49\)](#page-48-0)

#### ( Volumet for subwooferen er ekstremt lavt.

Juster volumet på selve subwooferen.

( Automatisk standby-funksjonen for subwooferen (slår automatisk AV strømmen) ble aktivert. Deaktiver automatisk standby eller juster funksjonens aktiveringsfølsomhet på selve subwooferen.

#### Det kommer ut støy

( Digitalt og/eller høyfrekvent utstyr er plassert i nærheten av dette produktet. Øk avstanden mellom dette produktet og slike apparater.

### ( En kabel som kobler sammen produktet og en lydenhet, er skadet. Hvis du sjekker tilkoblingene, og det ser greit ut, bytt ut kabelen med en ny.

#### Lyden er forvrengt

( Strømmen for en ekstern forsterker osv. koblet til PRE OUT-kontaktene på produktet er slått AV. Slå på alle tilhørende enheter.

#### ( Volumet er for høyt.

Senk volumet.

#### Subwoofer-volumet oppleves som for høyt under avspilling med Pure Direct

#### ( Subwoofer-volumet og crossover frequency er ikke justert.

Etter justering av subwooferens innstillinger for volum og crossover frequency til din favorittverdi under Pure Direct-avspilling, skal du kjøre YPAO-funksjonen. Hvis du vil ha mer informasjon, kan du se følgende.

( ["Kjøre YPAO" \(s.44\)](#page-43-0)

## Problemer med FM-radio

## Radiomottak er dårlig eller har støy

### ( Det mottar radiorefleksjoner eller annen støy.

Endre høyde, retning og/eller plassering av FM-antennen.

### ( Radiostasjonen mottas fra en fjern region.

Bytt til monomottak via "FM Mode" i Option-menyen. Hvis du vil ha mer informasjon, kan du se følgende.

( ["Stille inn mottaksmodusen \(stereo/mono\) for FM-radio" \(s.80\)](#page-79-0)

## Det er ikke mulig å velge FM-radiostasjoner automatisk

## ( FM-radiostasjoner mottas fra fjerne regioner.

Velg stasjoner manuelt. Hvis du vil ha mer informasjon, kan du se følgende.

( ["Velge en radiostasjon" \(s.62\)](#page-61-0)

Alternativt kan du bruke en utendørsantenne (tilgjengelig i handelen).

## Kan ikke velge radiostasjoner ved å trykke på PRESET-knappen

## ( Ingen radiostasjoner er lagret.

Hvis ingen radiostasjoner er lagret, vises "No Presets" på frontdisplayet når du trykker på PRESETknappen. Lagre radiostasjoner til forhåndsinnstillingsnumre. Hvis du vil ha mer informasjon, kan du se følgende.

( ["Manuell registrering av radiostasjoner" \(s.66\)](#page-65-0)

Automatiske forhåndsinnstillinger kan også brukes for FM-radiostasjoner. Hvis du vil ha mer informasjon, kan du se følgende.

( ["Autolagre FM-radiostasjoner \(Auto Preset\)" \(s.65\)](#page-64-0)

Hvis signalene fra FM-radiostasjoner er svake, kan det hende at ingen stasjoner lagres når automatisk forhåndsinnstilling utføres. I så tilfelle må du lagre dem manuelt.

## ( En annen inngang en "TUNER" er valgt.

Trykk på TUNER-knappen. "TUNER"-forhåndsinnstillingene kan bare hentes fram når inngangen er på "TUNER".

## Problemer med AM-radio

## AM-radiomottak er dårlig eller har støy

#### ( Den plukker opp støy fra kilder som lysrør, motorer osv.

Det er vanskelig å eliminere støy fra omgivelsene fullstendig. Imidlertid kan bruk av en utendørsantenne, som er tilgjengelig i handelen, bidra til å redusere støyen.

## Det er ikke mulig å velge AM-radiostasjoner automatisk

### ( AM-radiosignalet er svakt.

Endre retningen på AM-antennen.

Velg stasjoner manuelt. Hvis du vil ha mer informasjon, kan du se følgende.

( ["Velge en radiostasjon" \(s.62\)](#page-61-0)

## Kan ikke registrere (forhåndsinnstille) noen AM-radiostasjoner

### ( Den automatiske registreringsfunksjonen (Auto Preset) blir brukt.

Auto Preset fungere kun for FM-radiostasjoner. Vennligst registrer AM-radiostasjoner manuelt. Hvis du vil ha mer informasjon, kan du se følgende.

( ["Manuell registrering av radiostasjoner" \(s.66\)](#page-65-0)

## Kan ikke velge radiostasjoner ved å trykke på PRESET-knappen

#### ( Ingen radiostasjoner er lagret.

Hvis ingen radiostasjoner er lagret, vises "No Presets" på frontdisplayet når du trykker på PRESETknappen. Lagre radiostasjoner til forhåndsinnstillingsnumre. Hvis du vil ha mer informasjon, kan du se følgende.

( ["Manuell registrering av radiostasjoner" \(s.66\)](#page-65-0)

#### ( En annen inngang en "TUNER" er valgt.

Trykk på TUNER-knappen. "TUNER"-forhåndsinnstillingene kan bare hentes fram når inngangen er på "TUNER".

## Problemer med DAB-radio

## Ikke DAB-radiomottak

### ( En innledende skanning har ikke blitt utført.

Utfør en innledende skanning for å motta DAB-radio. For mer informasjon, se følgende:

( ["Klargjøre DAB-innstilling" \(s.60\)](#page-59-0)

## Ikke mottak av DAB-radio selv etter gjennomført innledende skanning

## ( Mottaksstyrken for DAB-radio er dårlig.

Sjekk motstandsstyrken via "Tune AID" i Option-menyen, og juster antennens høyde eller retning, eller plasser den et annet sted. For mer informasjon, se følgende:

( ["Klargjøre DAB-innstilling" \(s.60\)](#page-59-0)

## ( Det er ingen DAB-dekning i ditt område.

Sjekk med din forhandler eller WorldDMB online på "<http://www.worlddab.org>" hvordan DAB-dekningen er i ditt område.

## DAB-radiomottak er dårlig eller har støy

### ( Det er forstyrrelser i flere baner.

Sjekk motstandsstyrken via "Tune AID" i Option-menyen, og juster antennens høyde eller retning, eller plasser den et annet sted. For mer informasjon, se følgende:

( ["Klargjøre DAB-innstilling" \(s.60\)](#page-59-0)

### ( Din plassering er for langt unna DAB-stasjonens sender.

Bruk en utendørs antenne. Vi anbefaler å bruke en følsom multi-element-antenne.

## DAB-informasjon er ikke tilgjengelig eller er unøyaktig

### $\bullet$  Den valgte DAB-radiostasionen kan være midlertidig ute av drift eller sender ingen informasion. Kontakt DAB-kringkasteren.

## Ingen DAB-radiolyd

#### ( Den valgte DAB-radiostasjonen kan være midlertidig ute av drift.

Prøv kanalen senere eller velg en annen kanal.

## Problemer med USB DAC

### Dette produktet gjenkjennes ikke av PC-en

( Produkt er tilkoblet en PC som kjører et operativsystem som det ikke garantert virker sammen med.

Koble produktet til en PC som kjører et operativsystem som det garantert virker sammen med.

( USB-kabelen er ikke tilkoblet skikkelig.

Sett USB-kabelen skikkelig inn igjen.

( "Yamaha Steinberg USB Driver" er ikke installert (kun Windows).

Installer "Yamaha Steinberg USB Driver". Hvis du vil ha mer informasjon, kan du se følgende.

( ["Koble til din datamaskin \(USB DAC-funksjon\)" \(s.26\)](#page-25-0)

## USB DAC slutter å fungere normalt

#### ( Dette produktet er koblet til din PC via en USB-hub.

Koble produktet direkte til din PC uten å bruke en USB-hub.

( USB DAC fungerer ikke normalt på grunn av USB-versjonens kompatibilitet eller andre virkninger. Koble USB-kabelen til en annen port på din PC og kontroller om USB DAC fungerer normalt igjen. Du kan også prøve å koble til en USB 2.0-port.

## Det oppstår støy eller avbrudd ved avspilling av musikkfiler på PC-en

#### ( Et annet program på PC-en ble startet mens den spilte av en musikkfil.

Lyden kan bli avbrutt eller ha støy når du starter et annet program på PC-en mens du spiller av en musikkfil. Ikke start andre programmer mens du spiller av en musikkfil.

#### ( Innstillingen av bufferstørrelse for den dedikerte "Yamaha Steinberg USB Driver" er feil (gjelder kun Windows med ASIO-kompatibel programvare).

Prøv de følgende trinnene for å endre "Yamaha Steinberg USB Driver"-innstilling, og kontroller om lyden blir bedre.

**D** Åpne Control Panel for "Yamaha Steinberg USB Driver".

Start-menyen→Yamaha Steinberg USB Driver→Control Panel

b Velg "ASIO"-fanen og øk verdien for "Buffer Size".

**C** Start musikkprogramvaren på PC-en på nytt.

## Kan ikke spille av musikkfiler som er på datamaskinen (det kommer ikke lyd ut fra dette produktet)

( Lydutgangen på PC-en og/eller programmet er dempet. Avbryt dempingsinnstillingene på PC-en og/eller programmet.

( De dedikerte "Yamaha Steinberg USB Driver"-innstillingene ble endret.

Start musikkprogramvaren på PC-en på nytt.

( USB-tilkoblingen ble avbrutt under avspilling av en musikkfil.

Slå produktet AV og slå det deretter PÅ igjen. Deretter starter du musikkprogramvaren på PC-en og spiller av musikkfiler.

#### ( Mens PC-en kjørte musikkprogramvare og strømmen for dette produktet var PÅ, koblet du PCen til dette produktet, og du koblet produktets inngang til "USB DAC".

Lukk musikkprogramvaren og prøv deretter følgende trinn:

- a Etter at du har slått produktet AV, koble PC-en til produktet.
- **2** Slå PÅ produktet.
- c Bytt produktets inngangskilde til "USB DAC".
- d Start musikkprogramvaren på PC-en og spill av musikkfiler.

#### ( Lydutgangen på datamaskinen og/eller programmet ikke riktig konfigurert.

Sjekk innstillingene for lydutgangen på datamaskinen og/eller programmet. Hvis du vil ha mer informasjon, kan du se følgende.

( ["Spille av musikk som er på datamaskinen din" \(s.75\)](#page-74-0)

#### ( Det mottas et lydsignal som dette produktet ikke gjenkjenner.

Send lydsignalet i et format og med en samplingsfrekvens som dette produktet kan spille av. Hvis du vil ha mer informasjon, kan du se følgende.

( ["Formater som kan spilles av med USB DAC" \(s.138\)](#page-137-0)

## Problemer med nettverket

### Nettverksfunksjoner kan ikke brukes

#### ( Nettverksinnstillingene (IP-adresse) ble ikke stilt inn skikkelig.

Aktiver DHCP-serverfunksjonen på ruteren. Still "DHCP" til "On" i Setup-menyen på dette produktet. Hvis du vil ha mer informasjon, kan du se følgende.

( ["Konfigurere et nettverk" \(s.94\)](#page-93-0)

Hvis du konfigurerer nettverksinnstillingene manuelt i stedet for å bruke DHCP-serveren, sørg for at IPadressen til dette produktet ikke er den samme hos andre nettverksenheter.

#### ( Det er koblet til IPv6-ruter.

Enkelte nettverksfunksjoner på produktet støttes ikke i IPv6-nettverk. Koble til et IPv4-nettverk.

### Kan ikke koble til internett via en trådløs LAN-ruter (tilgangspunkt)

- ( Strømmen på den trådløse LAN-ruteren er slått AV. Slå PÅ den trådløse LAN-ruteren.
- ( Dette produktet er for langt unna den trådløse LAN-ruteren. Flytt den trådløse LAN-ruteren og/eller dette produktet nærmere hverandre.
- ( Det er en hindring mellom produktet og den trådløse LAN-ruteren. Fjern hindringen mellom produktet og den trådløse LAN-ruteren.
- ( Den trådløse LAN-ruteren (tilgangspunktet) er konfigurert til å bruke kanal 14. Endre innstillinger for den trådløse LAN-ruteren (tilgangspunktet) slik at den bruker en av kanalene mellom 1 og 13.
- ( MAC-adressefilteret på den trådløse LAN-ruteren (tilgangspunktet) er aktivert. Deaktiver MAC-adressefilteret på den trådløse LAN-ruteren (tilgangspunktet).

## Finner ikke det trådløse nettverket

- ( Radiobølger fra mikrobølgeovner eller andre trådløse enheter forstyrrer trådløs kommunikasjon. Slå disse enhetene AV, eller flytt dem unna dette produktet og den trådløse LAN-ruteren. I tillegg, hvis den trådløse LAN-ruteren støtter 5 GHz-frekvensbåndet, endre tilkoblingen til å bruke 5 GHz-båndet.
- ( Tilgang til nettverket er begrenset av brannmurinnstillingene på den trådløse LAN-ruteren. Kontroller brannmurinnstillingene på den trådløse LAN-ruteren.

## Finner ikke en mediaserver (PC/NAS)

#### ( Delingsinnstillingene på mediaserveren er feil.

Endre delingsinnstillingene på mediaserveren slik at dette produktet kan få tilgang til mappene på mediaserveren.

( Tilgang til mediaserveren er begrenset av sikkerhetsprogramvareinnstillinger osv.

Sjekk sikkerhetsprogramvareinnstillingene på mediaserveren og/eller ruteren.

#### ( Dette produktet er ikke tilkoblet samme nettverk som mediaserveren.

Sjekk nettverkstilkoblingene og/eller ruterinnstillingene, og koble dette produktet til mediaserveren over samme nettverk.

### Filer på en mediaserver (PC/NAS), vises ikke (eller spilles ikke av)

#### ( Dette produktet eller mediaserveren benytter filformater som ikke støttes.

Bruk filformater som støttes av både produktet og mediaserveren. Se følgende for musikkfilformater som dette produktet støtter.

( ["Støttede filformater på dette produktet \(nettverk\)" \(s.137\)](#page-136-0)

#### Innhold på en mediaserver (PC/NAS) kan ikke spilles av når forhåndsinnstillingsnummeret velges

#### ( Strømmen er AV.

Sjekk at strømmen til mediaserveren (PC/NAS) er slått PÅ.

( Ikke koblet til nettverket.

Kontroller nettverkstilkoblingene og/eller ruterinnstillingene.

( Det lagrede innholdet (filer) var flyttet til en annen mappe. Registrer innholdet igjen.

#### ( Annet musikkfiler ble lagt til eller slettet fra mappen.

Det er kanskje ikke mulig å hente fram lagret innhold. Registrer innholdet igjen.

### Kan ikke spille av internettradio

#### ( Ikke koblet til internett.

Produktet må være koblet til internett for å bruke internettradio. Sjekk og sørg for at nettverksinnstillingene (IP-adressen) ble konfigurert riktig. Hvis du vil ha mer informasjon, kan du se følgende.

( ["Konfigurere et nettverk" \(s.94\)](#page-93-0)

#### ( Den valgte internettradiostasjonen tjeneste er ikke tilgjengelig for øyeblikket.

Det er kanskje ikke mulig å motta radiostasjonen på grunn av en nettverksfeil på radiostasjonssiden, eller tjenesten kan for øyeblikket være stoppet. Vent litt før du prøver å spille av på nytt, eller velg en annen radiostasjon.

#### ( Den valgte internettradiostasjonen kringkaster uten innhold.

Noen radiostasjoner sender uten innhold av og til. I slike tilfeller spilles ingen lyd selv om stasjonen mottas. Vent litt før du prøver å spille av på nytt, eller velg en annen radiostasjon.

#### ( Tilgang til nettverket er begrenset av brannmurinnstillingene på ruteren eller nettverksenheter. Kontroller brannmurinnstillingene. Merk at internettradio kan bare spilles av via porten spesifisert av hver radiostasjon. Portnummeret varierer avhengig radiostasjonen.

#### Når du bruker AirPlay finner ikke iPhone dette produktet

#### ( Du bruker en ruter som støtter multi-SSID.

Nettverksisoleringsfunksjonen på den trådløse LAN-ruteren (tilgangspunktet) kan blokkere tilgangen til dette produktet. Når du kobler til iPhone, bruk en SSID som gir tilgang til dette produktet (forsøk å koble til hoved-SSID-en).

### Musikk spilles ikke av via AirPlay

#### ( Du prøver å lytte til musikk som ikke spilles av på iPhone.

Sjekk at filene kan spilles av. Hvis du ikke kan spille dem av på selve iPhone-en, kan musikkdata og/eller lagringsområdet være skadet.

## Dette produktet finnes ikke av den dedikerte appen på mobilenheten

#### ( Dette produktet er ikke tilkoblet samme nettverk som mobilenheten.

Kontroller nettverkstilkoblingene og/eller ruterinnstillingene, og koble til samme nettverk.

#### ( Du bruker en ruter som støtter multi-SSID.

Nettverksisoleringsfunksjonen på den trådløse LAN-ruteren (tilgangspunktet) kan blokkere tilgangen til dette produktet. Når du kobler til mobilenheten, bruk en SSID som gir tilgang til dette produktet (forsøk å koble til hoved-SSID-en).

### Kan ikke oppdatere fastvaren via nettverket

#### ( Nettverkstilkoblingen er dårlig.

Vent en stund og prøv på nytt.

## Problemer med Bluetooth

### Kan ikke koble til en Bluetooth-enhet

#### ( Den trådløse antennen på dette produktet er ikke rettet opp.

Rett opp den trådløse antennen.

#### ( Bluetooth-funksjonen på produktet er deaktivert.

Aktiver Bluetooth-funksjonen med "Bluetooth" i Setup-menyen. Hvis du vil ha mer informasjon, kan du se følgende.

( ["Konfigurere Bluetooth" \(s.99\)](#page-98-0)

#### ( Bluetooth-funksjonen på Bluetooth-enheten er AV.

Slå PÅ Bluetooth-funksjonen på Bluetooth-enheten.

#### ( Dette produktet er tilkoblet en annen Bluetooth-enhet.

Avslutt gjeldende Bluetooth-tilkobling og koble til den ønskede Bluetooth-enheten. Hvis du vil ha mer informasjon, kan du se følgende.

( ["Avspilling via en Bluetooth®-tilkobling" \(s.68\)](#page-67-0)

## ( Dette produktet og Bluetooth-enheten er for langt fra hverandre.

Flytt dette produktet og Bluetooth-enheten nærmere hverandre.

#### ( Støy fra apparater (mikrobølgeovner, trådløst LAN osv.) som bruker 2,4 GHz-frekvensen hindrer trådløs kommunikasjon.

Flytt dette produktet og/eller Bluetooth-enheten bort fra de aktuelle apparatene. I tillegg, hvis den trådløse LAN-ruteren støtter 5 GHz-frekvensbåndet, endre tilkoblingen til å bruke 5 GHz-båndet.

#### ( Bluetooth-enheten du bruker støtter ikke A2DP- og/eller AVRCP-profilene.

Bruk en Bluetooth-enhet som støtter A2DP- og/eller AVRCP-profilene.

- ( De lagrede tilkoblingsinnstillingene for Bluetooth-enheten fungerer ikke av en eller annen grunn. Slett tilkoblingsinnstillingene for Bluetooth-enheten, og koble dette produktet til Bluetooth-enheten på nytt. Hvis du vil ha mer informasjon, kan du se følgende.
	- ( ["Avspilling via en Bluetooth®-tilkobling" \(s.68\)](#page-67-0)

## Det er ingen lyd eller lyden avbrytes ved tilkobling via Bluetooth®

#### ( Volumet på Bluetooth-enheten er for lavt.

Skru opp volumet på Bluetooth-enhet.

#### ( Lydutgangen på Bluetooth-enheten er ikke stilt til dette produktet.

Still inn lydutgangen på Bluetooth-enheten til dette produktet.

#### ( Bluetooth-tilkoblingen ble brutt.

Koble til Bluetooth igjen. Hvis du vil ha mer informasjon, kan du se følgende.

( ["Avspilling via en Bluetooth®-tilkobling" \(s.68\)](#page-67-0)

#### ( De er for langt unna hverandre.

Flytt Bluetooth-enheten nærmere dette produktet.

# Feilmeldinger vises på frontdisplayet

Hvis en feilmelding vises på frontdisplayet, sjekk tabellen nedenfor.

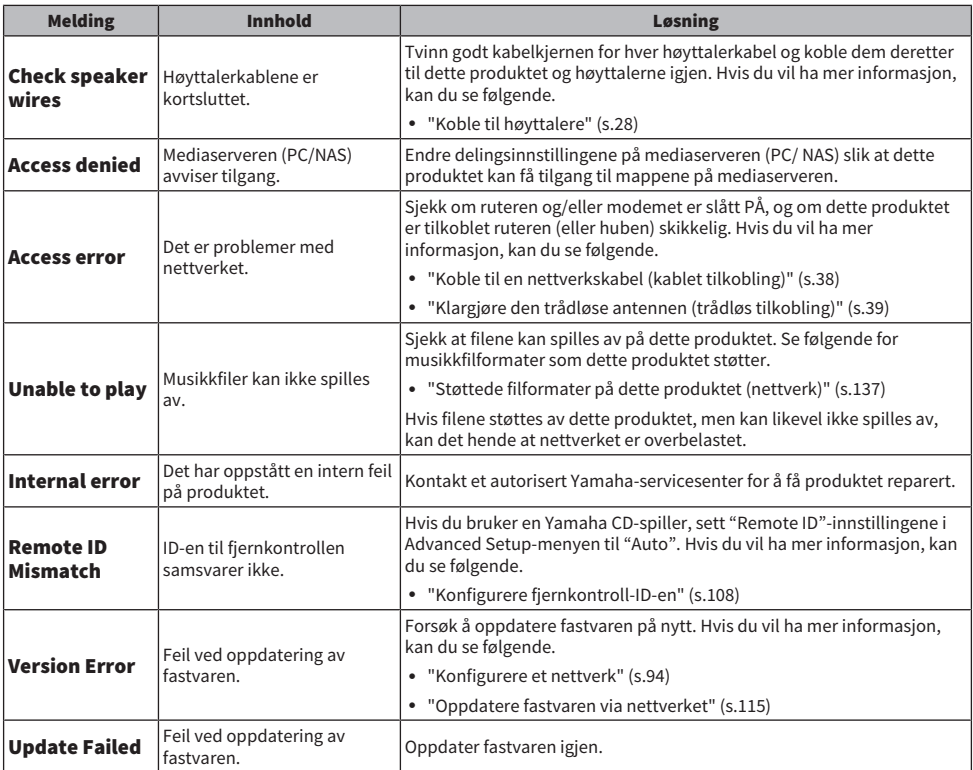

# TILLEGG

# Pleie av produktet

## Ta vare på dette produktet

Kontroller følgende før du rengjør produktet.

( Ikke bruk kjemikalier som benzen, tynner eller desinfeksjonsmiddel på produktet. Tørk av det med en myk klut for å unngå riper i overflaten.

## Tilkobling til trådløst nettverk

## <span id="page-131-0"></span>Velge den trådløse metoden for tilkobling til nettverket

Velg tilkoblingsmetoden som passer nettverksmiljøet.

## 1 Trykk på SETUP-knappen.

- 2 Velg "Network" med piltastene ( $\blacktriangle/\blacktriangledown$ ) og trykk deretter på ENTER-knappen.
- 3 Deretter velger du "Connection" og "Wireless (Wi-Fi)" i den rekkefølgen og trykker på ENTER-knappen.

Velg metoden for å konfigurere en trådløs tilkobling fra følgende.

- ( ["Bruke WPS-knappen for å foreta en trådløs tilkobling" \(s.133\)](#page-132-0)
- ( ["Koble trådløst til med en iPhone \(WAC\)" \(s.134\)](#page-133-0)
- ( ["Konfigurere en trådløs tilkobling manuelt" \(s.135\)](#page-134-0)

#### MERK

Nettverksinnstillingene kan også angis ved registrering av dette produktet på MusicCast-nettverket. Vi anbefaler å bruke denne metoden hvis du bruker MusicCast.

#### Relaterte lenker

["Registrering på MusicCast-nettverket" \(s.43\)](#page-42-0)

## <span id="page-132-0"></span>Bruke WPS-knappen for å foreta en trådløs tilkobling

Du kan trykke på WPS-knappen på den trådløse ruteren din for å konfigurere en trådløst tilkobling enkelt.

#### Setup-menyen

"Network" > "Connection" > "Wireless (Wi-Fi)"

## **1** Velg "WPS" med piltastene ( $\blacktriangle/\blacktriangledown$ ).

## 2 Følg instruksjonene på frontdisplayet for å konfigurere den trådløse tilkoblingen.

Under prosessen blir du nødt til å trykke på WPS-knappen på den trådløse ruteren din.

Etter at forbindelsen er etablert, vises "Completed" og indikatoren for trådløst LAN på frontpanelet begynner å lyse.

Hvis "Not connected." vises, enten gjenta fremgangsmåten fra trinn 1 eller prøv en annen tilkoblingsmetode.

Da er den trådløse tilkoblingen fullført.

#### MERK

Dette produktet kan ikke koble til en trådløs LAN-ruter (tilgangspunkt) ved bruk av WEP-kryptering. I så fall, prøv en annen tilkoblingsmetode.

#### Hva er WPS?

WPS (Wi-Fi Protected Setup) er en standard utviklet Wi-Fi Alliance. WPS gjør det lett å sette opp et trådløst hjemmenettverk.

#### Relaterte lenker

["Velge den trådløse metoden for tilkobling til nettverket" \(s.132\)](#page-131-0)

## <span id="page-133-0"></span>Koble trådløst til med en iPhone (WAC)

Ta i bruk de trådløse nettverksinnstillingene fra en iPhone (iOS-enhet) på dette produktet for å sette opp en trådløs tilkobling.

Før du starter oppsettet, sjekk og sørg for at iPhone-en er tilkoblet den trådløse LAN-ruteren (tilgangspunktet).

#### Setup-menyen

"Network" > "Connection" > "Wireless (Wi-Fi)"

- **1** Velg "Share Wi-Fi (iOS)" med piltastene ( $\blacktriangle/\blacktriangledown$ ).
- 2 Mens Wi-Fi-indikatoren blinker, gå til Wi-Fi-innstillinger på iOS-enheten, og still inn dette produktet som AirPlay-høyttaler.
- 3 Velg det trådløse nettverket (tilgangspunktet) som er delt med dette produktet.

Etter at delingsprosessen er fullført, kobler produktet automatisk til det valgte trådløse nettverket (tilgangspunktet).

Trådløst LAN-indikatoren på frontpanelet begynner å lyse.

Da er den trådløse tilkoblingen fullført.

#### MERK

- ( Følgende innstillinger er initialisert.
	- Nettverksinnstillinger
	- Bluetooth-innstillinger
	- ( Innhold lagret i forhåndsinnstillinger (sanger fra en mediaserver, internettradiostasjoner osv.)
	- Kontoinnstillinger for ulike musikktjenester
	- Innstillinger for gjentatt avspilling / avspilling i tilfeldig rekkefølge
- ( Dette produktet kan ikke koble til en trådløs LAN-ruter (tilgangspunkt) ved bruk av WEP-kryptering. I så fall, prøv en annen tilkoblingsmetode.
- En advarsel vises hvis en nettverkskabel er koblet til produktet. Koble nettverkskabelen fra før du betjener produktet.
- ( Hvis et AirPlay-passord er konfigurert, slett det midlertidig og koble til via WAC.

#### Relaterte lenker

["Velge den trådløse metoden for tilkobling til nettverket" \(s.132\)](#page-131-0)

## <span id="page-134-0"></span>Konfigurere en trådløs tilkobling manuelt

Oppgi den nødvendige informasjonen for å konfigurere en trådløs tilkobling. Du må konfigurere SSID-en (nettverksnavnet), krypteringsmetoden og sikkerhetsnøkkelen manuelt.

### Setup-menyen

"Network" > "Connection" > "Wireless (Wi-Fi)"

## **1** Velg "Manual Setting" med piltastene ( $\blacktriangle/\blacktriangledown$ ).

 $\, {\bf 2} \,$  Legg inn den nødvendige informasjonen som angitt på frontdisplayet for å utføre den trådløse tilkoblingen.

For å legge inn tekst, bruk piltastene ( $\blacktriangleleft$ / $\blacktriangleright$ ) for å flytte markørposisionen, og deretter piltastene (q/w) for å endre bokstaven. Trykk på MEMORY-knappen for å slette tegnet til venstre for markøren. Trykk på PRESET-knappen for å sette inn et nytt tegn før tegnet til venstre for markøren.

Etter at forbindelsen er etablert, vises "Completed" og indikatoren for trådløst LAN på frontpanelet begynner å lyse.

Hyis "Not connected." vises, enten gienta fremgangsmåten eller prøy en annen tilkoblingsmetode.

Da er den trådløse tilkoblingen fullført.

#### Relaterte lenker

["Velge den trådløse metoden for tilkobling til nettverket" \(s.132\)](#page-131-0)

# Støttede enheter og formater

## Støttede Bluetooth-enheter

Sjekk følgende for Bluetooth-enheter som kan kobles til dette produktet.

- Bluetooth-enheter som støtter A2DP- og AVRCP-profilene kan tilkobles.
- Tilkobling til alle Bluetooth-enheter garanteres ikke.

## <span id="page-136-0"></span>Støttede filformater på dette produktet (nettverk)

Følgende filformater kan spilles av på dette produktet blant lydformatene som mottas over nettverket.

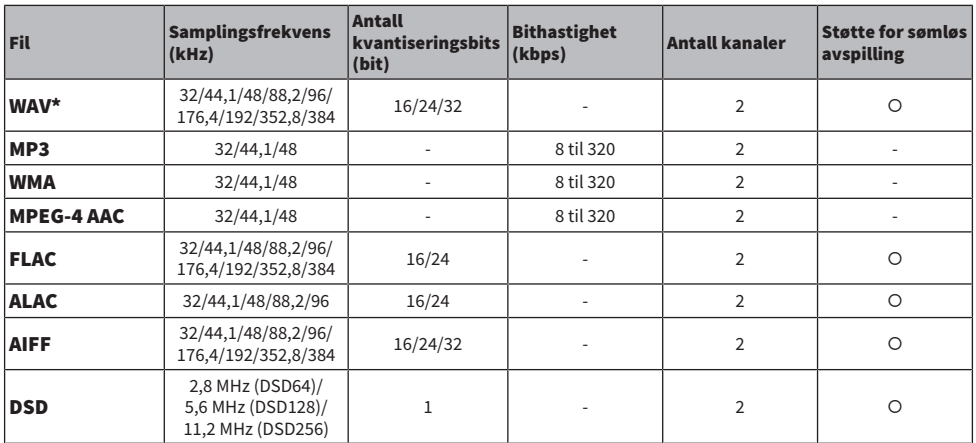

\* Kun lineært PCM-format. Filer i 32-bits float kan ikke spilles av.

( Filformatene som kan spilles av varierer avhengig av serverprogramvaren som er installert på mediaserveren (PC/NAS). For mer detaljert informasjon, se i brukerveiledningen for serverprogramvaren.

( Filer beskyttet med DRM (Digital Rights Management - digital rettighetsadministrasjon) kan ikke spilles av.

## <span id="page-137-0"></span>Formater som kan spilles av med USB DAC

Følgende signalformater og samplingsfrekvenser kan spilles av ved bruk av USB DAC-funksjonen.

## $\blacksquare$  Kompatible formater og samplingsfrekvenser

- ( PCM 2-kanals: 44,1 kHz/48 kHz/88,2 kHz/96 kHz/176,4 kHz/192 kHz/352,8 kHz/384 kHz (16-bit/24-bit/32 bit)
- ( DSD 2-kanals: 2,8 MHz (DSD64)/5,6 MHz (DSD128)/11,2 MHz (DSD256), kompatibel med ASIO Native og DoP

Når det gjelder filformater som kan spilles av, sjekk formatene som støttes av programmene du bruker på datamaskinen.

## Varemerker

## Varemerker

Varemerkene som brukes i denne håndboken er som følger.

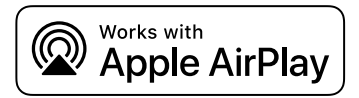

Denne receiveren er kompatibel med AirPlay 2. iOS 11.4 eller senere kreves.

Works with Apple-merket betyr at et apparat har blitt laget for å fungere med teknologien som merket viser, og det har blitt sertifisert av utvikleren at det tilfredsstiller Apples standarder for ytelser.

Apple, AirPlay, Apple TV, Apple Watch, iPad, iPad Air, iPad Pro, iPhone, Lightning og iTunes er varemerker for Apple Inc., registrert i USA og andre land og regioner.

#### App Store

App Store er et tjenestemerke for Apple Inc., registrert i USA og andre land.

#### Android Google Play

Android og Google Play er varemerker for Google LCC.

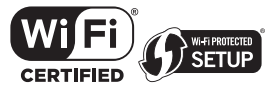

Wi-Fi CERTIFIED™-logoen og Wi-Fi Protected Setup-logoen er et registrert varemerke for Wi-Fi Alliance®.

Wi-Fi, Wi-Fi CERTIFIED, Wi-Fi Protected Setup og WPA2 er varemerker eller registrerte varemerker for Wi-Fi Alliance®.

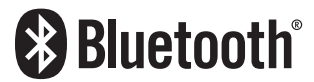

Bluetooth®-ordmerket og -logoene er registrerte varemerker eid av Bluetooth SIG, Inc. og enhver bruk av slike merker av Yamaha Corporation er under lisens. Andre varemerker og merkenavn er for sine respektive eiere.

MusicCast er et varemerke eller registrert varemerke for Yamaha Corporation.

#### GPL/LGPL

Dette produktet bruker GPL/LGPL programvare med åpen kildekode i noen deler. Du har kun rett til å anskaffe, kopiere, modifisere og redistribuere denne åpne kildekoden. For informasjon om GPL/LGPL programvare med åpen kildekode, hvordan den anskaffes, og om GPL/LGPL-lisens, se på nettstedet til Yamaha Corporation

[\(https://download.yamaha.com/sourcecodes/musiccast/](https://download.yamaha.com/sourcecodes/musiccast/)).

#### Lisenser

For informasjon om lisenser for tredjeparts programvare i dette produktet, se følgende.

http://(IP-adresse for dette produktet\*)/licenses.html

IP-adressen for dette produktet sjekkes med MusicCast Controller.

# Spesifikasjoner

## <span id="page-139-0"></span>Spesifikasjoner

Spesifikasjonene for dette apparatet er som følger.

#### Inngangskontakter

#### Analog audio

( Audio x 4 (inkludert PHONO)

#### Digital audio

- ( Optisk x 2 (kun PCM) (Støttede frekvenser: 32 kHz/44,1 kHz/48 kHz/88,2 kHz/96 kHz/176,4 kHz/192 kHz)
- ( Koaksial x 2 (kun PCM) (Støttede frekvenser: 32 kHz/44,1 kHz/48 kHz/88,2 kHz/96 kHz/176,4 kHz/192 kHz)

#### Andre kontakter

- USB x 1(USB type B)
- NETWORK (kablet) x 1 (100Base-TX/10Base-T)

### Utgangskontakter

#### Analog audio

- ( Høyttaler ut x 4 (A V/H, B V/H)
- $\bullet$  Pre OUT x 1 (V/H)
- $\bullet$  Subwoofer ut x 1 (mono)
- ( Hodetelefon x 1

#### Andre kontakter

- $VPAOMC v 1$
- ( TRIGGER OUT x 1

#### TUNER

#### Analog tuner

- [Modeller for Storbritannia, Europa og Russland] DAB/FM med Radio Data System x 1 (TUNER)
- [Modell for Australia] DAB/FM x 1 (TUNER)
- [Modeller for andre regioner] FM/AM x 1 (TUNER)

#### USB DAC

#### Audio-format

- ( PCM 2-kanals (44,1 kHz/48 kHz/88,2 kHz/96 kHz/176,4 kHz/192 kHz/352,8 kHz/384 kHz (16-bit/24-bit/32-bit))
- ( DSD 2-kanals (2,8 MHz (DSD64)/5,6 MHz (DSD128)/11,2 MHz (DSD256), kompatibel med ASIO Native og DoP)

### Bluetooth

#### Mottakerfunksjon

- Kildeenhet til dette produktet (f.eks. smarttelefon/nettbrett)
- Støttet profil
- $\cdot$  A2DP v1.3, AVRCP v1
- ( Støttet kodek
	- ( SBC, AAC

#### Kildefunksjon

- Dette produktet til mottakerenhet (f.eks. Bluetooth hodetelefon)
- Støttet profil  $\cdot$  A2DP v1.3
- Støttet kodek
	- ( SBC
- ( Håndterer Play/Stop-betjening fra mottakerenhet

#### Bluetooth-versjon

 $\bullet$  Ver. 4.2

#### Trådløs utgang

• Bluetooth Class 2

## Nettverk

mediaservere (PC/NAS)

AirPlay 2

#### Internettradio

#### musikkstrømmetjeneste

#### MusicCast

- Kontrollert av MusicCast Controller-appen.
- MusicCast Link-funksjon\*
	- \* Følgende lyddistribusjon er begrenset.
	- ( PCM (352,8 kHz/384 kHz) og DSD
	- AirPlay

#### Wi-Fi-funksjon

- Håndterer WPS via PIN-metode og trykknappmetode
- Tilgjengelig sikkerhetsmetode: WEP, WPA2-PSK (AES), blandet modus
- Trådløs LAN-standarder: IEEE 802.11 a/b/g/n/ac\*
	- \* Kun 20 MHz kanalbåndbredde
- Radiofrekvens: 2,4/5 GHz

## Audioseksjon

Nominell utgangseffekt (2-kanaldrevet) (20 Hz til 20 kHz, 0,07% THD)

 $\bullet$  8 Ω 100 W + 100 W

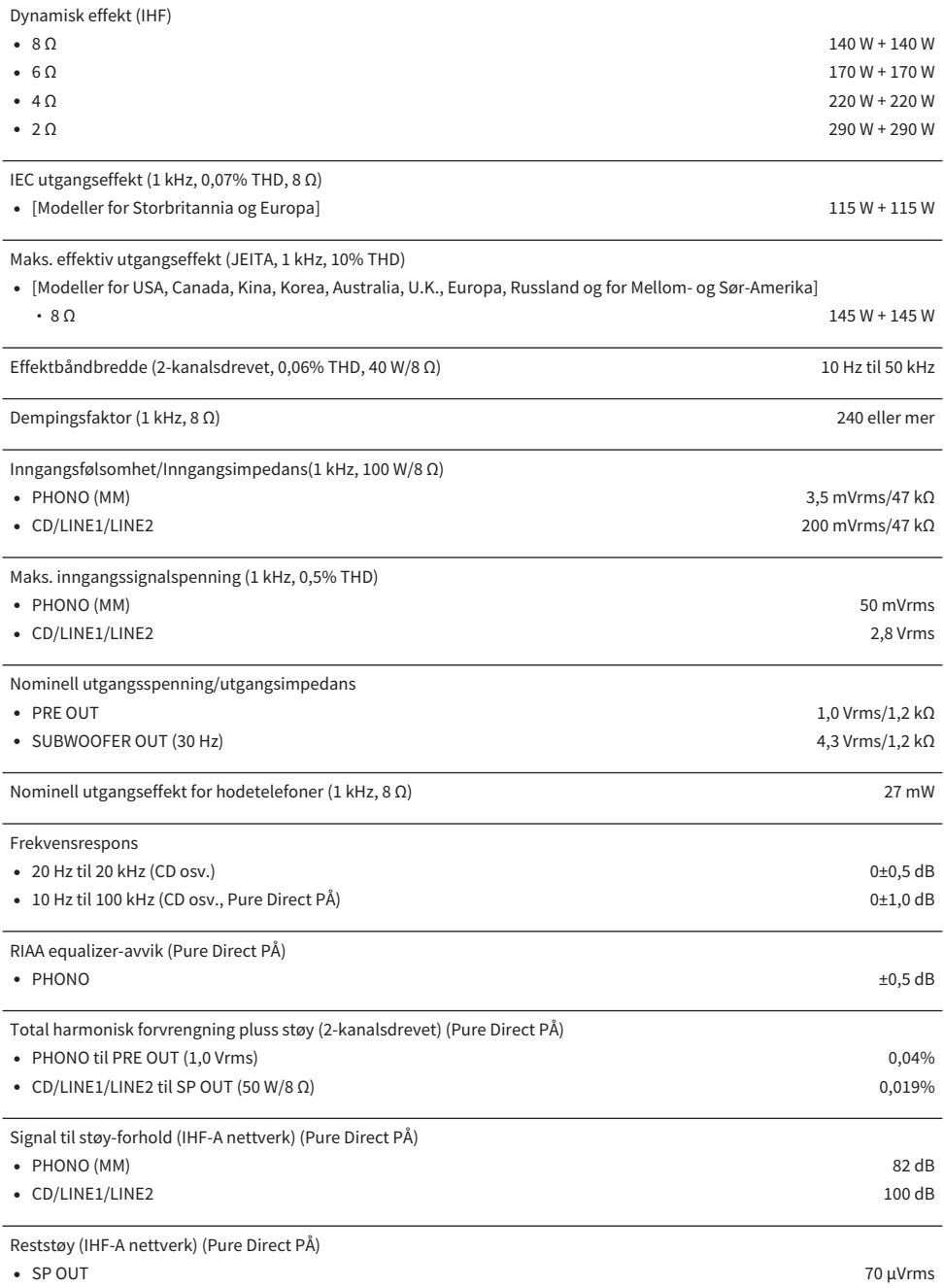

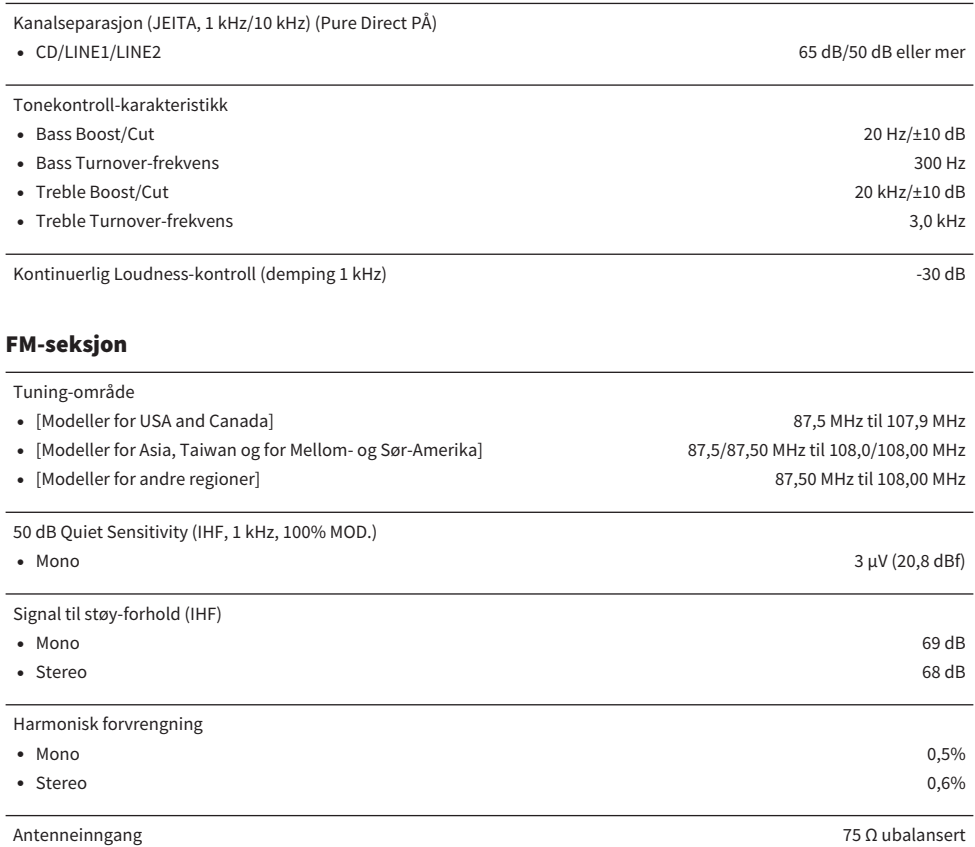

## AM-seksjon (Modeller for USA, Canada, Kina, Korea, Asia, Taiwan og for Mellom- og Sør-Amerika)

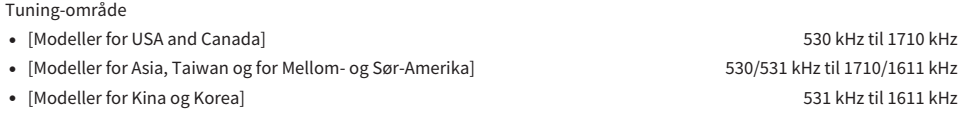

Antenneinngang Loop-antenne

## DAB-seksjon (Modeller for Storbritannia, Europa, Russland og Australia)

Tuning-område

174,928 MHz til 239,200 MHz (Band III)

#### Støtter lydformat

MPEG 1 Layer II/MPEG-4 HE-AAC v2 (aacPlus v2)

Antenneinngang 75 Ω ubalansert

#### Generelt

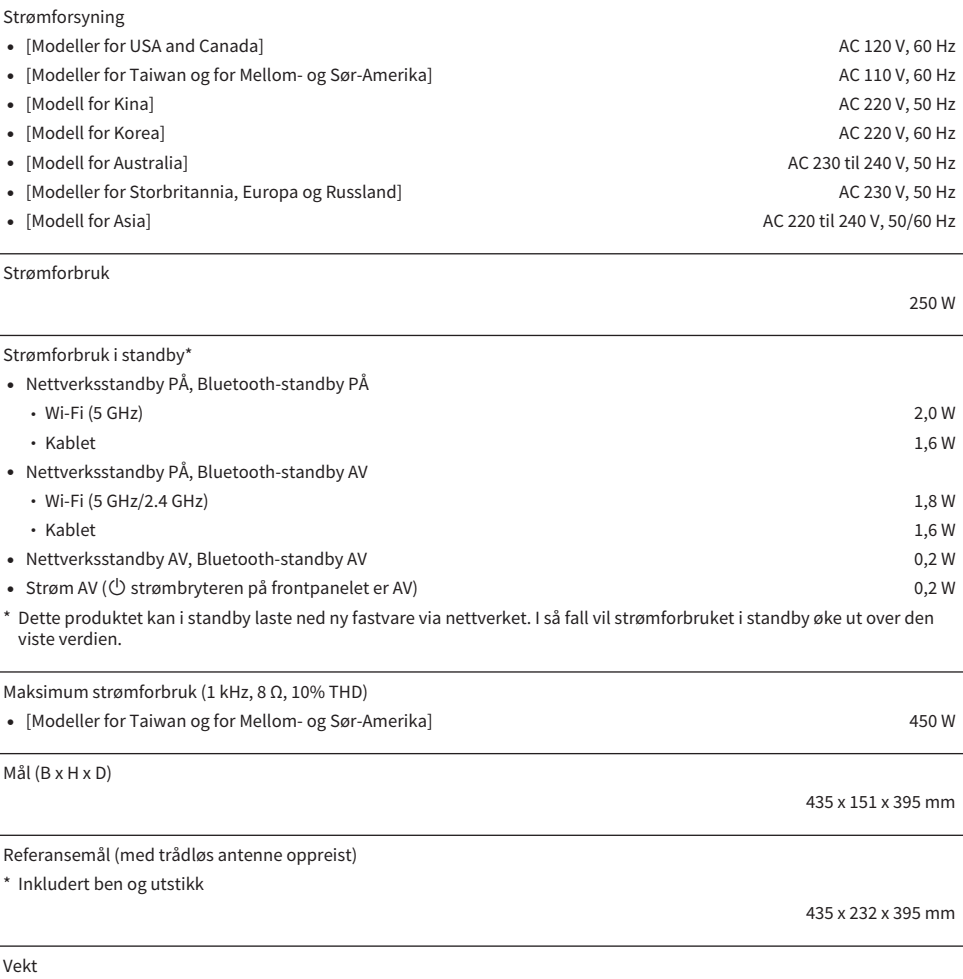

11,4 kg

\* Innholdet i denne håndboken gjelder for de siste spesifikasjonene på publiseringsdatoen. For å få den nyeste håndboken, gå til Yamaha's nettsted og last ned filen med håndboken.
## Standardverdier

## Liste over standardverdier i Option-menyen

Sjekk følgende standardverdier i Option-menyen på produktet.

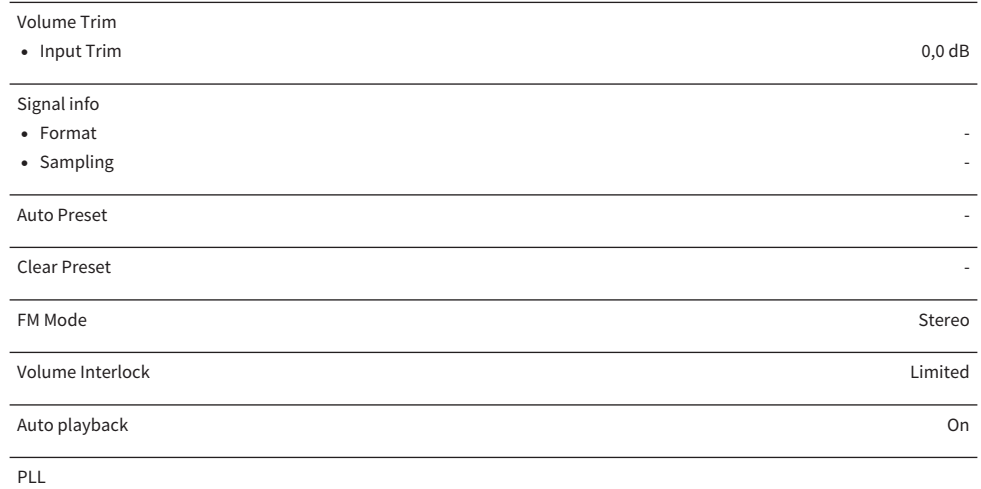

• For "OPTICAL1", "OPTICAL2", "COAXIAL1" eller "COAXIAL2"-inngang Mode 3

## Liste over standardverdier i Setup-menyen

Sjekk følgende standardverdier i Setup-menyen på produktet.

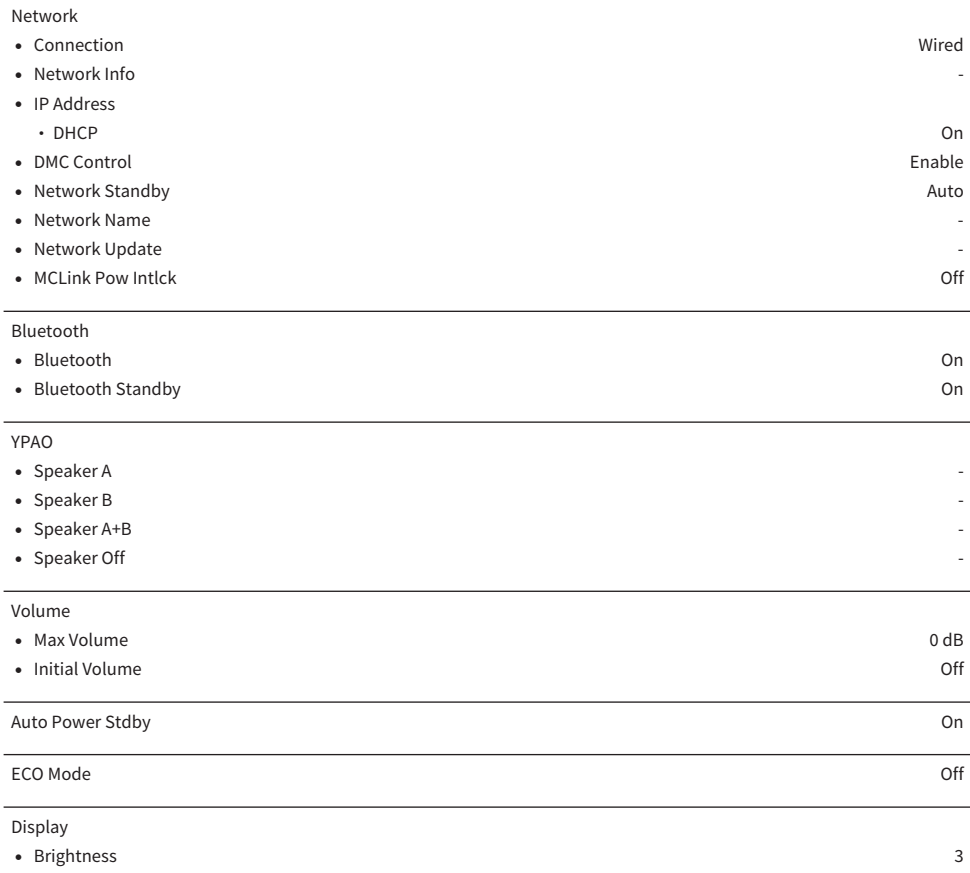

( Display Sleep Time 30 minutes

J

## Liste over standardverdier i Advanced Setup-menyen

Sjekk følgende standardverdier i Advanced Setup-menyen på produktet.

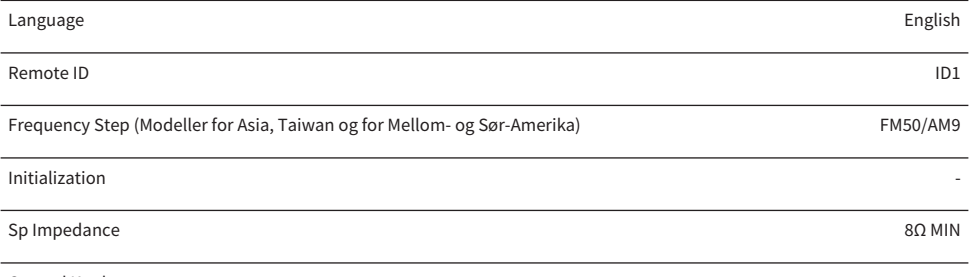

Control Knob -

Yamaha Global Site **https://www.yamaha.com/**

Yamaha Downloads **https://download.yamaha.com/**

© 2023 Yamaha Corporation

Published 04/2024 NV-E0

AV21-0185